**令和4年度 総務省事業 ISPにおけるネットワークセキュリティ技術の導入に関する調査より**

# **DMARC技術 関連調査結果報告**

2023.11.06

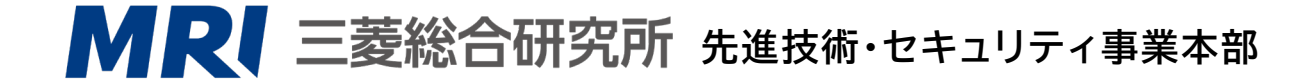

**目次**

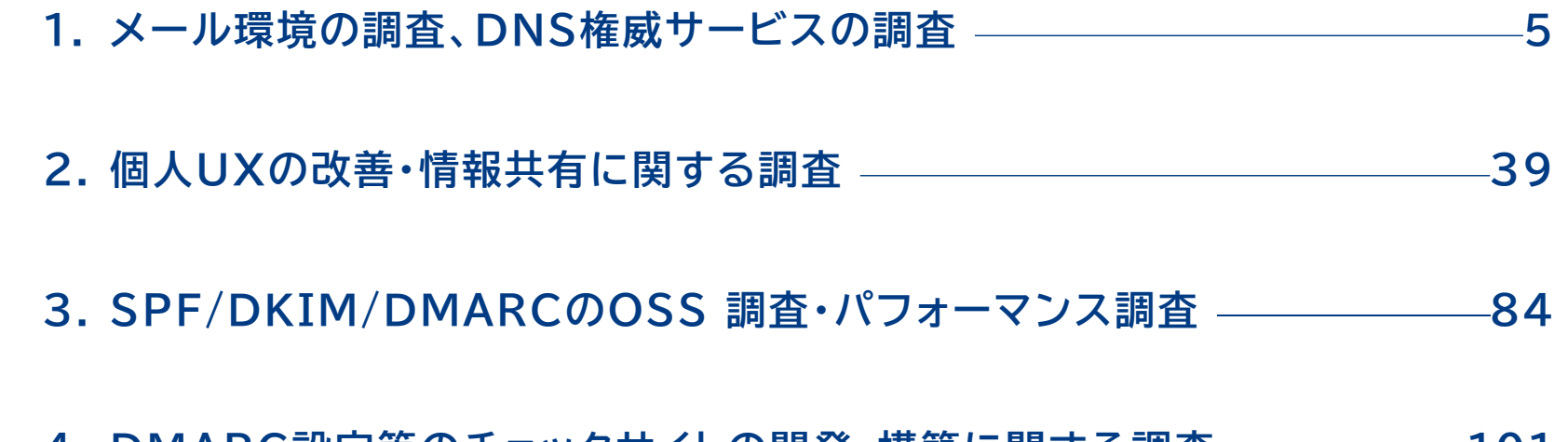

**4. DMARC設定等のチェックサイトの開発・構築に関する調査 101**

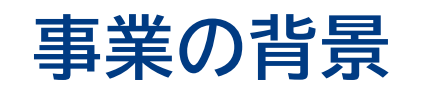

- 情報通信分野の急速な技術革新により、高度化・多様化した電気通信サービスが国民各層に広く 普及・浸透し、国民生活に大きな利便性をもたらす一方、雷子メールのなりすまし、迷惑メール等の 被害は継続して発生している状況である。
- 総務省では、インターネットの安全性、信頼性の向上を図り、利用者が安心・安全にインターネットを 利用できる環境を実現するため、電子メールのなりすまし対策や迷惑メール対策、及び経路ハイ ジャックの抑止のための認証技術の普及促進を行っているが、国内ISPでの導入は一部にとどまっ ている。
- このため、昨年度はこれら各種の認証技術のうちDMARCの導入を促すこと目的とし、導入の課題 を調査し、課題解決に向けた論点を整理した。

### **技術的課題の調査**

- 本調査報告は、総務省事業である「令和4年度ISPにおけるネットワークセキュリティ技術の導入に 関する調査」における技術的課題の調査内容をまとめたものである。
- 本調査では、以下の4点について調査した。

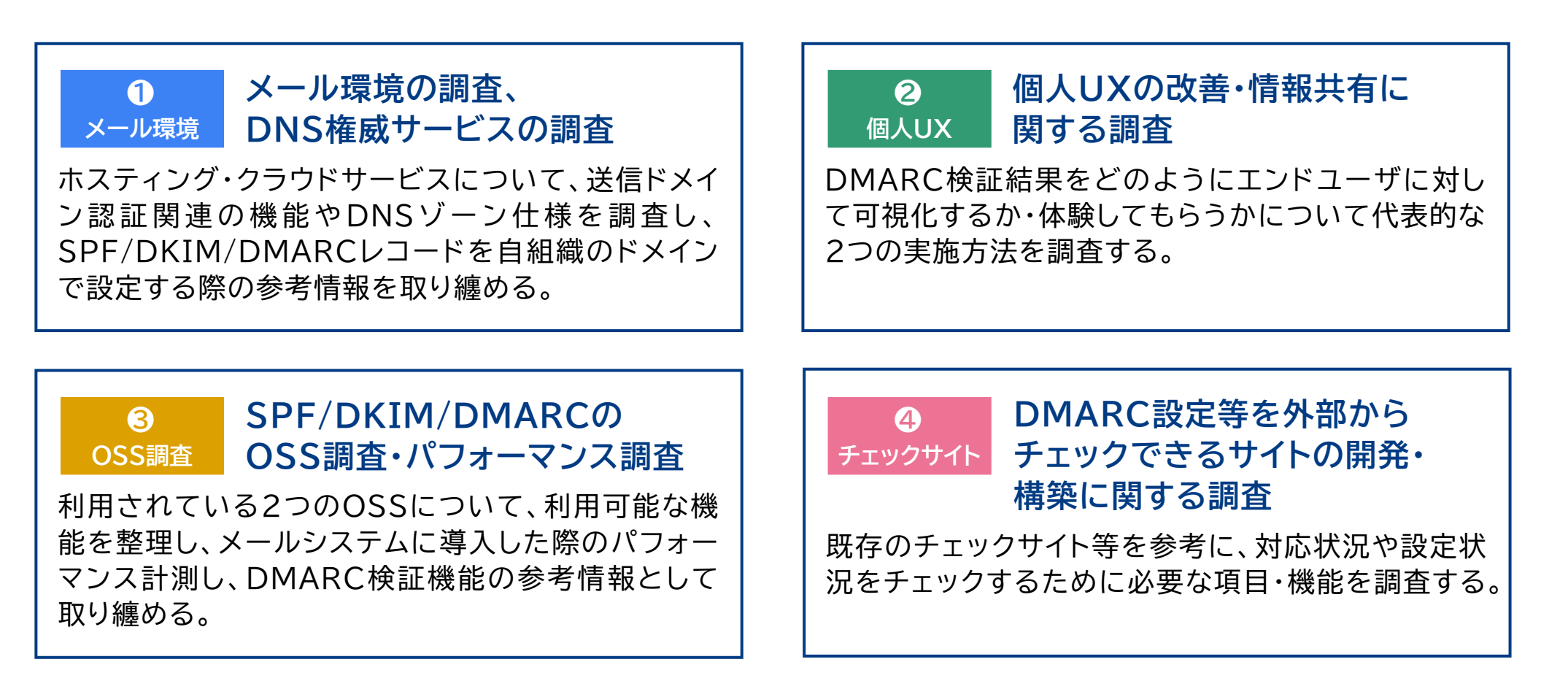

### **1.1. 調査概要**

- **1.2. 企業・組織がDMARCを導入する際に必要な DNS設定およびメール送信サーバの機能**
- **1.3. 権威DNSクラウドサービスに関する調査**
- **1.4. メール送信クラウドサービスに関する調査**
- **1.5. 調査結果のまとめ**
- **1.6. 略称一覧**

### **1.1. 調査概要**

- 本調査では、まず、企業・組織がメール送信で利用するドメインに対してDMARCを導入する際にど のような設定が必要であるかを整理する。次に、利用が拡大しているクラウドサービスにおいて、 企業・組織がDMARCを導入する際に必要な機能を有しているかについて調査を実施した。具体的 には以下のとおりである。
	- **企業・組織がDMARCを導入する際に必要なDNS設定およびメール送信サーバの機能**
	- **権威DNSクラウドサービスに関する調査**
	- **メール送信クラウドサービスに関する調査**

**1.2. 企業・組織がDMARCを導入する際に 必要なDNS設定およびメール送信サーバの機能 1/3**

 DMARCを適切に運用するためには、メール受信側である国内ISPのDMARC認証への対応だけ ではなく、メール送信側である企業・組織もDMARCの導入が必要である。第一に、利用している メール送信システムを把握・整理して、それらの送信元IPアドレスをSPFレコードとして登録する。 第二に、利用しているメール送信システムにDKIM署名付与の機能を実装する。第三にDMARCレ コード(p=none)を設定して、DMARC集計レポートを分析する。そして、正当なメールが適切に DMARC 認証で成功していることを確認したのち 、 DMARC レコードのポリシーを隔離 (p=quarantine)あるいは拒否(p=reject)へ変更する(図1)。

### **図1 企業・組織のDMARC運用ワークフロー例**

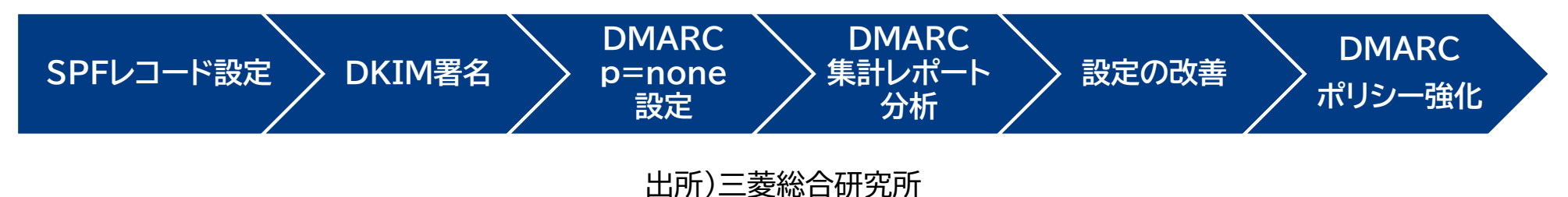

7

### **1.2. 企業・組織がDMARCを導入する際に 必要なDNS設定およびメール送信サーバの機能 2/3**

- これらの活動に際しては、SPFレコード、DKIMレコードおよびDMARCレコードの設定が当該ドメ インの権威DNSの設定作業が必要である。そして、権威DNSクラウドサービスを利用している場合 は、これらDMARCに関連するリソースレコードの設定に関する機能を有するか、あらかじめ確認 する必要がある。ここでは、具体的に権威DNSクラウドサービスにおいて、どのような機能が必要 であるかの調査項目を整理した(表1)。
- これら10の機能のうち、DMARCの導入に必須となる機能は1、3、4および8である。

### **表1 権威DNSクラウドサービス調査項目一覧**

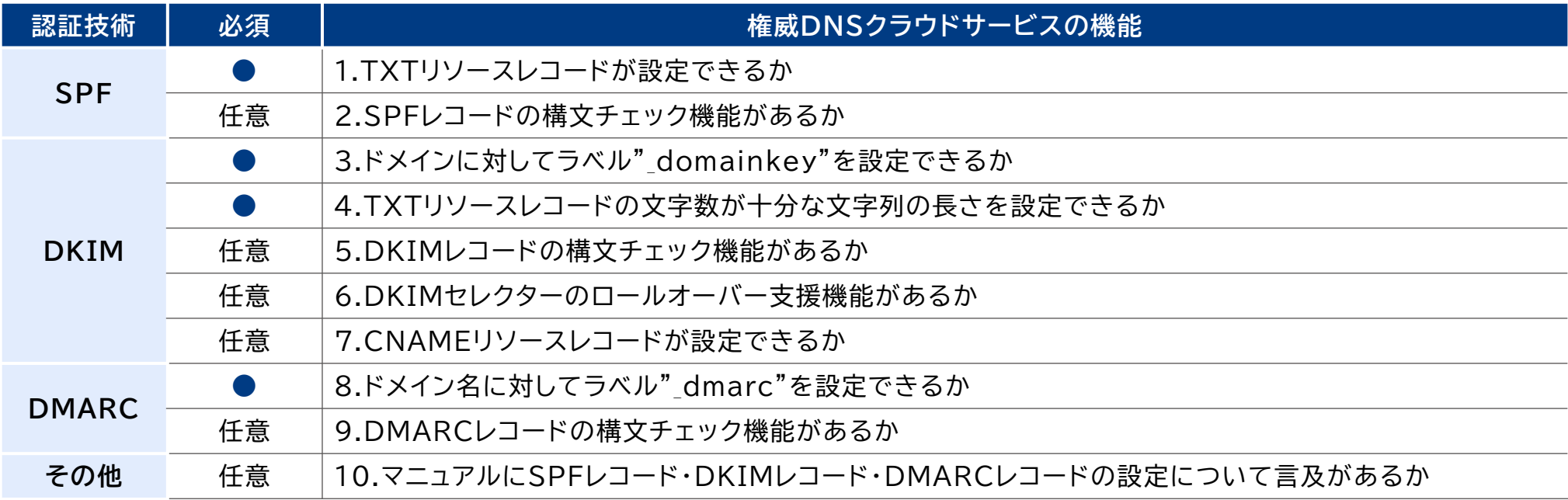

- **1.2. 企業・組織がDMARCを導入する際に 必要なDNS設定およびメール送信サーバの機能 3/3**
- 多くの企業・組織ではメール送信システム(の一部)をクラウドサービス(メール送信クラウドサービ ス)に移行しており、権威DNSだけではなくメール送信クラウドサービスについても、DMARCに 対応しているかを把握する必要がある。ここでは、具体的にメール送信サービスにおいて、どのよう な機能が必要であるかを整理した(表2)。
- これら11の機能のうち、DMARCの導入に必須となる機能は1、3、4および8である。ただし、8に おいてエンベロープFromドメインを企業ドメインで設定できない(SPF認証においてアライメント できない)場合は、1は必須ではない。
- **表2 メール送信クラウドサービス調査項目一覧**

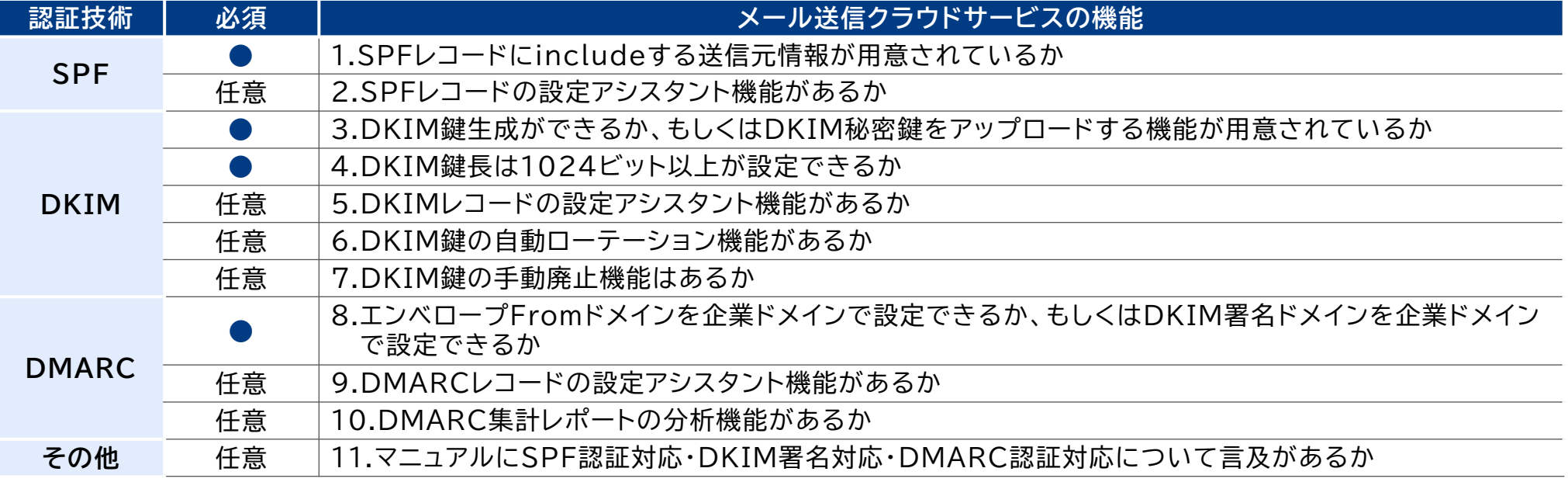

## **1.3. 権威DNSクラウドサービスに関する調査**

 表1で挙げられた調査項目について、権威DNSに対応した代表的なクラウドサービスとして、 Amazon Route 53、Cloud DNS、お名前.com、IIJ ドメイン管理サービス、さくらのクラウ ド、ニフクラ、QUALITIA DNSを調査した(表3)

### **表3 調査対象の権威DNSクラウドサービスに関する公開情報**

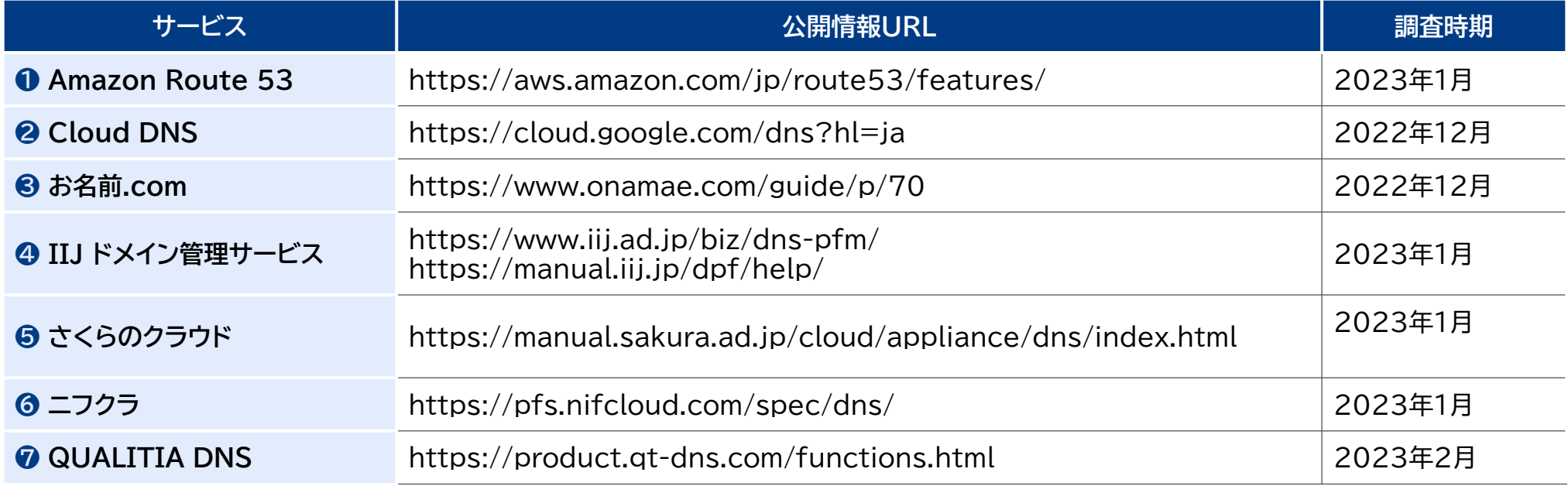

# **1.3.1. Amazon Route 53の機能仕様**

- 2023年1月時点で、Amazon Route 53における権威DNSクラウドサービス調査項目一覧の 対応状況は以下のとおりである(表4)。
- **表4 Amazon Route 53の「権威DNSクラウドサービス調査項目」結果一覧**

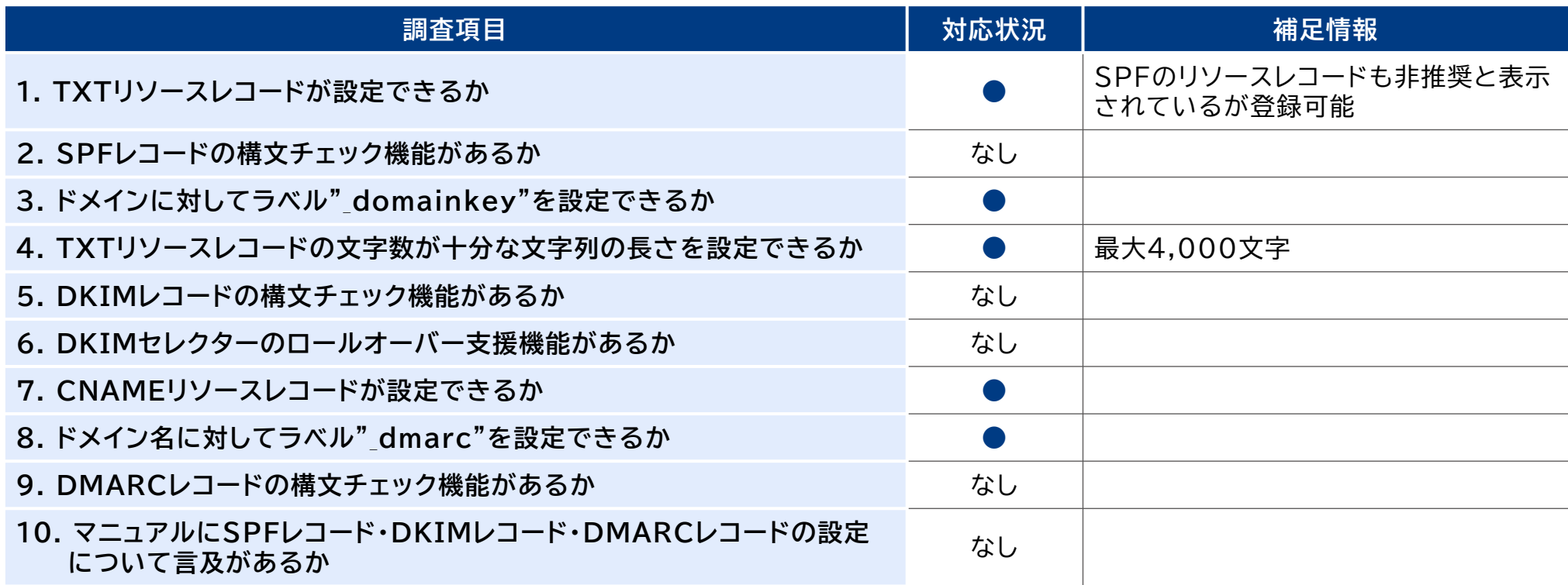

●:対応、△:一部対応もしくは代替機能あり、なし:対応が確認できなかった

● Amazon Route 53については、調査項目のうち必須項目(1、3、4、8)は全て満たしている。

## **1.3.2. Cloud DNSの機能仕様 1/3**

● 2022年12月時点で、Cloud DNSにおける権威DNSクラウドサービス調査項目の対応状況は 以下のとおりである(表5)。なお、構文チェック機能に関連した情報を付記する(図2~図5)。

**表5 Cloud DNSの「権威DNSクラウドサービス調査項目」結果一覧**

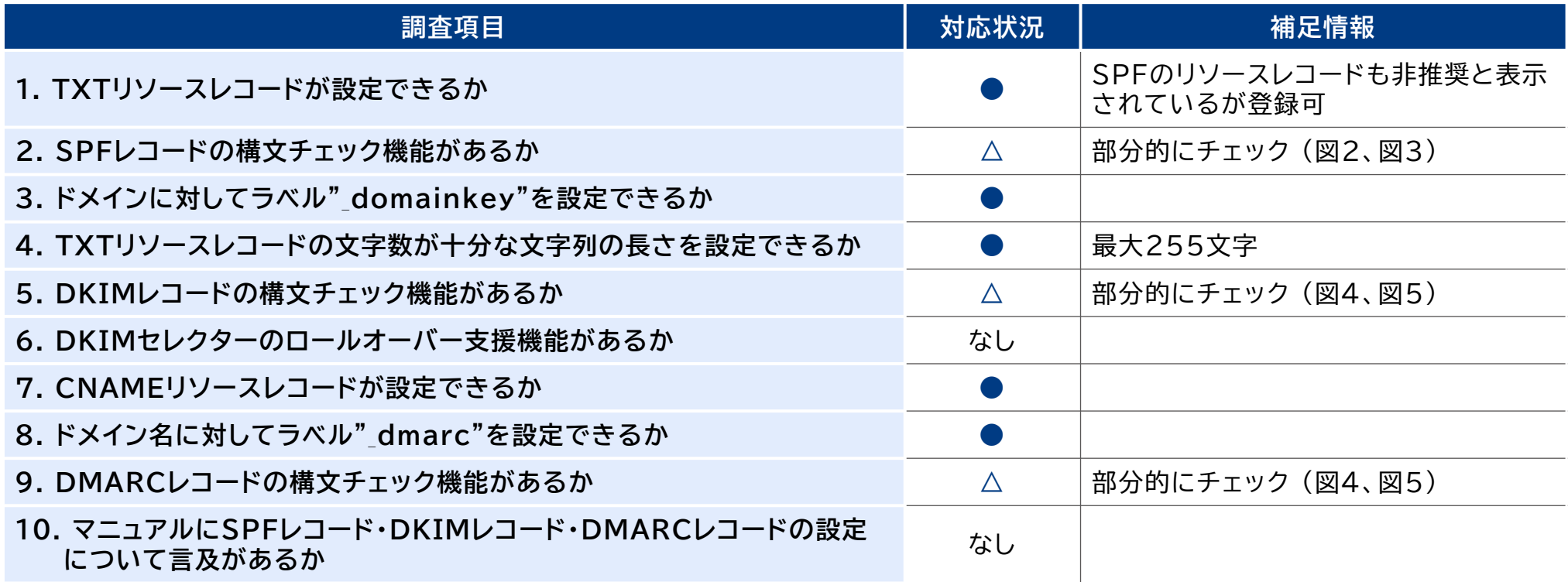

●:対応、△:一部対応もしくは代替機能あり、なし:対応が確認できなかった

● Could DNSについては、調査項目のうち必須項目(1、3、4、8)は全て満たしている。

# **1.3.2. Cloud DNSの機能仕様 2/3**

### **図2 Cloud DNSの警告文① (v=spf1の後方にスペースがない場合) <sup>図</sup>3 Cloud DNSの警告文①の解消例**

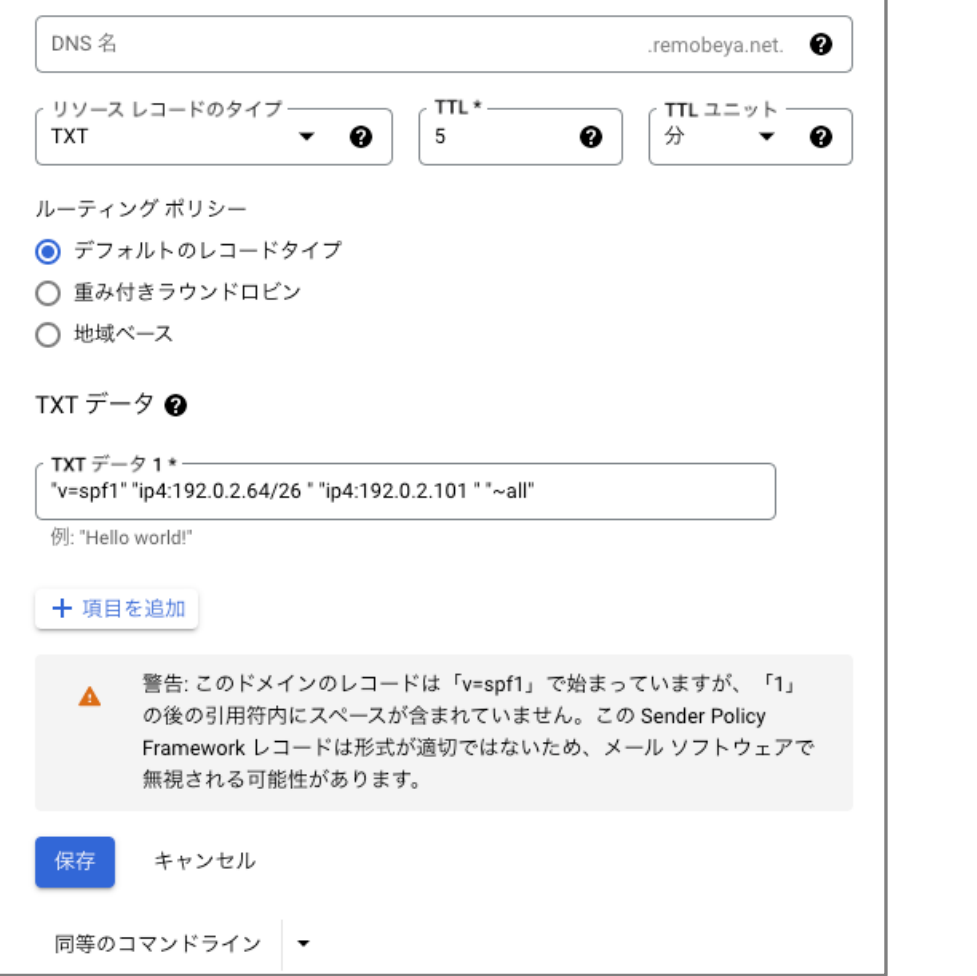

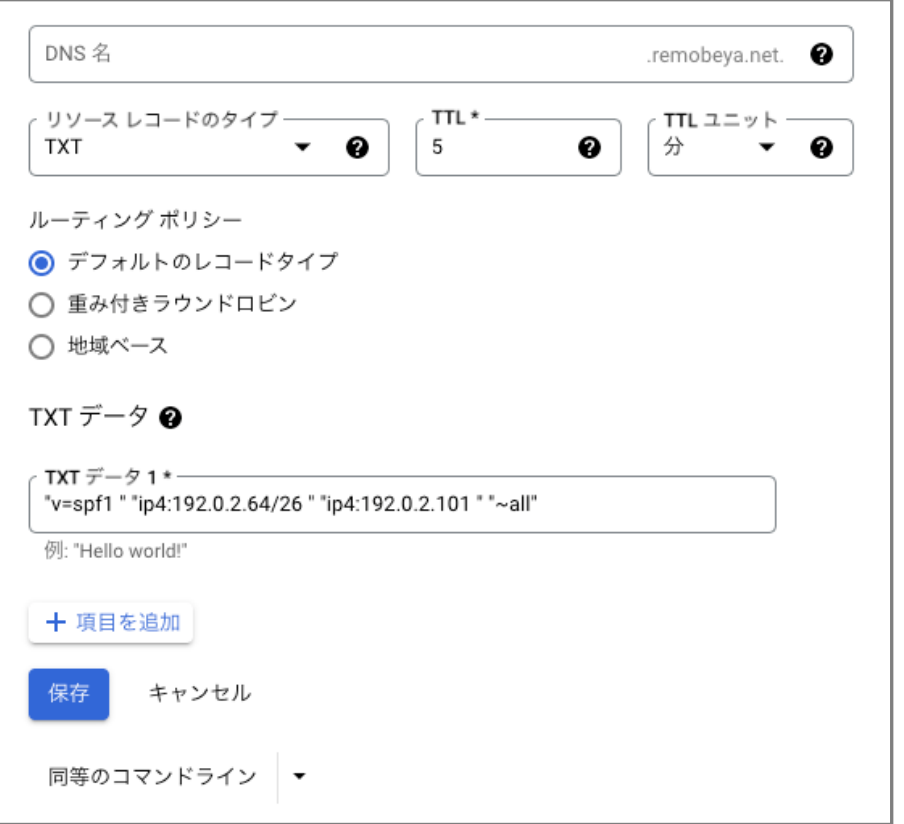

# **1.3.2. Cloud DNSの機能仕様 3/3**

### **図4 Cloud DNSの警告文② (引用符で値が囲まれていない場合) <sup>図</sup>5 Cloud DNSの警告文②の解消例**

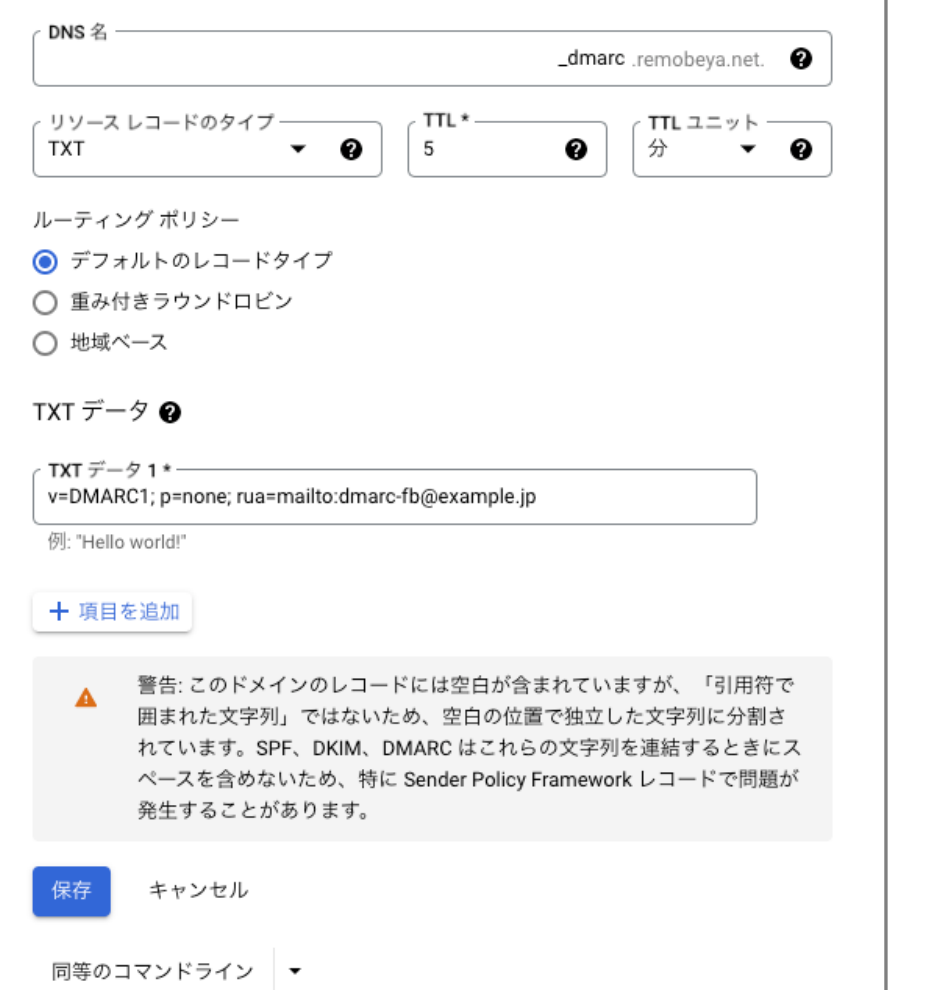

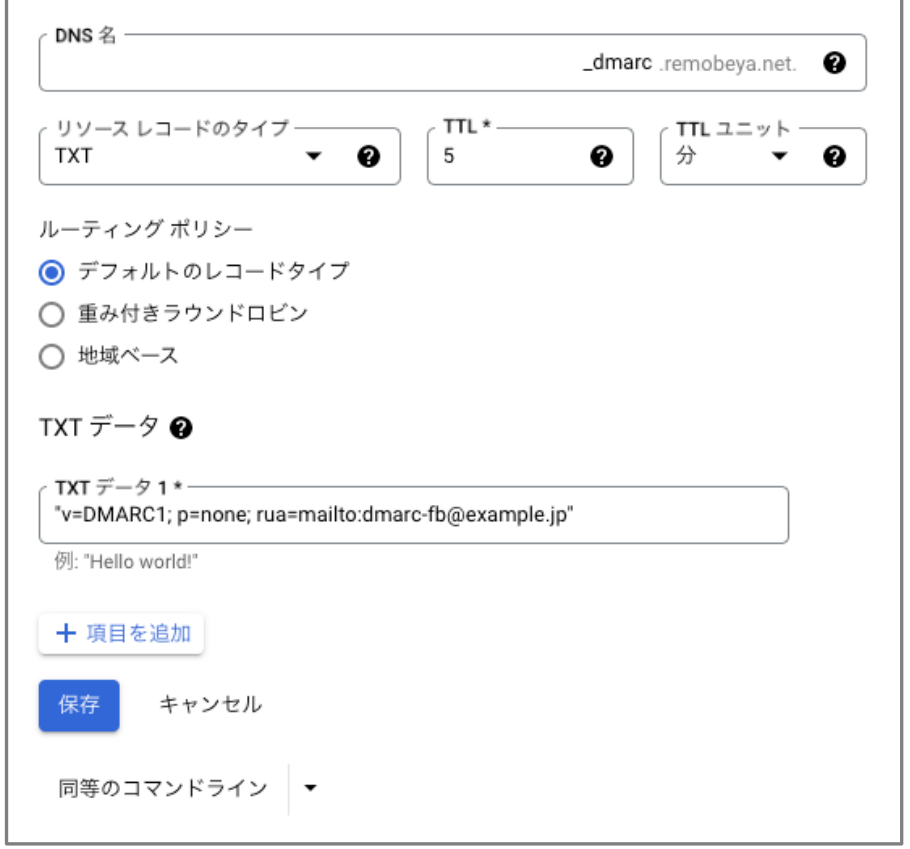

## **1.3.3. お名前.comの機能仕様**

- 2022年12月時点で、お名前.comにおける権威DNSクラウドサービス調査項目の対応状況は以 下のとおりである(表6)。
- **表6 お名前.comの「権威DNSクラウドサービス調査項目」結果一覧**

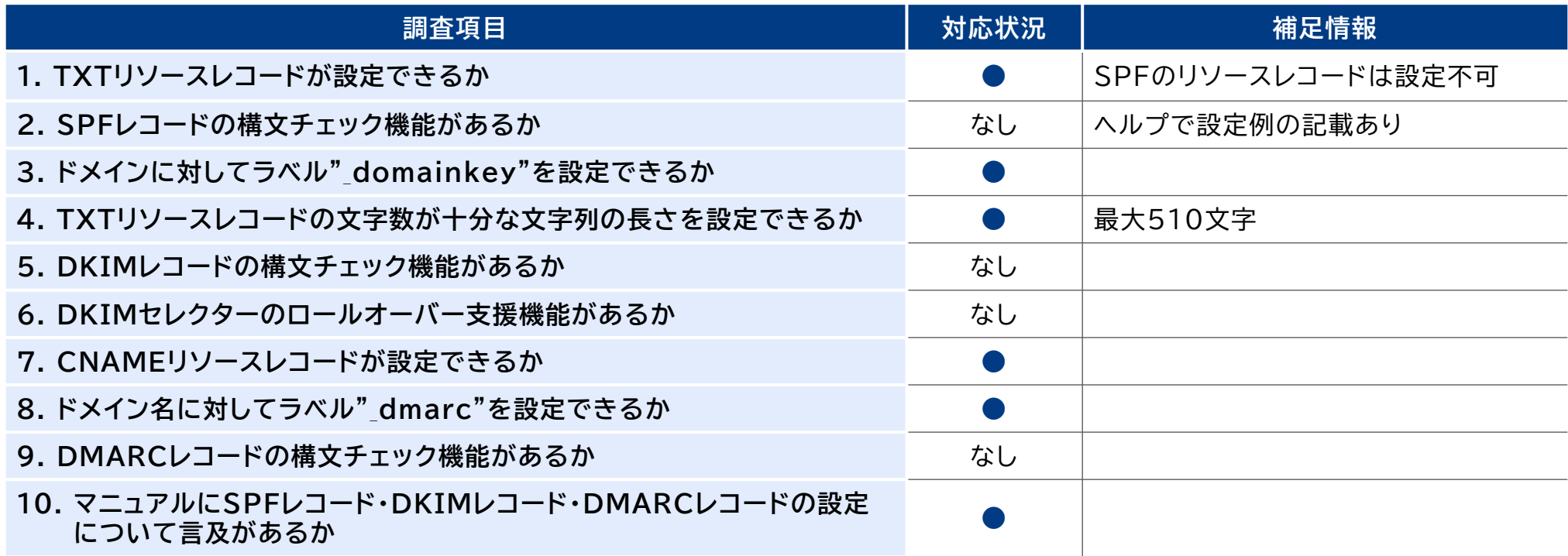

●:対応、△:一部対応もしくは代替機能あり、なし:対応が確認できなかった

● お名前.comについては、調査項目のうち必須項目(1、3、4、8)は全て満たしている。

### **1.3.4. IIJドメイン管理サービスの機能仕様**

- 2023年1月時点で、IIJドメイン管理サービスにおける権威DNSクラウドサービス調査項目の対 応状況は以下のとおりである(表7)。
- **表7 IIJドメイン管理サービスの「権威DNSクラウドサービス調査項目」結果一覧**

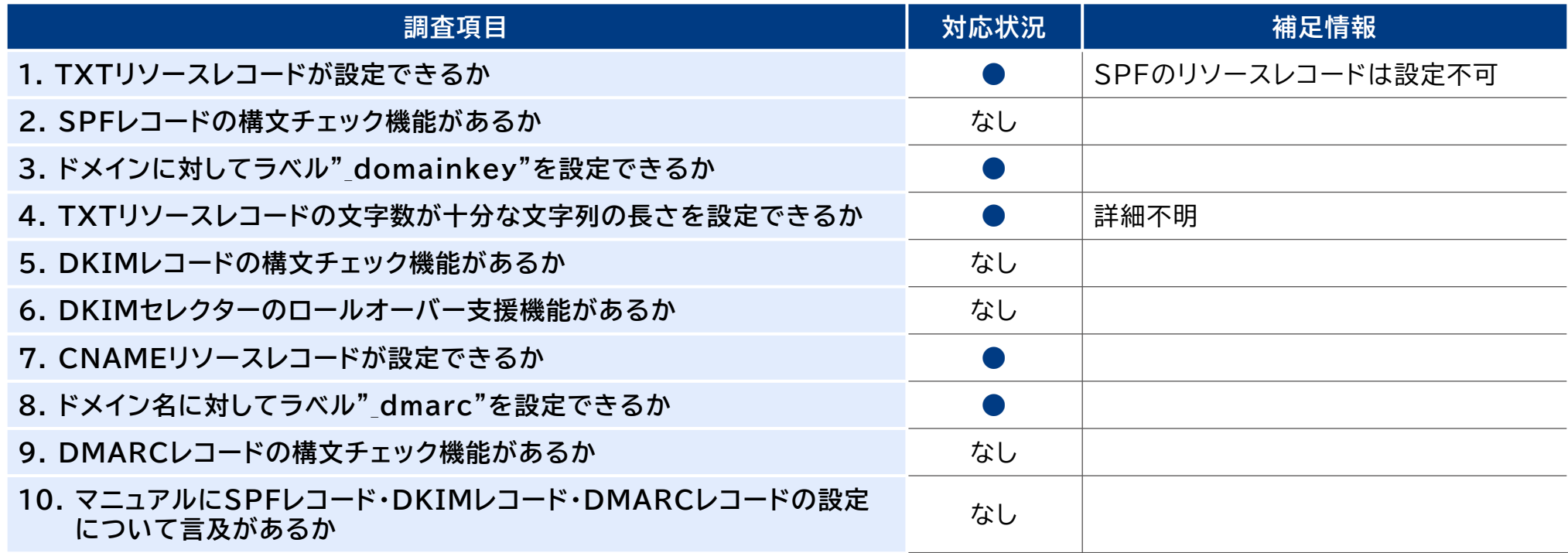

●:対応、△:一部対応もしくは代替機能あり、なし:対応が確認できなかった

IIJドメイン管理サービスについては、調査項目のうち必須項目(1、3、4、8)は全て満たしている。

### **1.3.5. さくらのクラウドの機能仕様**

- 2023年1月時点で、さくらのクラウドにおける権威DNSクラウドサービス調査項目の対応状況は 以下のとおりである(表8)。
- **表8 さくらのクラウドの「権威DNSクラウドサービス調査項目」結果一覧**

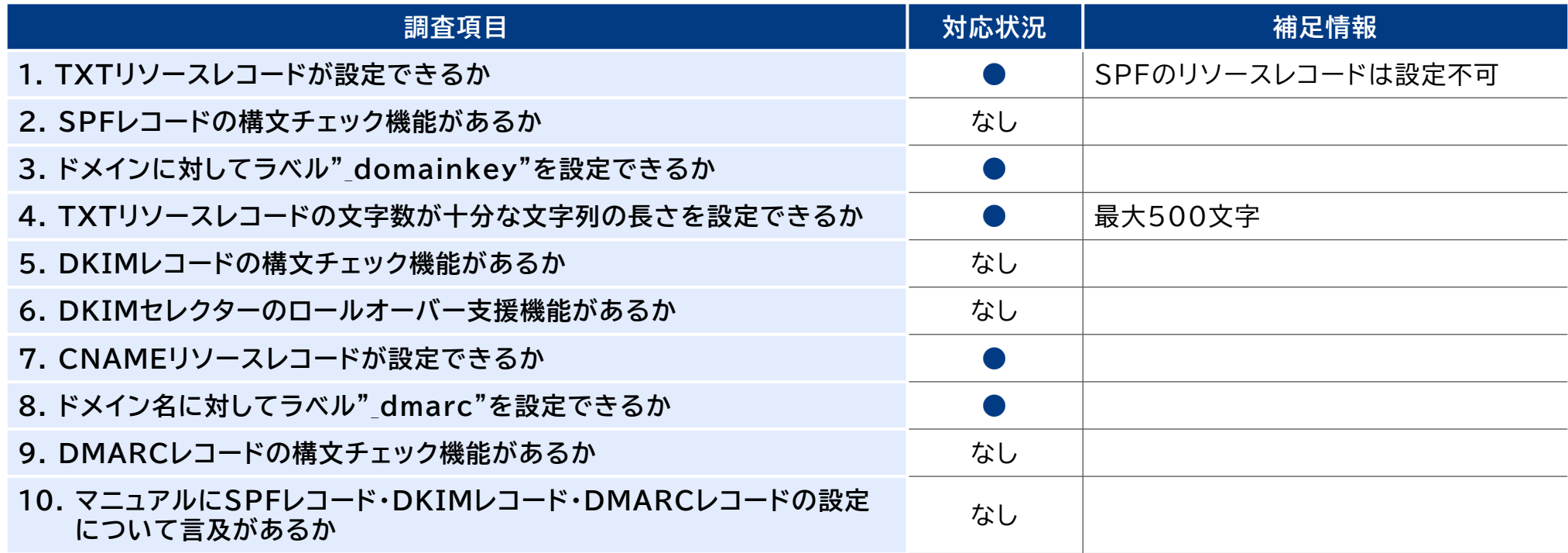

●:対応、△:一部対応もしくは代替機能あり、なし:対応が確認できなかった

● さくらのクラウドについては、調査項目のうち必須項目(1、3、4、8)は全て満たしている。

### **1.3.6. ニフクラの機能仕様**

- 2023年1月時点で、ニフクラにおける権威DNSクラウドサービス調査項目の対応状況は以下のと おりである(表9)。
- **表9 ニフクラの「権威DNSクラウドサービス調査項目」結果一覧**

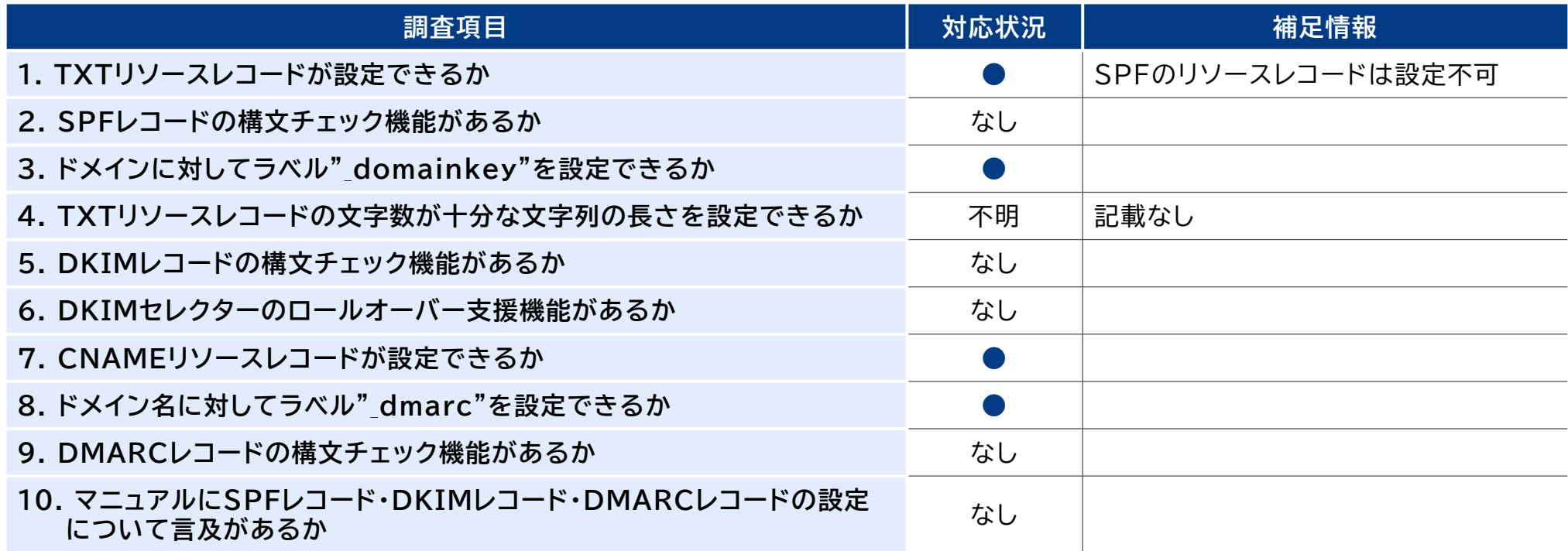

●:対応、△:一部対応もしくは代替機能あり、なし:対応が確認できなかった

● ニフクラについては、調査項目のうち必須項目(1、3、4、8)は4以外で満たしている。4については 確認できなかった。

# **1.3.7. QUALITIA DNSの機能仕様 1/5**

● 2023年2月時点で、QUALITIA DNSにおける権威DNSクラウドサービス調査項目の対応状況 は以下のとおりである(表10)。なお、構文チェック機能に関連した情報を付記する(図6~10)。加 えて、BIMIに関連した構文チェック機能が確認できる(図11~13)。

### **表10 QUALITIA DNSの「権威DNSクラウドサービス調査項目」結果一覧**

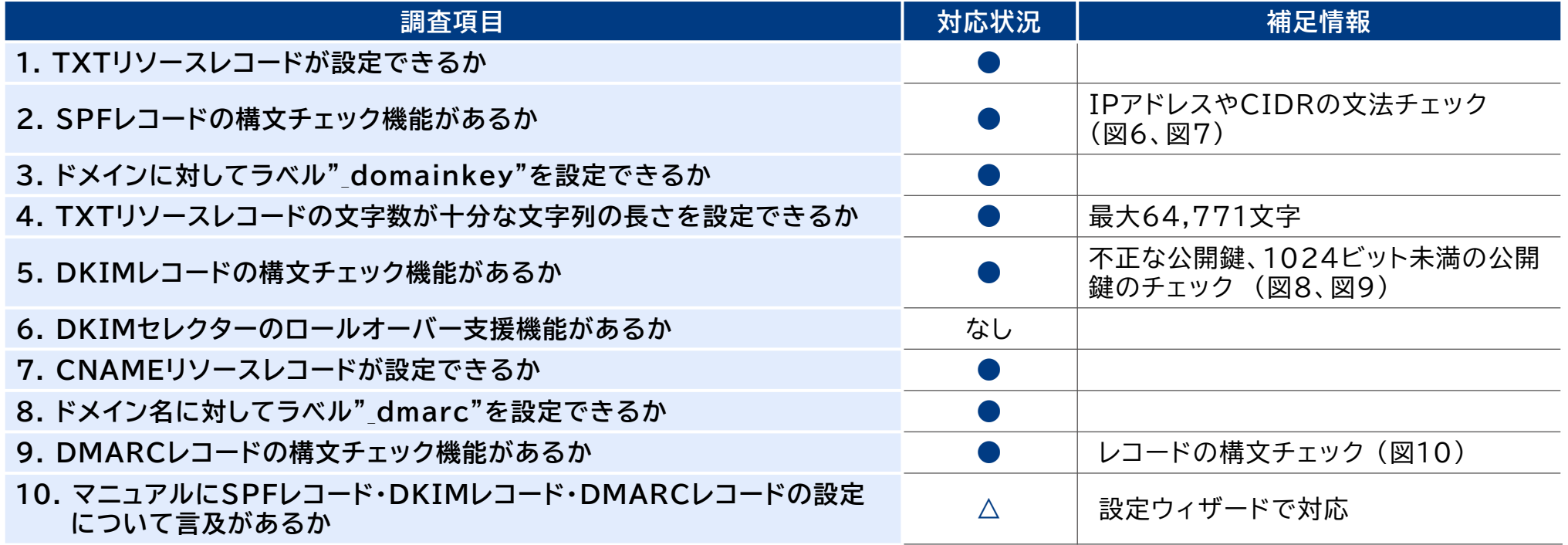

●:対応、△:一部対応もしくは代替機能あり、なし:対応が確認できなかった

● QUALITIA DNSについては、調査項目のうち必須項目(1、3、4、8)は全て満たしている。

# **1.3.7. QUALITIA DNSの機能仕様 2/5**

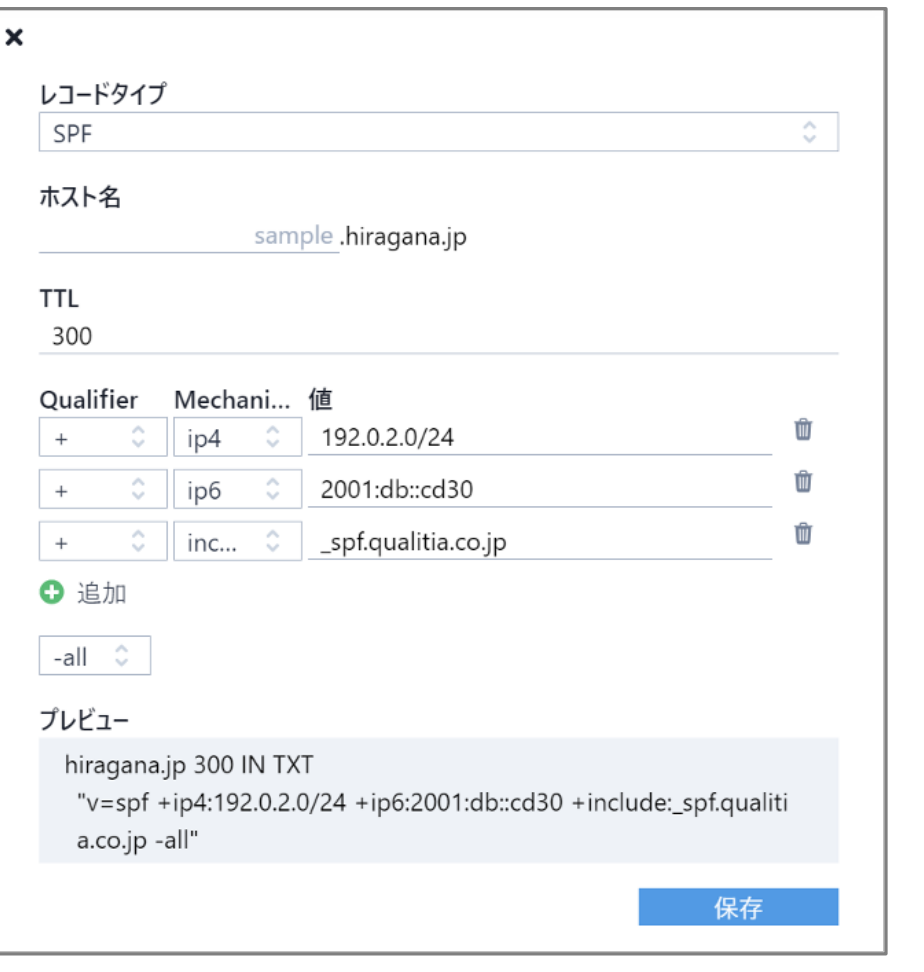

### **図6 SPFレコード設定アシスタント機能 図7 SPFレコード設定アシスタント機能の警告 (不正な入力値の場合)**

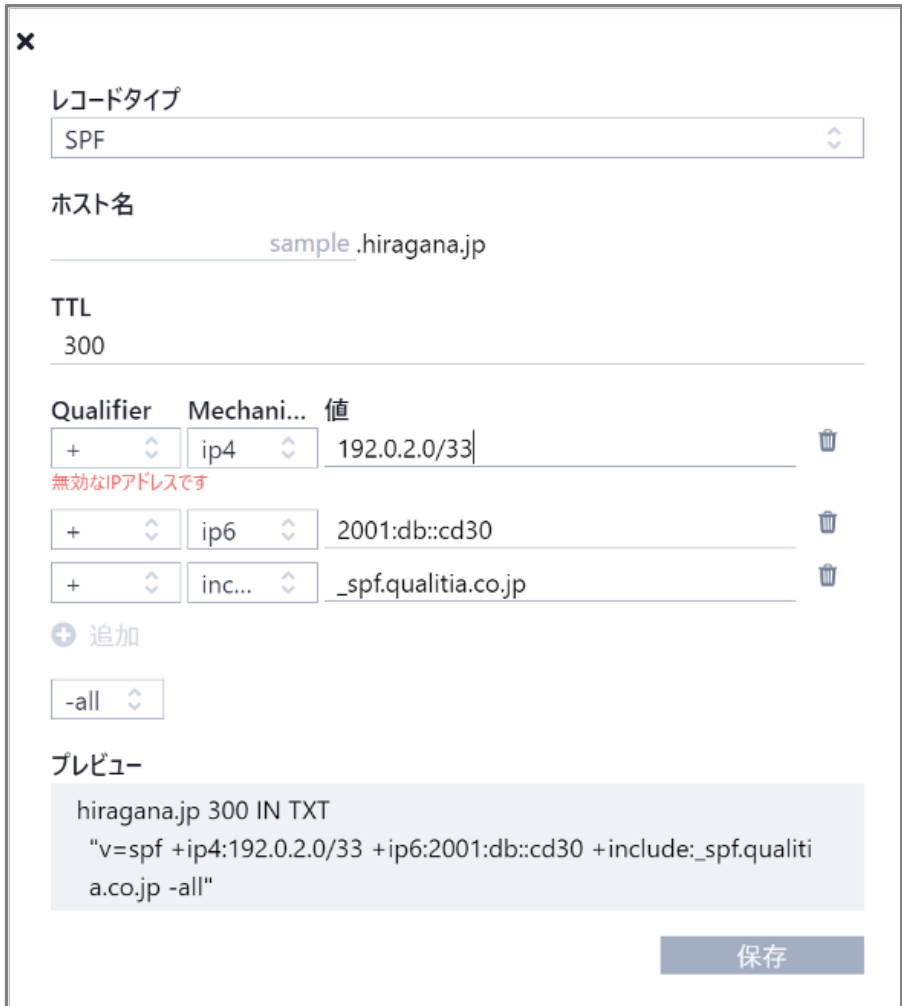

# **1.3.7. QUALITIA DNSの機能仕様 3/5**

保仔

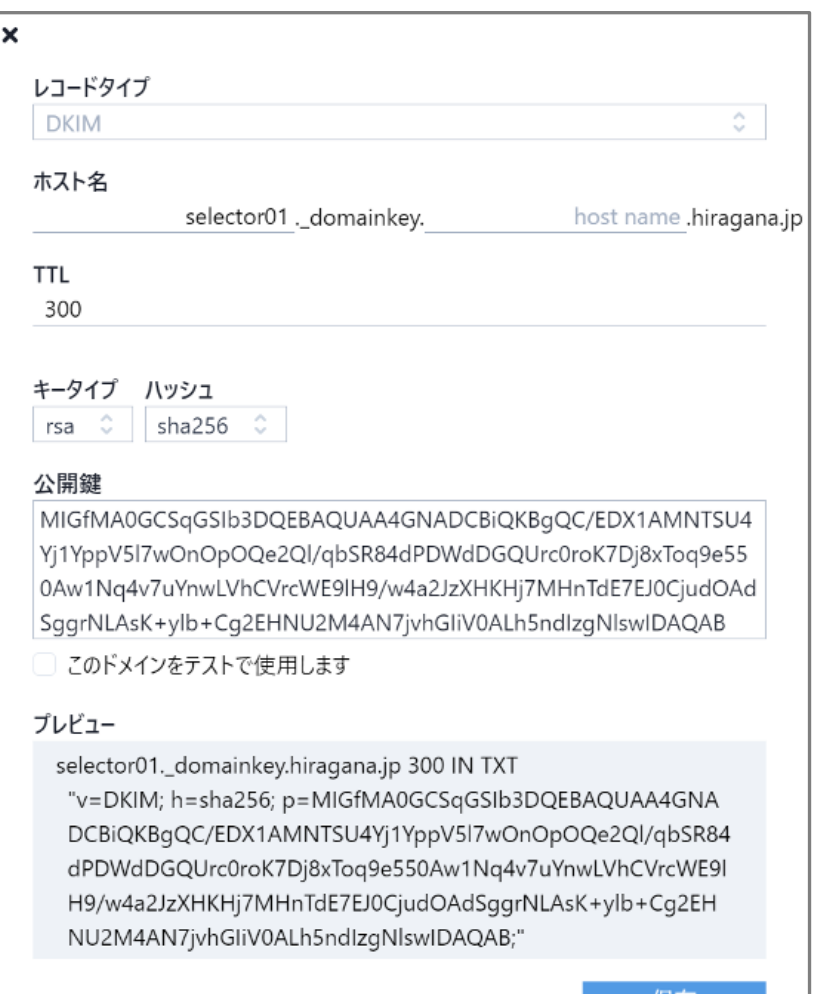

### **図8 DKIMレコード設定アシスタント機能 図9 DKIMレコード設定アシスタント機能の警告 (不正な公開鍵の場合)**

### 公開鍵

MFwwDQYJKoZIhvcNAQEBBQADSwAwSAJBAOvqjvTimsojbhlbdnFRPHo Rh6pSXAflxWOCCG7Uq6ZlhiWFzEdsq6v+Slkf24vx9+klFUelp3yZV44fAV  $Ue920CAwEAAQ =$ 

このドメインをテストで使用します

### プレドュー

selector01.\_domainkey.hiragana.jp 300 IN TXT "v=DKIM; h=sha256; p=MFwwDQYJKoZIhvcNAQEBBQADSwAwSA JBAOvqjvTimsojbhlbdnFRPHoRh6pSXAflxWOCCG7Uq6ZlhiWFzEd sq6v+Slkf24vx9+klFUelp3yZV44fAVUe920CAwEAAQ==;"

[StatusCode 422] 不正な鍵です

# **1.3.7. QUALITIA DNSの機能仕様 4/5**

### **図10 DMARCレコード設定アシスタント機能 図11 BIMIレコード設定アシスタント機能**

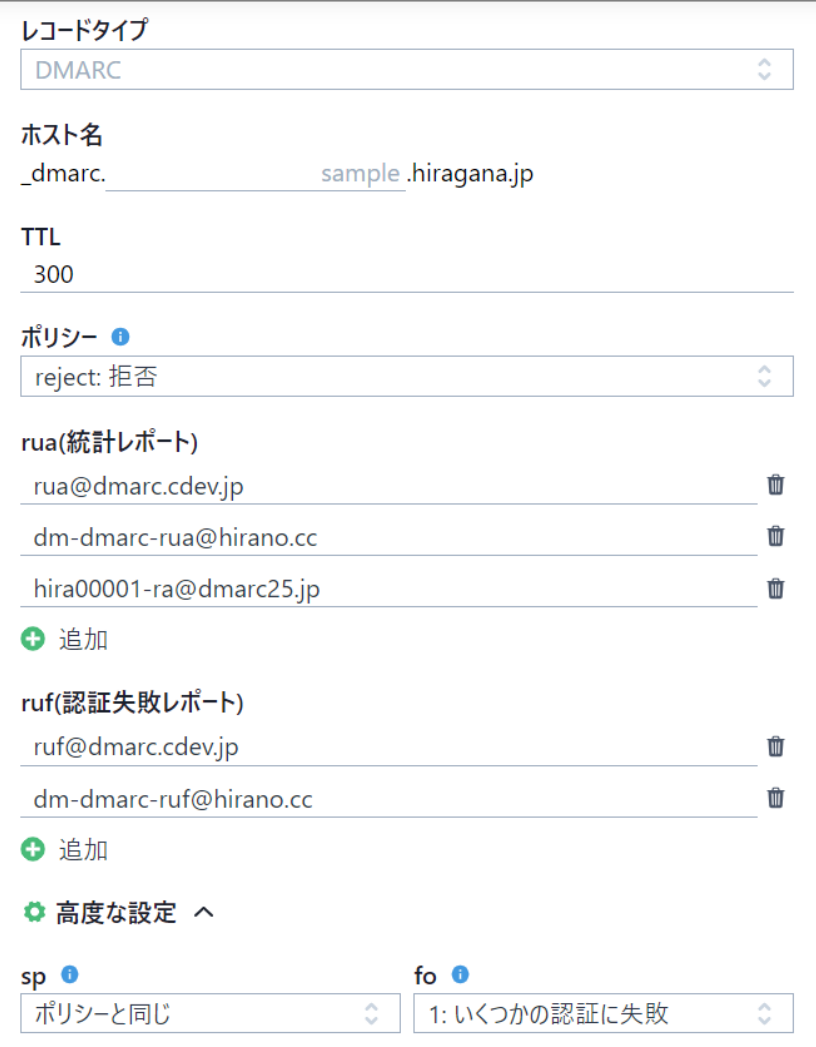

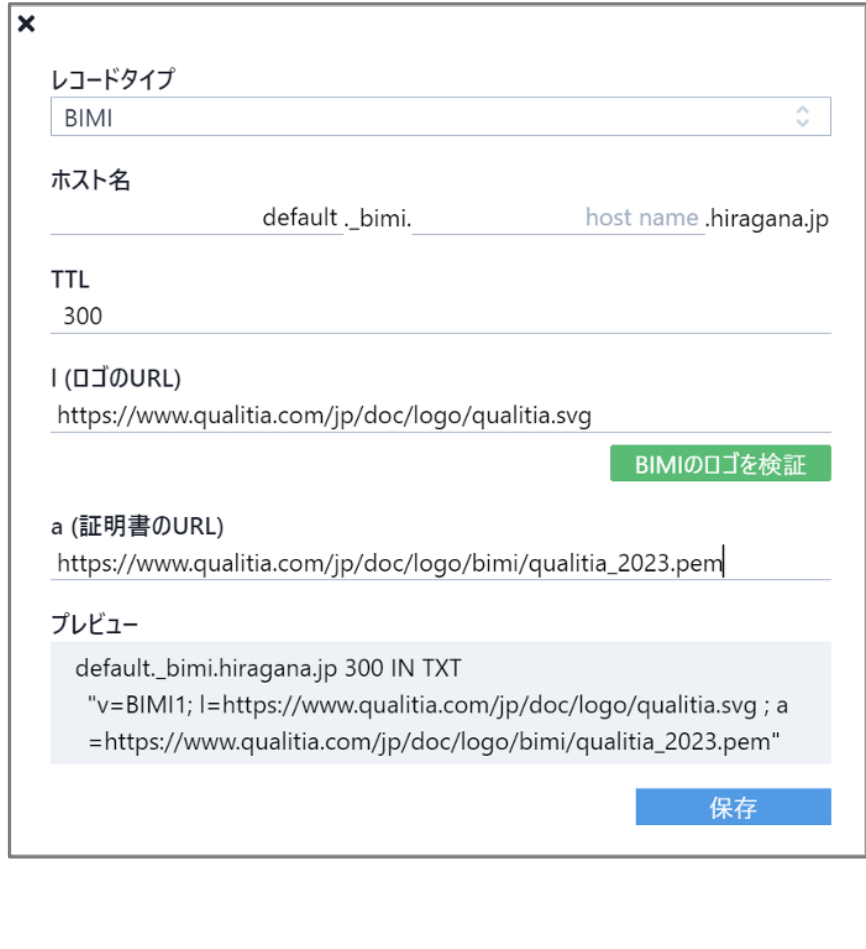

# **1.3.7. QUALITIA DNSの機能仕様 5/5**

### **図12 BIMIレコード設定アシスタント機能 (正しいロゴ画像の場合)**

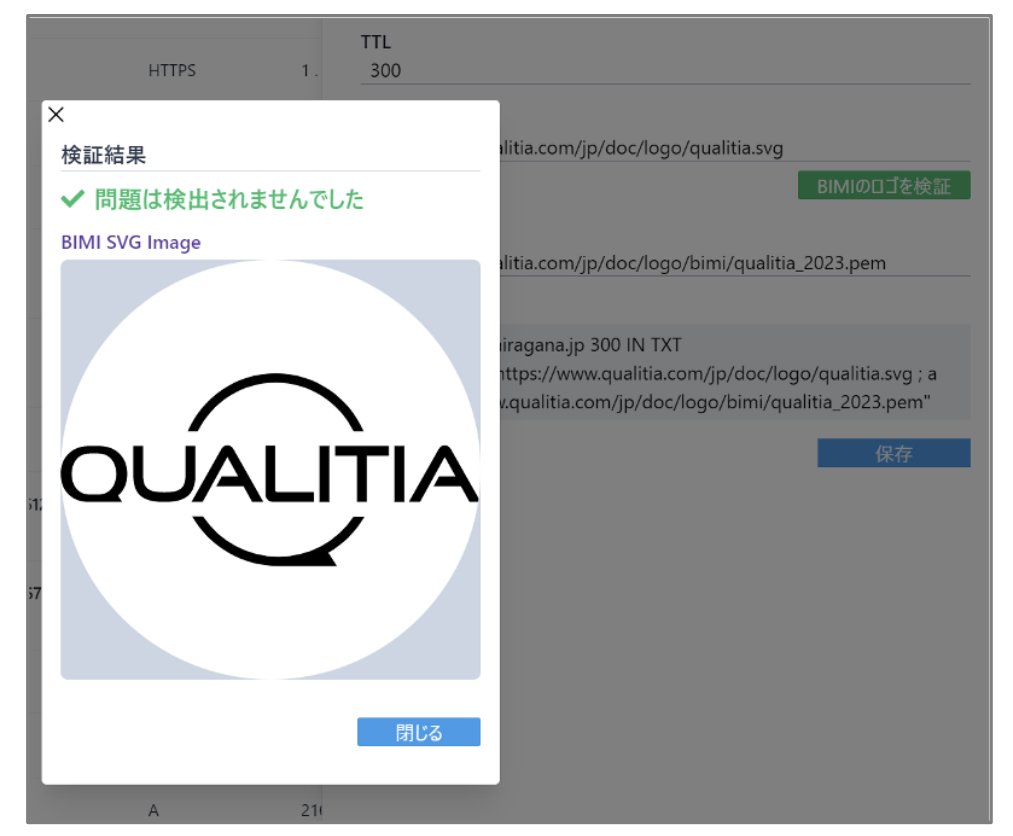

### **図13 BIMIレコード設定アシスタント機能 (不正なロゴ画像の場合)**

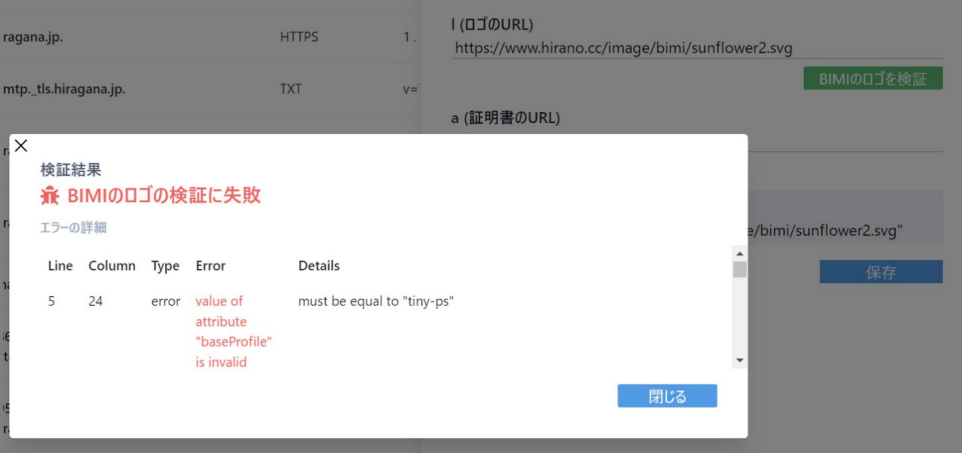

### **1.4. メール送信クラウドサービスに関する調査**

- 表2で挙げられた調査項目について、代表的なメール送信クラウドサービスとして、Amazon SES、 SendGrid、MailPublisher、ClickM@iler、SPIRAL、ニフクラESS、WEBCAS e-mail を調査した(表11)。
- **表11 調査対象のメール送信クラウドサービスに関する公開情報**

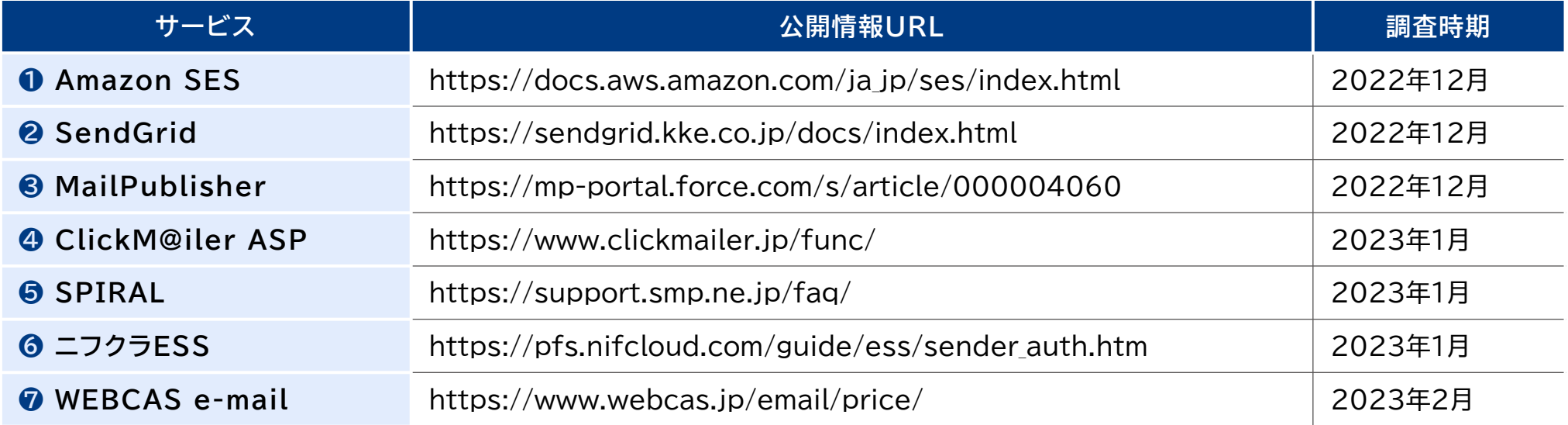

# **1.4.1. Amazon SESの機能仕様 1/2**

● 2022年12月時点で、Amazon SESにおけるDMARC関連機能の対応状況は以下のとおりで ある(表12)。なお、アシスタント機能に関連した情報及びマニュアル情報を付記する(図14~15)。

**表12 Amazon SESのDMARC関連機能の対応状況**

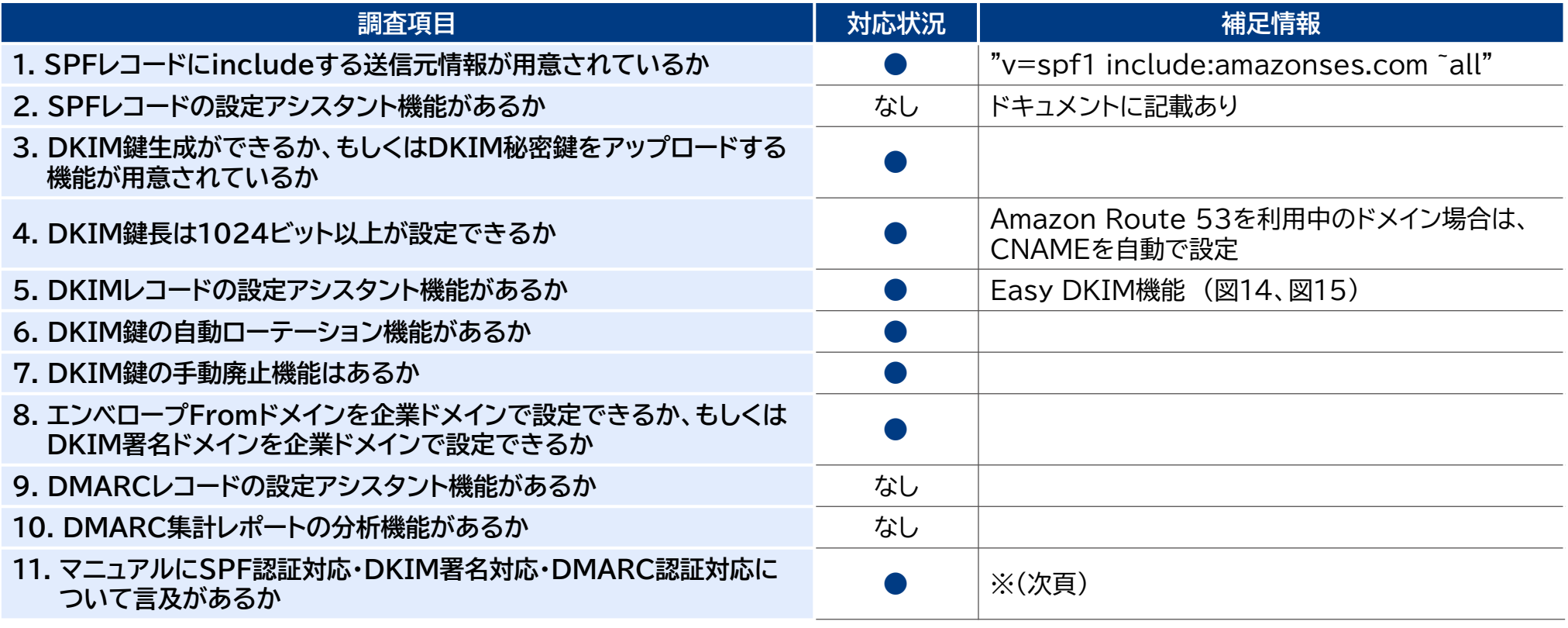

●:対応、△:一部対応もしくは代替機能あり、なし:対応が確認できなかった

● Amazon SESについては、調査項目のうち必須項目(1、3、4、8)は全て満たしている。

# **1.4.1. Amazon SESの機能仕様 2/2**

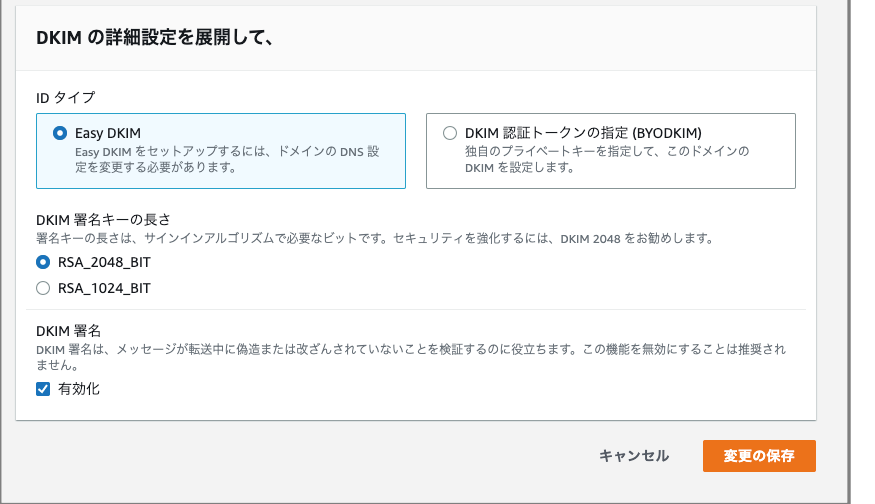

### **図14 Easy DKIMの設定画面 図15 Easy DKIMの設定後のDNSレコード表示**

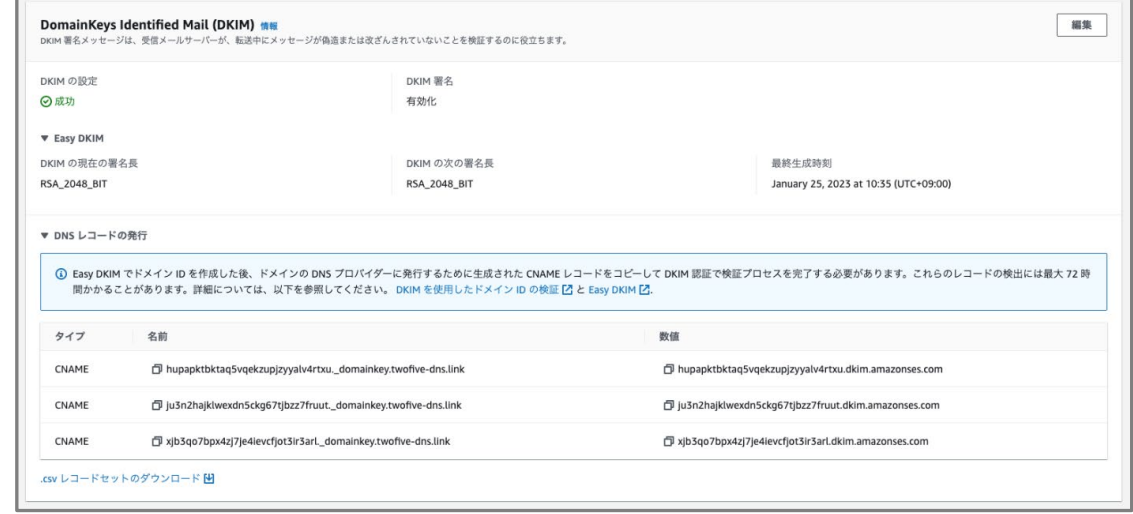

### ※Amazon SESが提供するマニュアルは以下のとおりである。

https://docs.aws.amazon.com/ja\_jp/ses/latest/dg/send-email-authentication-spf.html https://docs.aws.amazon.com/ja\_jp/ses/latest/dg/send-email-authentication-dkim.html https://docs.aws.amazon.com/ja\_jp/ses/latest/dg/send-email-authentication-dmarc.html

# **1.4.2. SendGridの機能仕様 1/2**

● 2022年12月時点で、SendGridにおけるDMARC関連機能の対応状況は以下のとおりである (表13)。なお、マニュアル情報を付記する。

### **表13 SendGridのDMARC関連機能の対応状況**

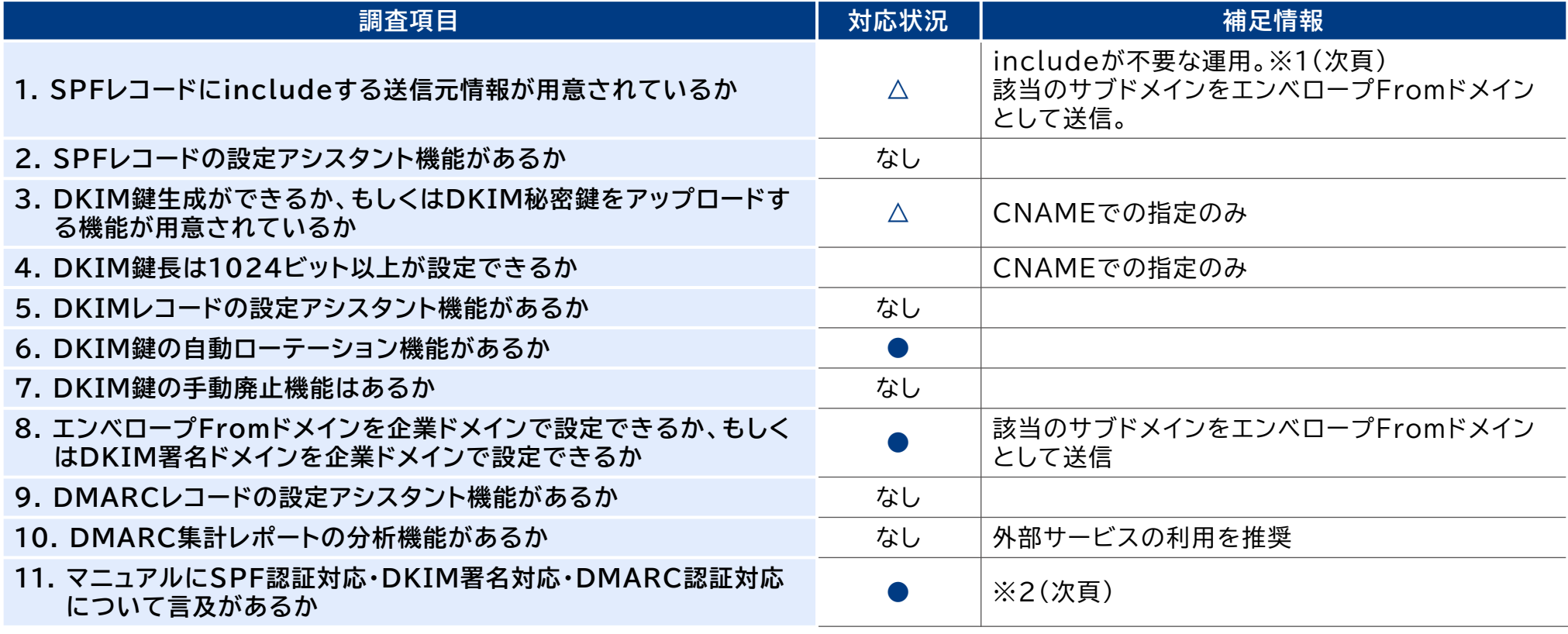

●:対応、△:一部対応もしくは代替機能あり、なし:対応が確認できなかった

● SendGridについては、調査項目のうち必須項目(1、3、4、8)は全て満たしている。

# **1.4.2. SendGridの機能仕様 2/2**

- ただし、8において、エンベロープFromドメインが企業ドメインを設定できないため、1については 必須ではない。なお、DKIM鍵生成機能の代わりにCNAMEでの設定のみである。
	- ※1 サブドメインでCNAMEを指定し、そのCNAMEのTXTで送信元IPアドレスを設定しているため
	- ※2 SendGridが提供するマニュアルは以下のとおりである
		- https://sendgrid.kke.co.jp/docs/User Manual JP/Settings/Sender authentication/ How to set up domain authentication.html
		- https://sendgrid.kke.co.jp/docs/User Manual JP/Settings/Sender authentication/ How\_to\_set\_up\_domain\_authentication.html

# **1.4.3. MailPublisherの機能仕様 1/2**

● 2022年12月時点で、MailPublisherにおけるDMARC関連機能の対応状況は以下のとおりで ある(表14)。なお、アシスタント機能に関連した情報及びマニュアル情報を付記する(図16、図17)。

**表14 MailPublisherのDMARC関連機能の対応状況**

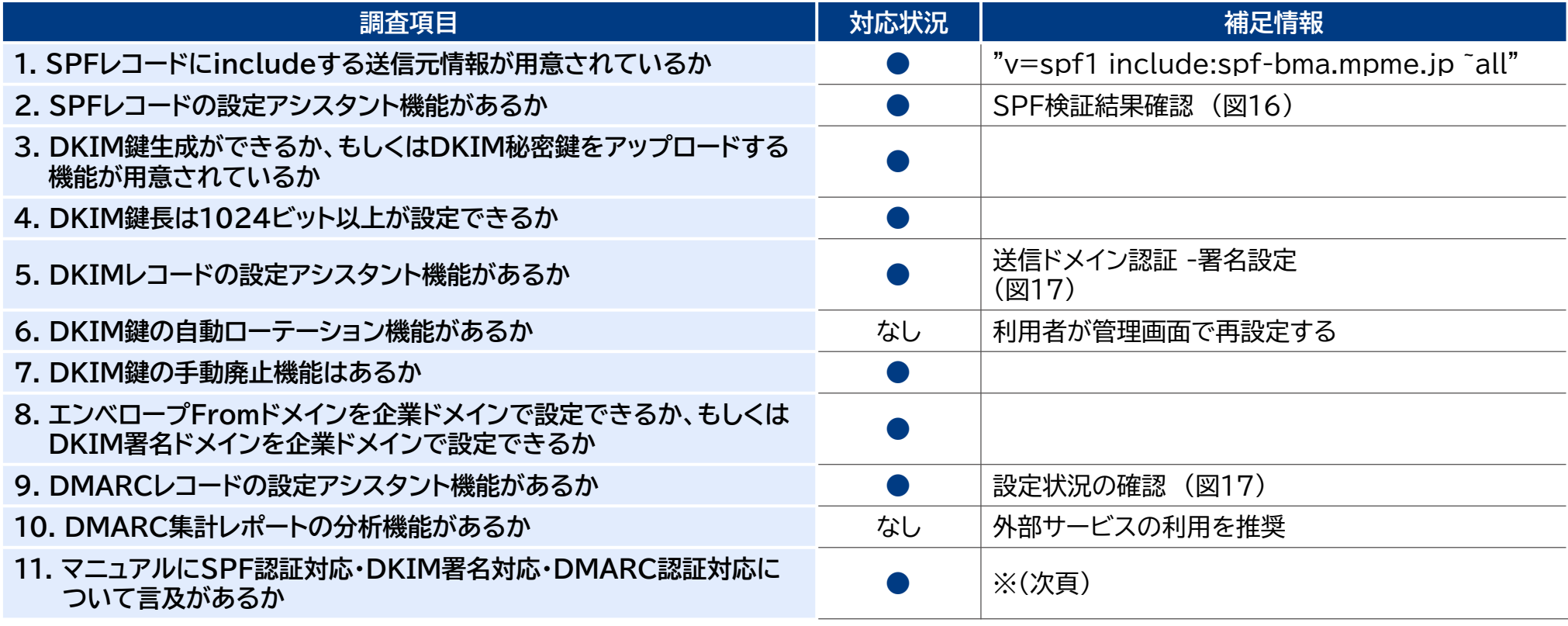

●:対応、△:一部対応もしくは代替機能あり、なし:対応が確認できなかった

● MailPublisherについては、調査項目のうち必須項目(1、3、4、8)は全て満たしている。

# **1.4.3. MailPublisherの機能仕様 2/2**

### **図16 SPF検証結果確認画面 (オンラインマニュアルより)**

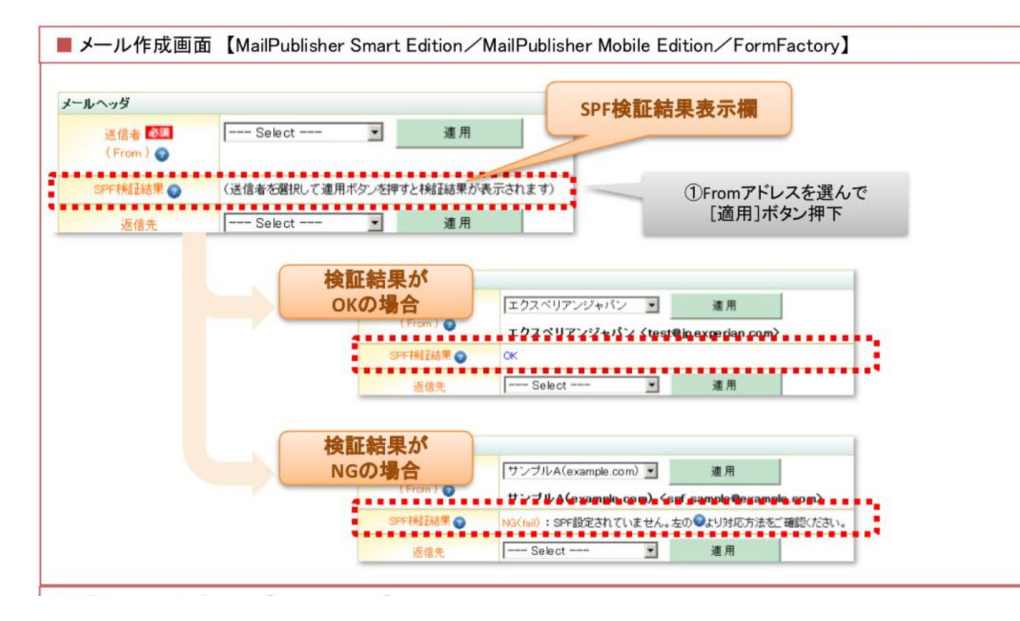

### **図17 DKIMの設定画面およびDMARCレコード 設定状況確認画面**

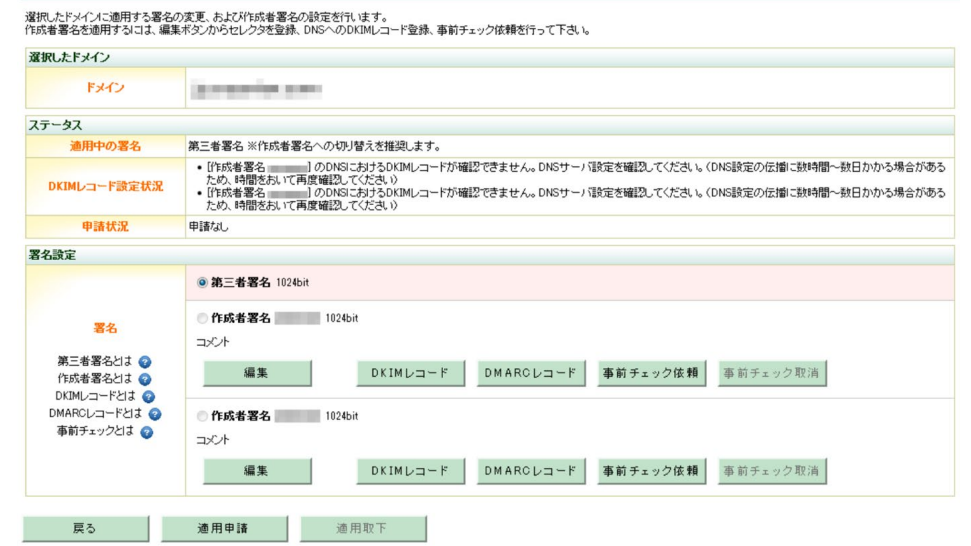

※MailPublisherが提供するマニュアルは以下のとおりである。

https://mp-portal.force.com/s/manuals/mpse-manuals https://mp-portal.force.com/s/article/S00043 https://mp-portal.force.com/s/article/000004060

選択したドメインの署名設定

# **1.4.4. ClickM@iler ASPの機能仕様 1/2**

- 2023年1月時点で、ClickM@iler ASPにおけるDMARC関連機能の対応状況は以下のとおり である(表15)。
- **表15 ClickM@iler ASPのDMARC関連機能の対応状況**

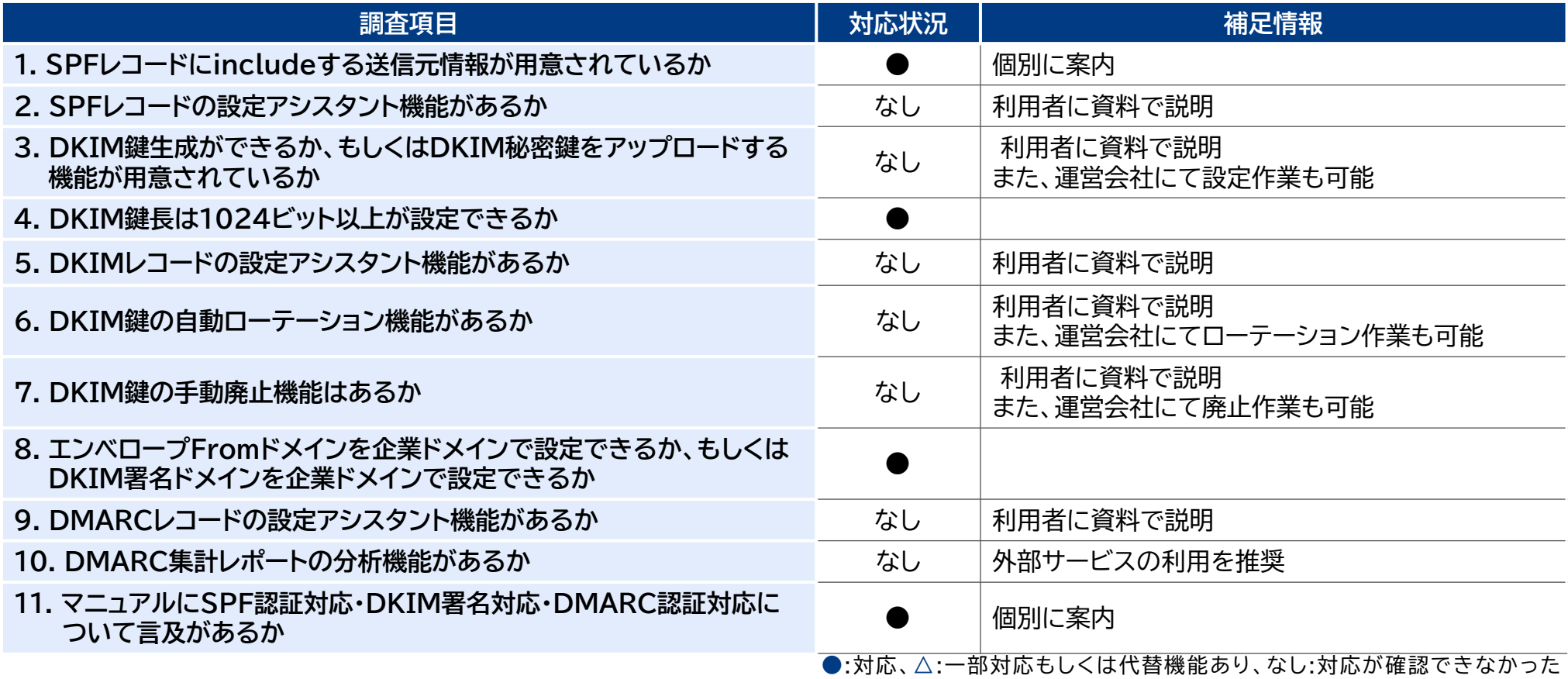

# **1.4.4. ClickM@iler ASPの機能仕様 2/2**

 ClickM@iler ASPについては、調査項目のうち必須項目(1、3、4、8)のうち、1、4、8は満たし ている。なお、3については、運営会社が個別で設定することも可能である。

## **1.4.5. SPIRALの機能仕様 1/2**

- 2023年1月時点で、SPIRALにおけるDMARC関連機能の対応状況は以下のとおりである (表16)。
- **表16 SPIRALのDMARC関連機能の対応状況**

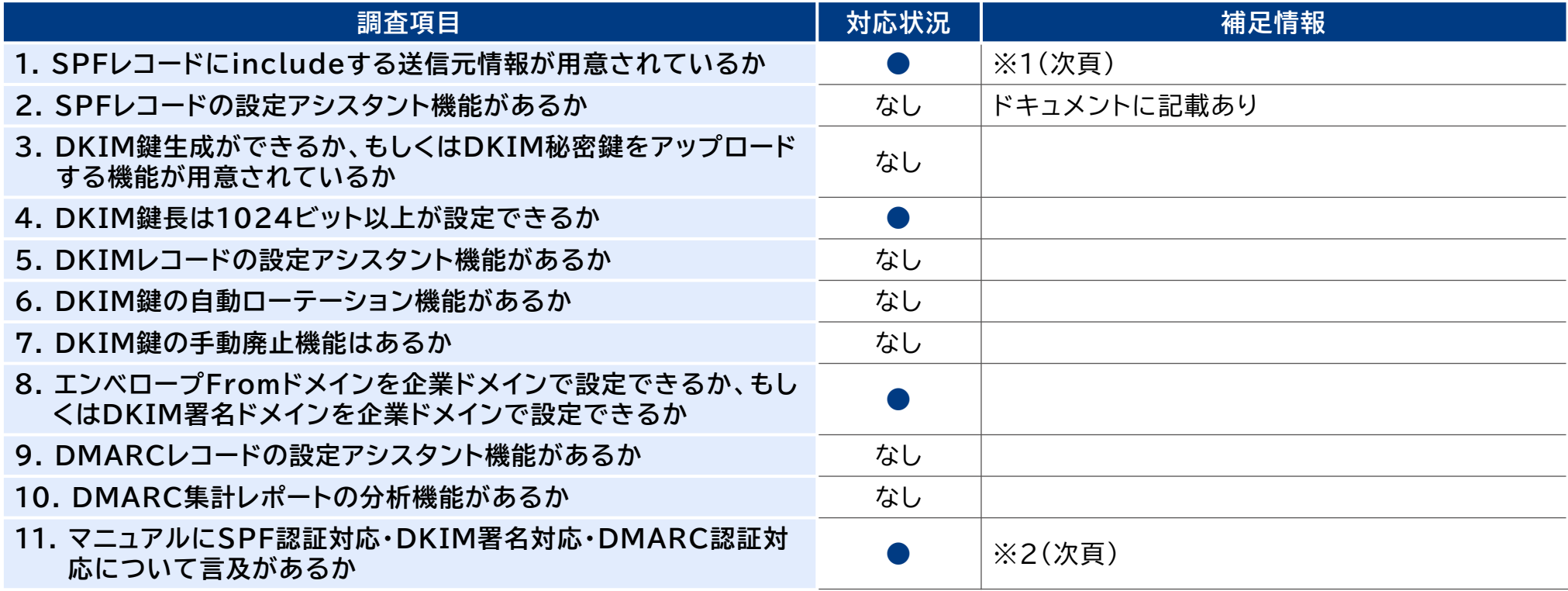

●:対応、△:一部対応もしくは代替機能あり、なし:対応が確認できなかった

● SPIRALについては、調査項目のうち必須項目(1、3、4、8)は全て満たしている。

# **1.4.5. SPIRALの機能仕様 2/2**

※1 SPFレコードにincludeする送信元情報

- Ver.1 https://support.smp.ne.jp/faq/mail-faq/f0043/
- Ver.2 https://support.spiral-platform.com/etc/2740.html

※2 SPIRALが提供するマニュアルは以下のとおりである。

https://support.smp.ne.jp/manuals/mail/spf\_dkim\_dmarc/ https://support.smp.ne.jp/faq/mail-faq/f0043/ https://support.smp.ne.jp/manuals/mail/dkim\_domain\_list/ https://support.spiral-platform.com/function/193.html https://support.spiral-platform.com/etc/2740.html

## **1.4.6. ニフクラESSの機能仕様 1/2**

- 2023年1月時点で、ニフクラESSにおけるDMARC関連機能の対応状況は以下のとおりである (表17)。なお、マニュアル情報を付記する。
- **表17 ニフクラESSのDMARC関連機能の対応状況**

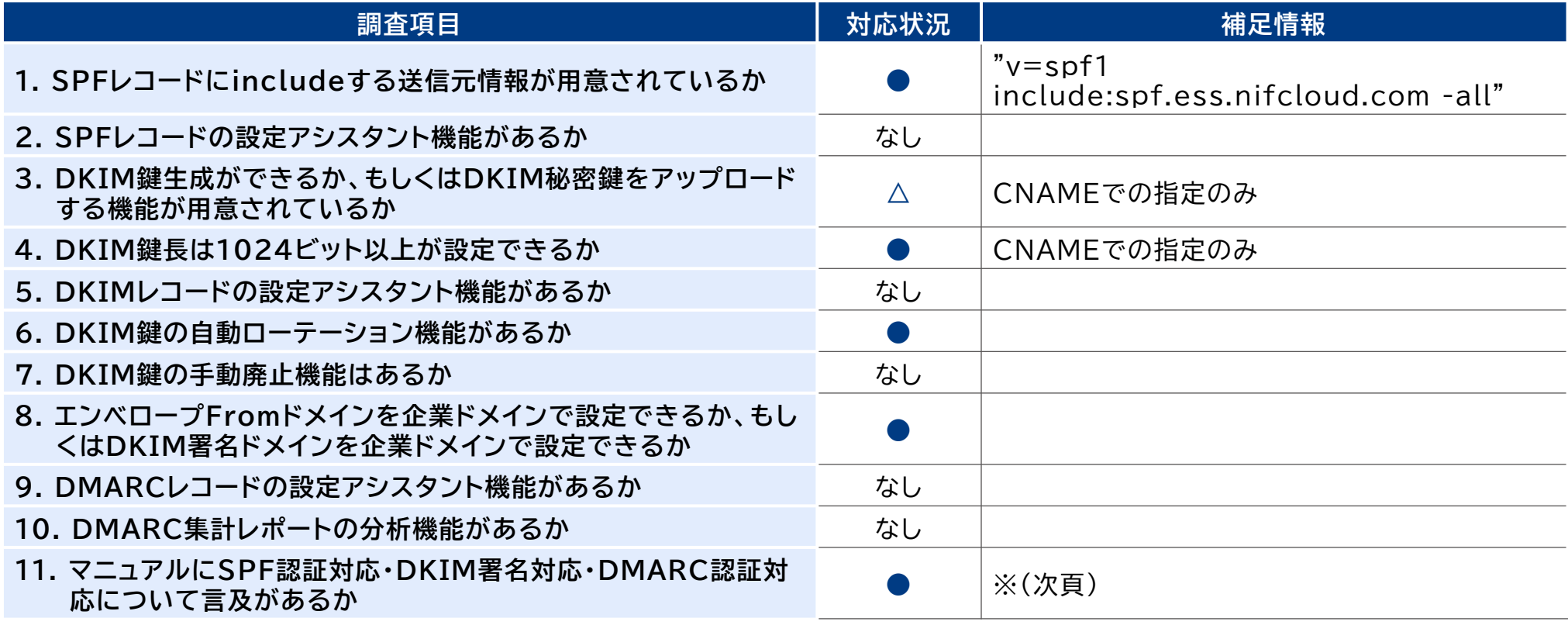

●:対応、△:一部対応もしくは代替機能あり、なし:対応が確認できなかった

● ニフクラESSについては、調査項目のうち必須項目(1、3、4、8)は全て満たしている。

# **1.4.6. ニフクラESSの機能仕様 2/2**

- なお、DKIM鍵生成機能の代わりにCNAMEでの設定のみである。
	- ※ニフクラESSが提供するマニュアルは以下のとおりである。

https://pfs.nifcloud.com/guide/ess/sender\_auth.htm
## **1.4.7. WEBCAS e-mailの機能仕様 1/2**

● 2023年2月時点で、WEBCAS e-mailにおけるDMARC関連機能の対応状況は以下のとおり である(表18)。なお、アシスタント機能に関連した情報を付記する(図18、図19)。

**表18 WEBCAS e-mailのDMARC関連機能の対応状況**

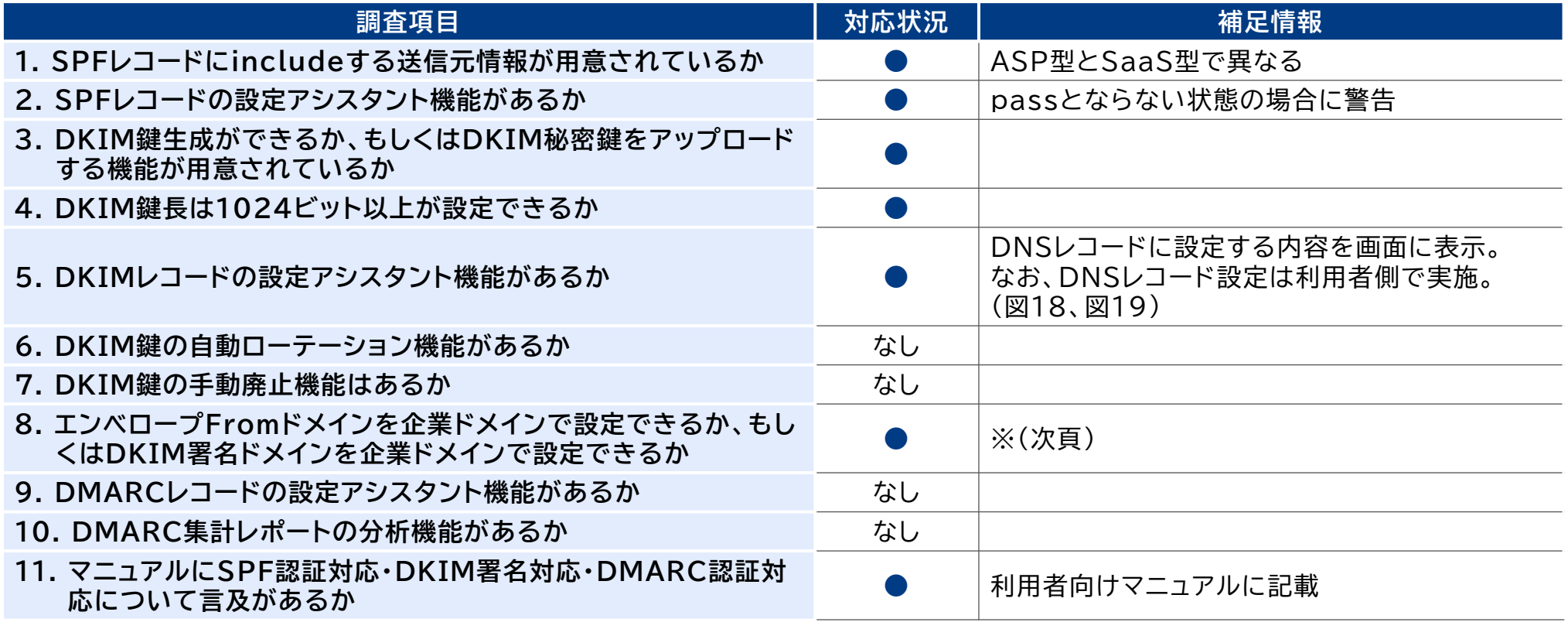

●:対応、△:一部対応もしくは代替機能あり、なし:対応が確認できなかった

● WEBCAS e-mailについては、調査項目のうち必須項目(1、3、4、8)は全て満たしている。

## **1.4.7. WEBCAS e-mailの機能仕様 2/2**

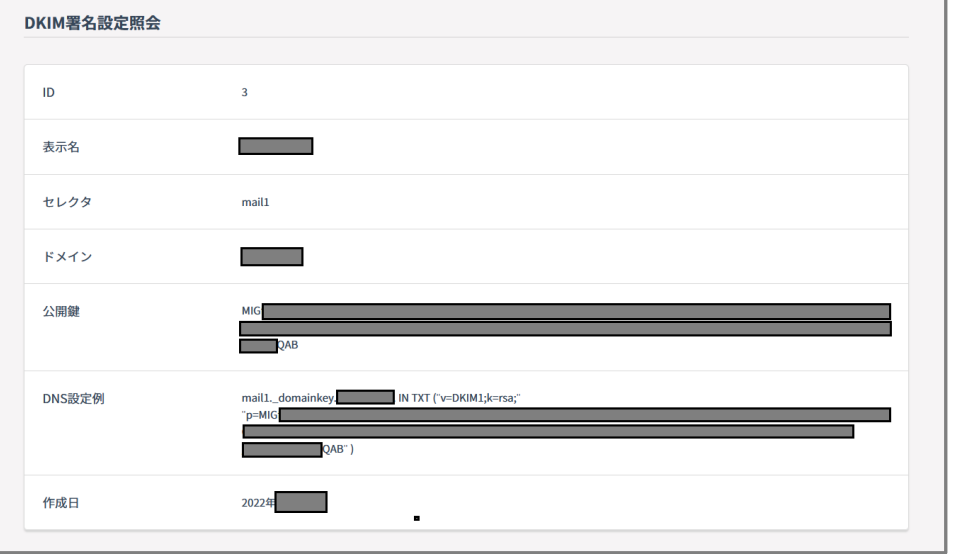

#### **図18 WEBCAS e-mailのDKIM署名設定照会画面 図19 WEBCAS e-mailのDKIM署名設定画面**

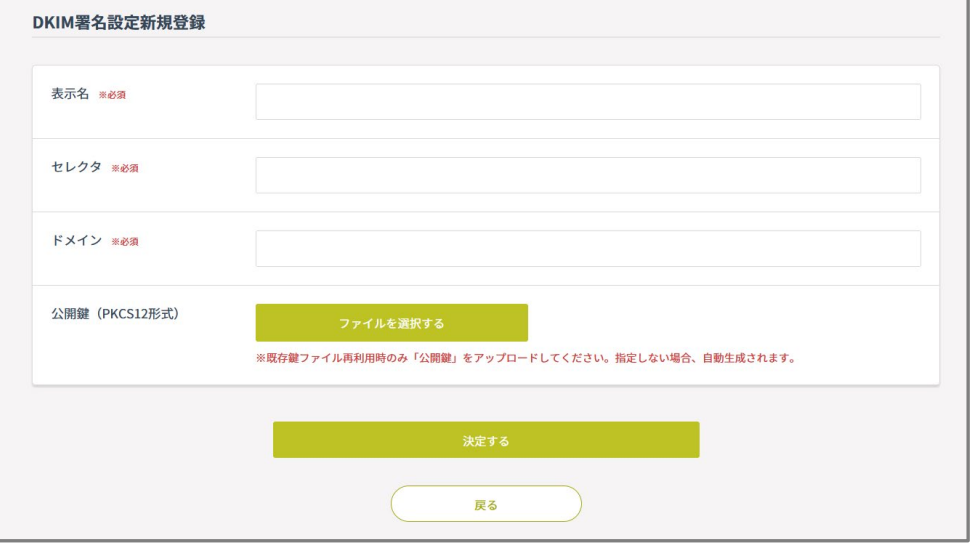

※ ASP型とSaaS型で異なる。エンベロープFromドメインは、SaaS型のみ対応。DKIM署名ドメインは、 両方対応。

### **1.5.1. 権威DNSサービス調査結果のまとめ**

- 本調査の対象となる権威DNSサービスについては、いずれのサービスも必須項目は全て満たして いた(表19)。一方で、SPF、DKIMおよびDMARCレコードの構文チェック機能やそれに該当する 支援機能は用意されていないサービスが大半であった(表20)。
- **表19 権威DNSサービスの調査項目(必須項目)のまとめ**

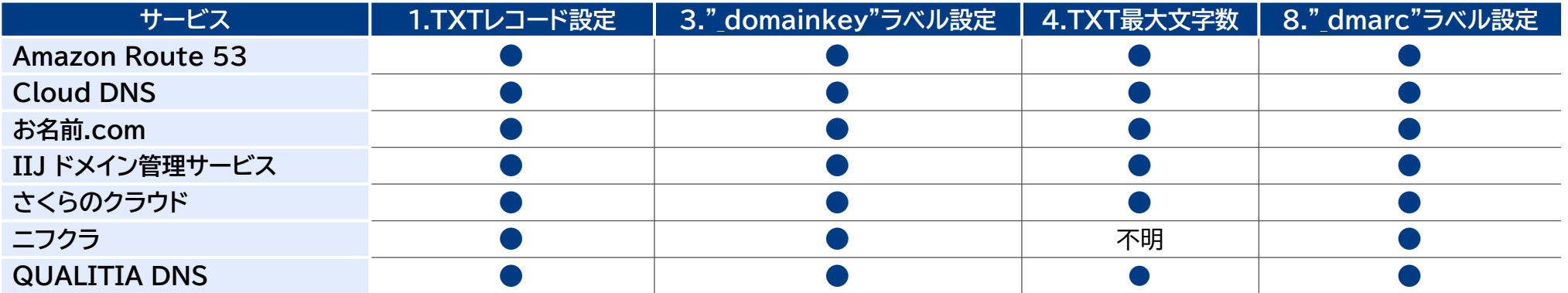

#### **表20 権威DNSサービスの調査項目(構文チェック項目)のまとめ**

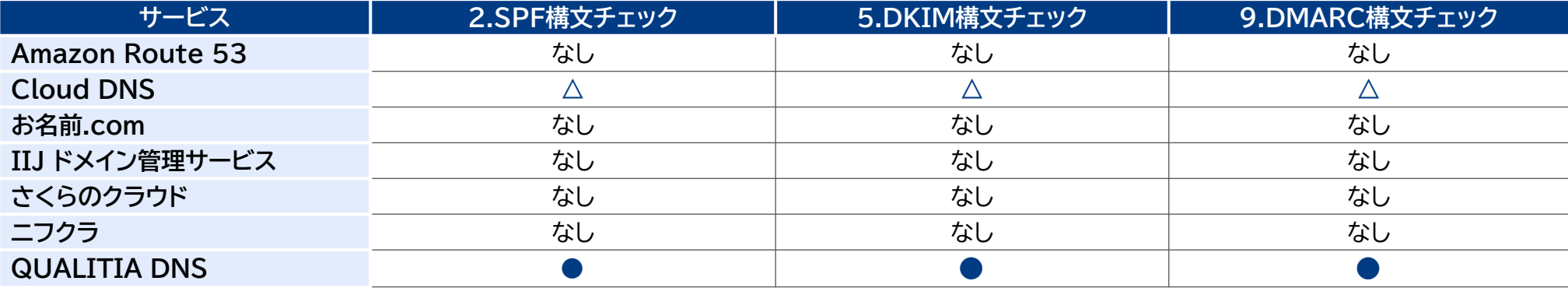

### **1.5.2. メール送信クラウドサービス調査結果のまとめ**

- 本調査の対象となるメール送信クラウドサービスについては、ほとんどのサービスで必須項目は全 て満たしていた(表21)。また、一部のメール送信クラウドサービスでは、DKIMやDMARCを導入 するためのアシスタント機能またはマニュアルが提供されていた(表22)。
- **表21 メール送信クラウドサービスの調査項目(必須項目)のまとめ**

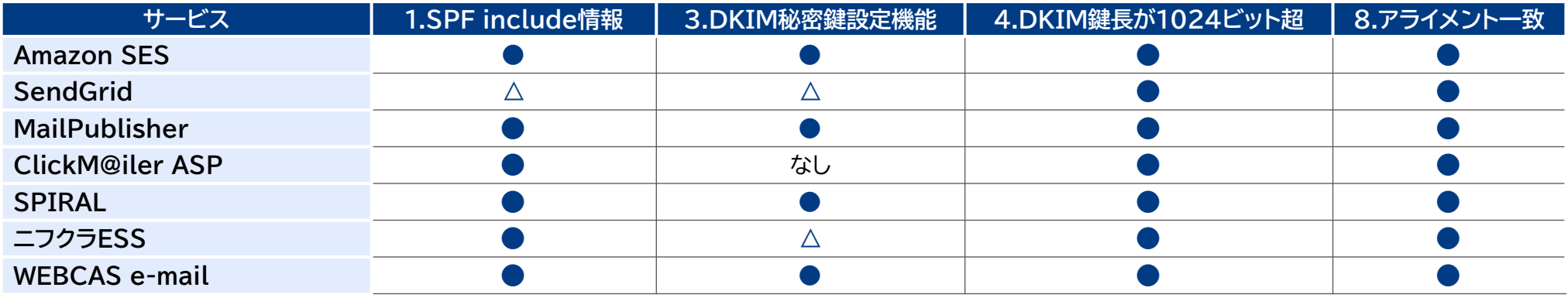

**表22 メール送信サービスの調査項目(構文チェック項目)のまとめ**

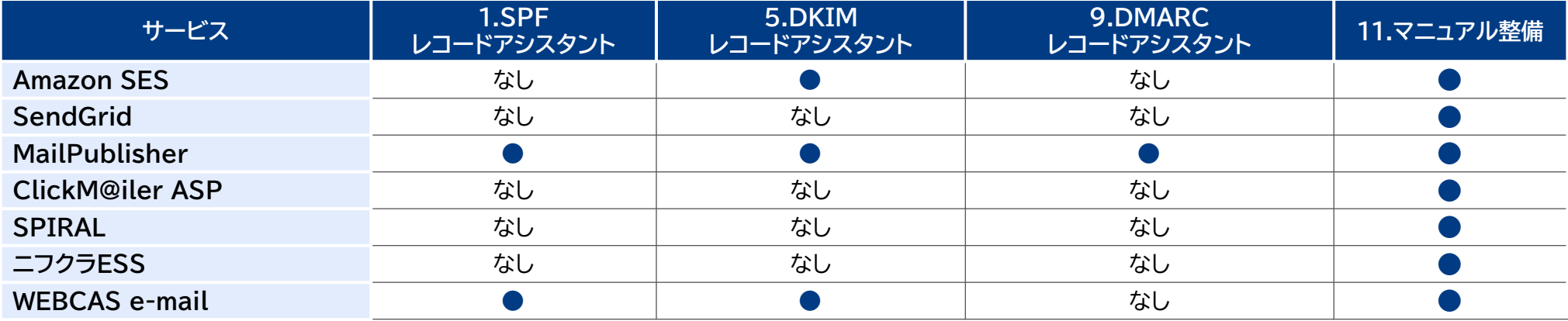

### **1.6. 略称一覧**

#### **表23 略称一覧**

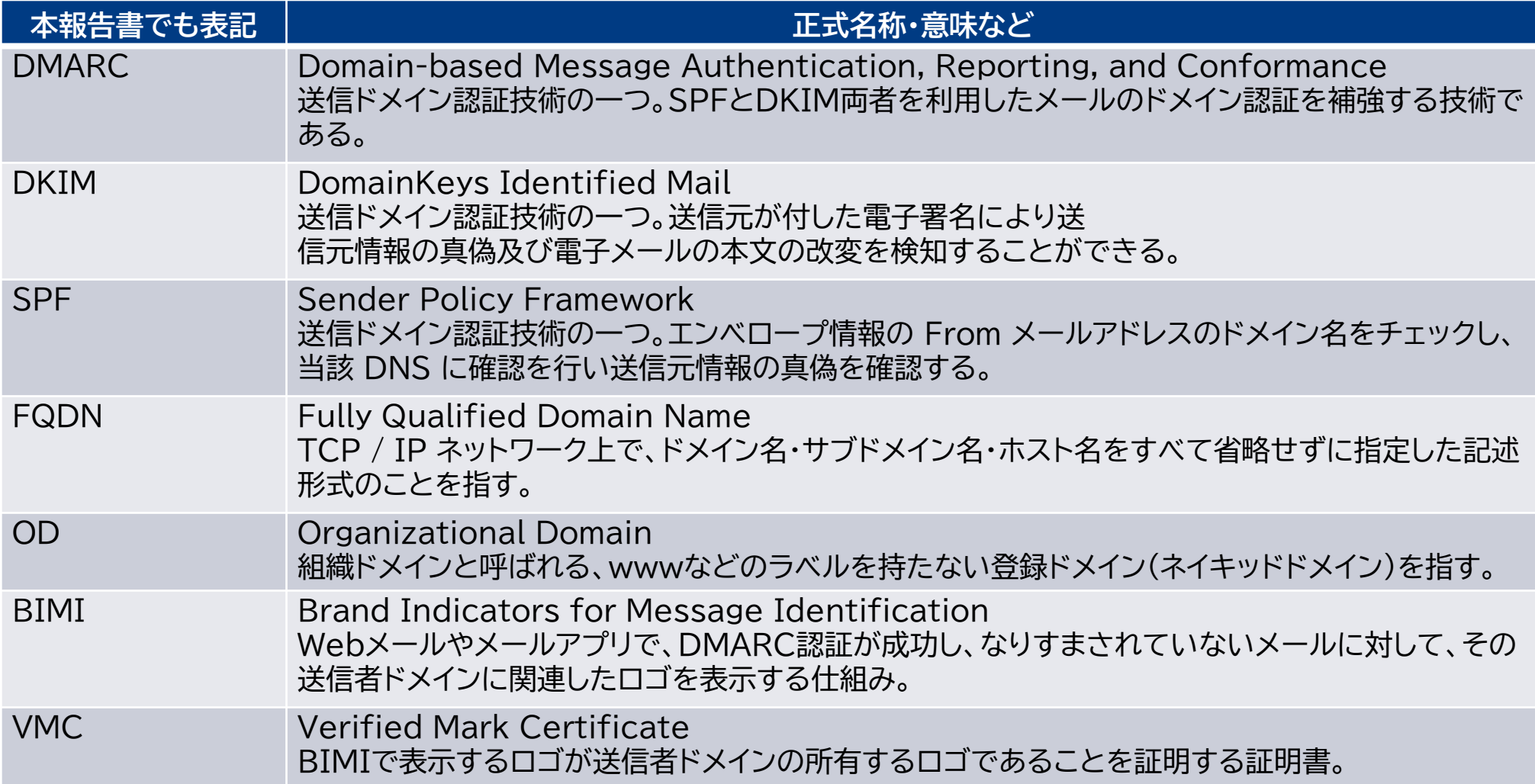

### **2. 個人UXの改善・情報共有に関する調査**

- **2.1. 調査概要**
- **2.2. 調査対象メールサービスおよび調査項目**

#### **2.3. 調査結果**

- **2.3.X.1. 調査結果**
- **2.3.X.2. ヘッダー認証結果表示**
- **2.3.X.3. ヘッダー以外の認証結果表示**
- **2.3.X.4. アイコン表示**
- **2.3.X.5. 認証失敗メールの取り扱い**
- **2.4. 調査結果まとめ**
- **2.5.略称一覧**

### **2.1. 調査概要**

- 本調査では、すでにDMARC認証に対応したメールサービスおよびメールクライアントについて、 認証結果をどのようにドメイン管理者や利用者に認知させているか、なりすましメールと正当な メールをどのように利用者に区別させるかの調査を実施した。具体的には以下のとおりである。
	- **既存メールサービスに関する調査**
	- **調査結果まとめ**

## **2.2. 調査対象メールサービスおよび調査項目 1/2**

● DMARC認証に対応した代表的なメールサービスとして、海外サービスはGmail、Fastmail、 Outlook on the web(以下、Outlook)を、国内サービスはYahoo!メール、So-net Web メール、Active! mailを調査した(表1)。

#### **表1 調査対象のメールサービスのなりすましメールに関する公開情報**

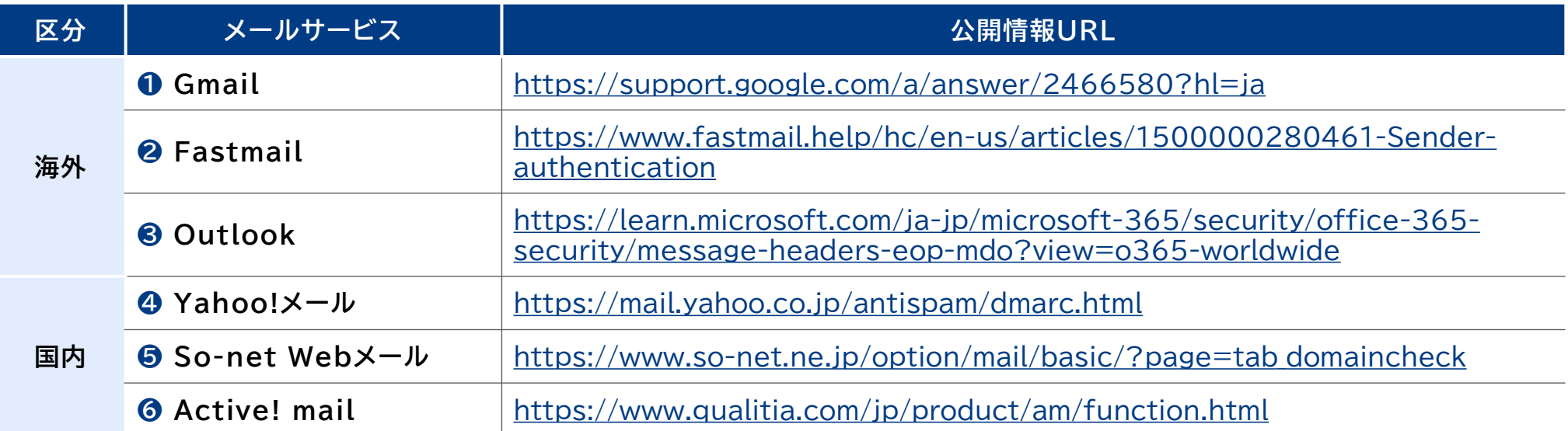

### **2.2. 調査対象メールサービスおよび調査項目 2/2**

### ● 前頁のメールサービスについて、以下の仕様および設定の調査をした(表2)。

#### **表2 調査対象のメールサービスの調査項目**

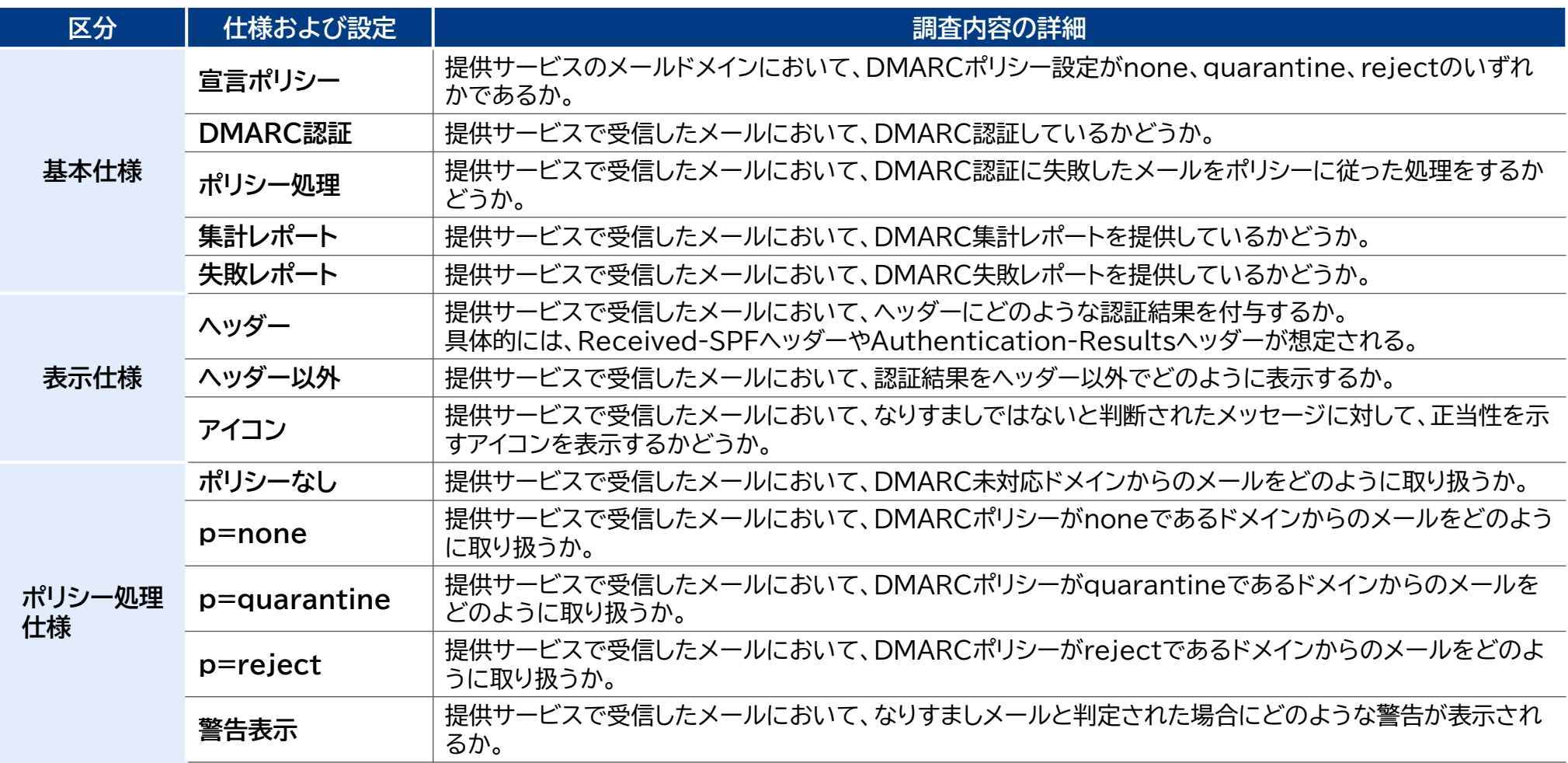

## **2.3.1.1. Gmailの調査結果**

● Gmailは、Googleが運営するフリーメールサービスであり、ドメイン名はgmail.comである。 2022年12月時点で、Gmailでは、宣言ポリシー、DMARC認証、ポリシー処理、集計レポート、失 敗レポートの対応状況は以下のとおりである(表3)。

#### **表3 GmailのDMARC基本仕様**

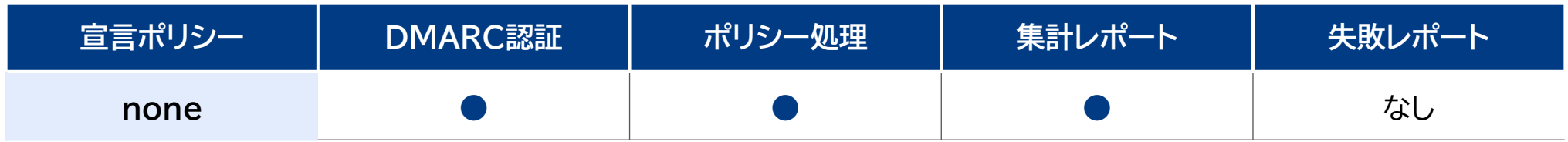

## **2.3.1.2. Gmailのヘッダー認証結果表示 1/2**

● Gmailでは、DMARC認証の結果および関連情報を以下のヘッダーへ付与する。具体的に付与さ れるヘッダーおよび記載内容は以下のとおりである(表4、次頁図1)。

#### **表4 GmailのDMARC関連の認証結果表示仕様**

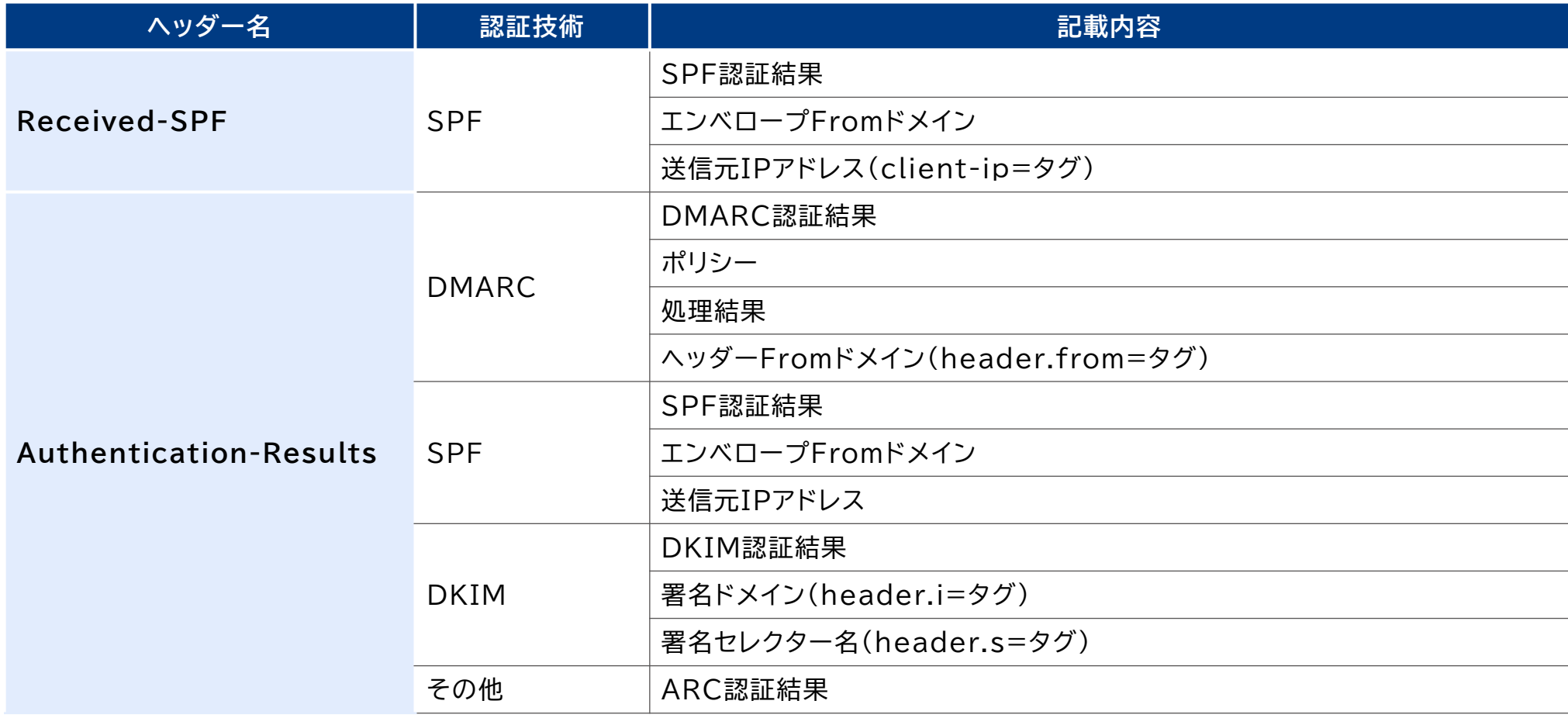

# **2.3.1.2. Gmailのヘッダー認証結果表示 2/2**

● Gmailのヘッダーでは、Received-SPFヘッダーとAuthentication-Resultsヘッダーの2 種類が付与されていた。Authentication-Resultsヘッダーではその他情報として、ARC認証 結果が記述されていた。なお、Gmailでは、BIMIによるアイコン表示に対応しているものの、 BIMIに関連した情報はこれらのヘッダーには確認できなかった。

### **図1 Gmailのヘッダー例**

Received-SPF: pass (google.com: domain of kase@twofive25.com designates 160.16.234.226 as permitted sender) clientip=160.16.234.226;

Authentication-Results: mx.google.com;

dkim=pass header.i=@twofive25.com header.s=tf0001 header.b=EhSvzazW;

dkim=pass header.i=@twofive.onmicrosoft.com header.s=selector1-twofive-onmicrosoft-com header.b=q1XtjXiE;

arc=pass (i=1 spf=pass spfdomain=twofive25.com dkim=pass dkdomain=twofive25.com dmarc=pass fromdomain=twofive25.com);

spf=pass (google.com: domain of kase@twofive25.com designates 160.16.234.226 as permitted sender)

smtp.mailfrom=kase@twofive25.com;

dmarc=pass (p=QUARANTINE sp=QUARANTINE dis=NONE) header.from=twofive25.com

## **2.3.1.3. Gmailのヘッダー以外の認証結果表示**

- Gmailでは、DMARC認証の結果をヘッダー以外の方法で確認できる。表示内容は以下のとおり である(図2、図3)。
- **図2 「メッセージのソースを表示」で確認できるDMARC認証結果**

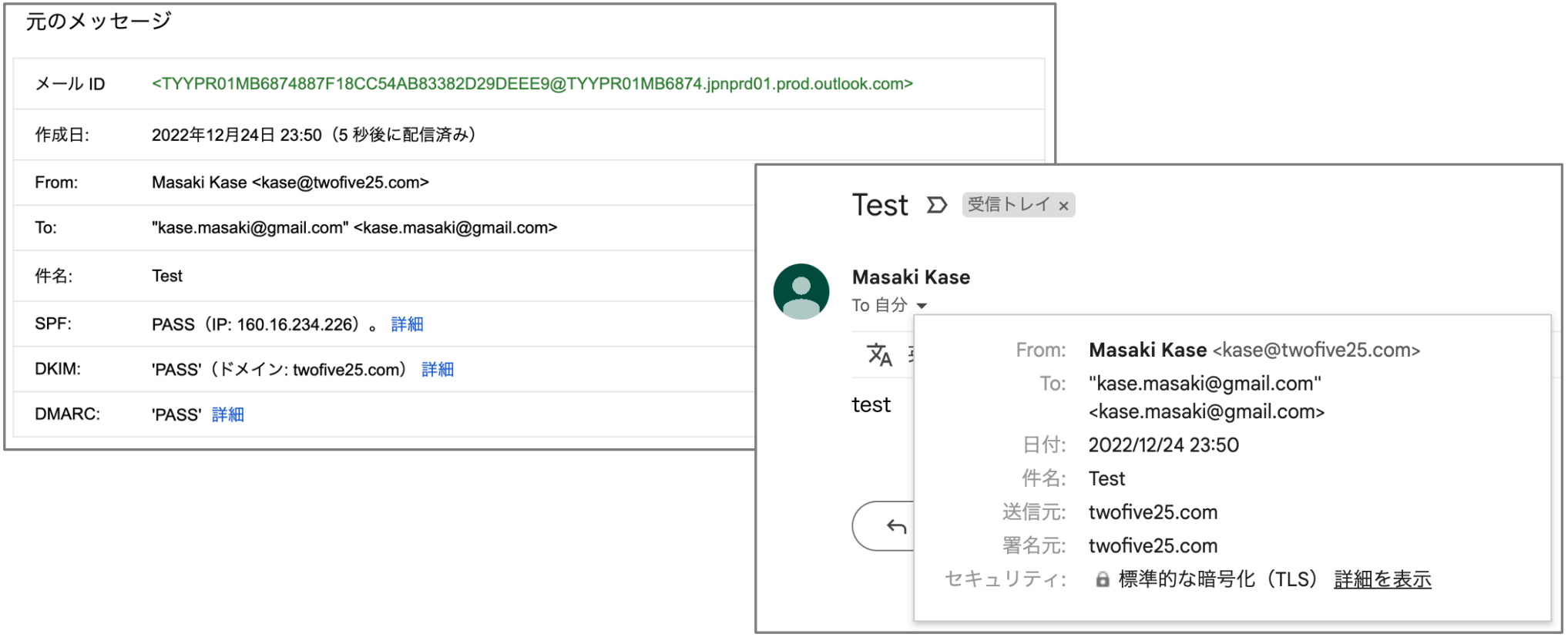

#### **図3 メッセージ表示で確認できるDMARC認証結果**

# **2.3.1.4. Gmailのアイコン表示**

- Gmailでは、以下のような什様でDMARC認証の結果をアイコン表示で確認できる。アイコン表示 の閲覧方法、表示画面およびその詳細については以下のとおりである(表5)。
- **表5 Gmailにおけるアイコン表示**

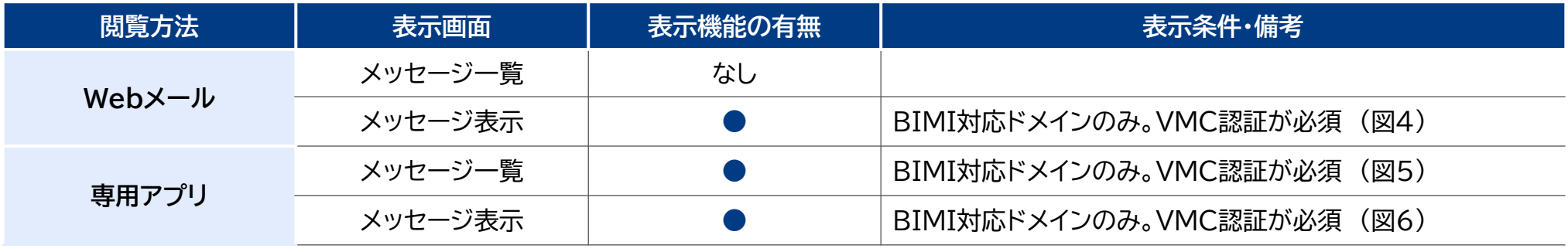

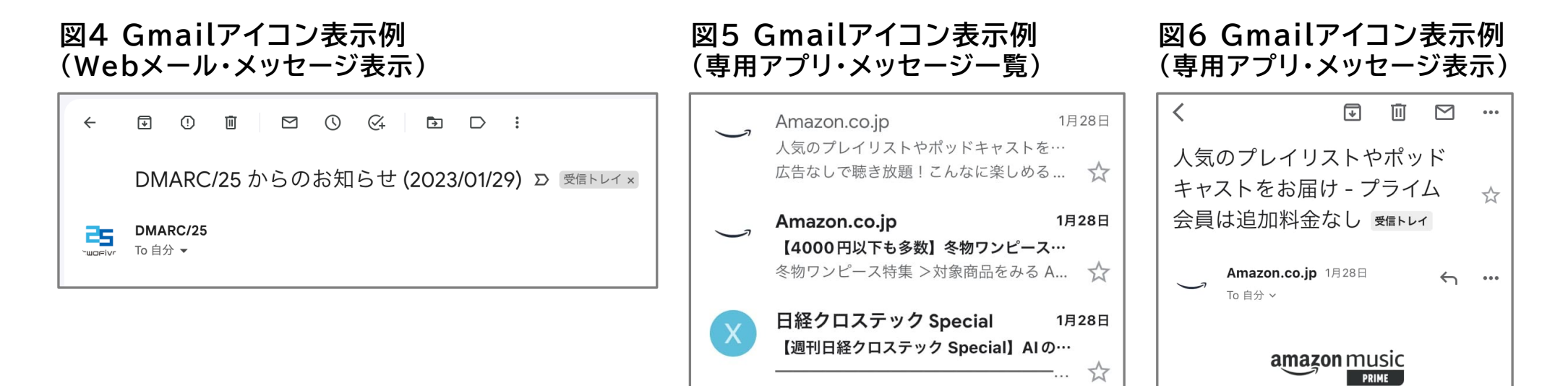

## **2.3.1.5. Gmailの認証失敗メールの取り扱い 1/2**

● Gmailでの、DMARC認証に失敗メールに対しての取り扱い什様について整理する。公開情報に 記載がない場合、テストアカウントでの動作から推定した。結果は以下のとおりである(表6)。

**表6 GmailにおけるDMARC認証失敗したメールの取り扱い**

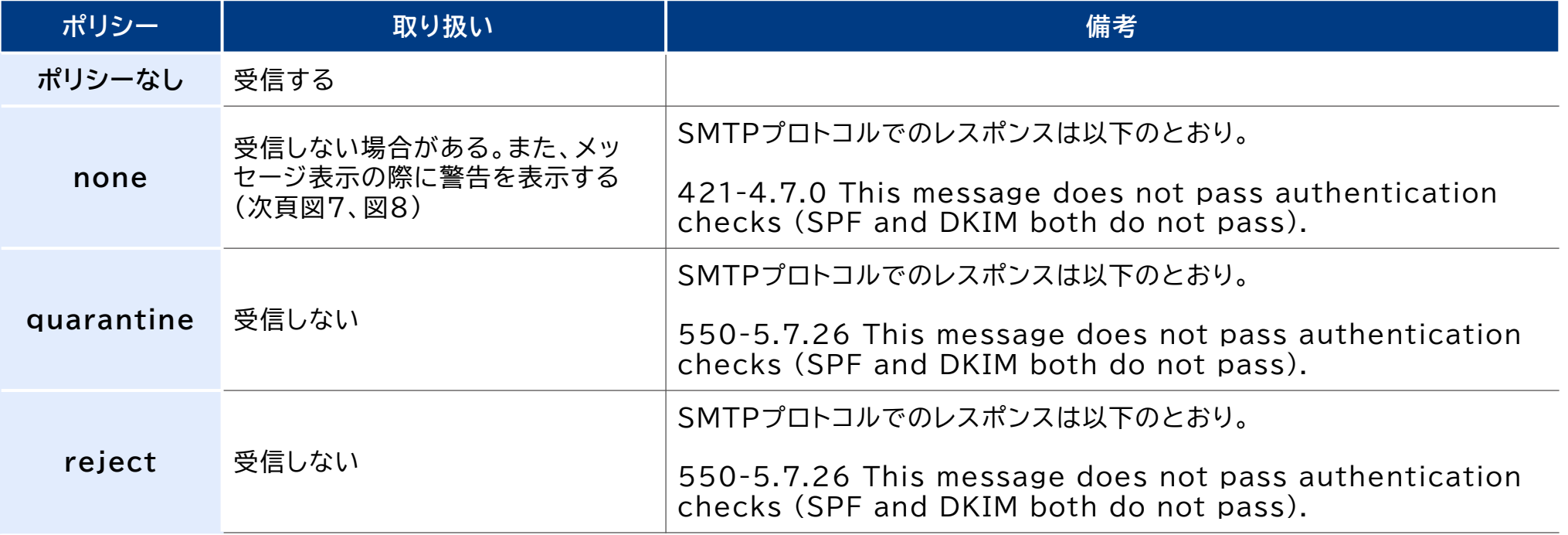

 $\odot$ 

## **2.3.1.5. Gmailの認証失敗メールの取り扱い 2/2**

- DMARC認証結果を含めてなりすましメール(迷惑メール)と判定された場合に表示される警告 メッセージは、以下のとおりである(図7、図8)。
- **図7 Gmailのなりすましメールに対する警告例(Webメール)**

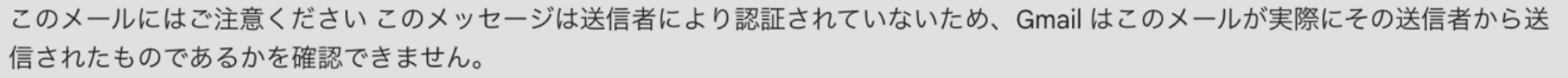

迷惑メールとして報告

問題ない

#### **図8 Gmailのなりすましメールに対する警告例(専用アプリ)**

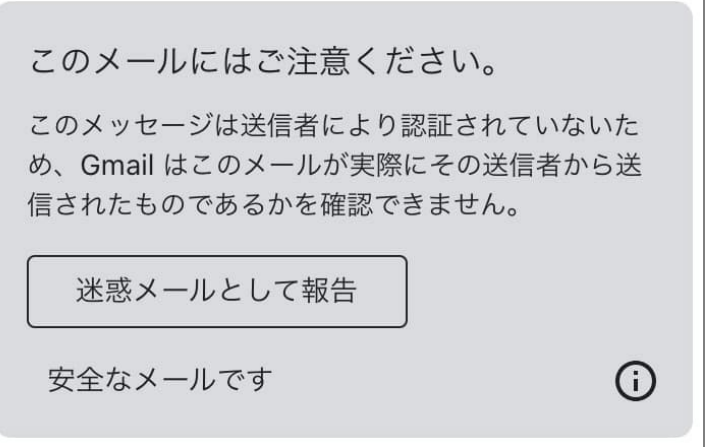

## **2.3.2.1. Fastmailの調査結果**

● Fastmailは、Fastmail Pty. Ltd.が運営するメールサービスであり、ドメイン名は fastmail.comである。2023年1月時点で、Fastmailでは、宣言ポリシー、DMARC認証、ポリ シー処理、集計レポート、失敗レポートの対応状況は以下のとおりである(表7)。

#### **表7 FastmailのDMARC基本仕様**

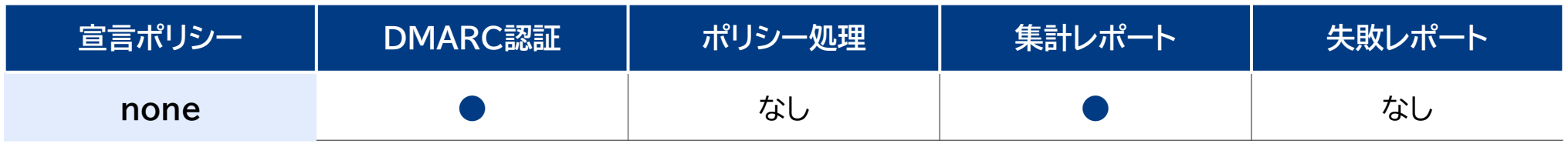

## **2.3.2.2. Fastmailのヘッダー認証結果表示 1/2**

● Fastmailでは、DMARC認証の結果および関連情報を以下のヘッダーへ付与する。具体的に付与 されるヘッダーおよび記載内容は以下のとおりである(表8、次頁図9)。

#### **表8 FastmailのDMARC関連の認証結果表示仕様**

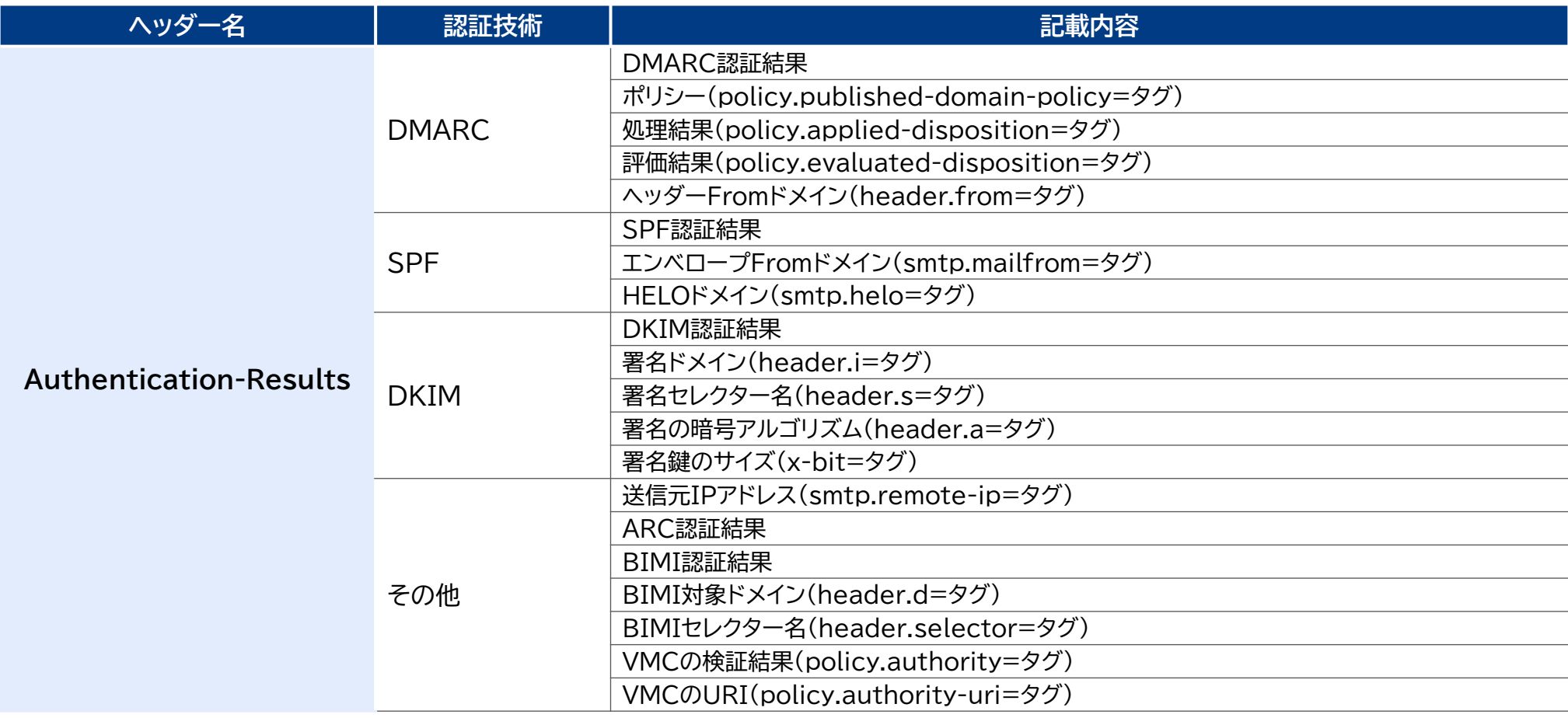

## **2.3.2.2. Fastmailのヘッダー認証結果表示 2/2**

● Fastmailのヘッダーでは、Authentication-Resultsヘッダーのみが付与されていたが、単 一のヘッダーではなく、複数ヘッダーに分かれていた。Authentication-Resultsヘッダーでは その他情報として、ARC認証結果およびBIMIに関連した情報が記述されている。

**図9 Fastmailのヘッダー例**

| Authentication-Results: mx1.messagingengine.com;                     |
|----------------------------------------------------------------------|
| $x$ -csa=none;                                                       |
| x-me-sender=none;                                                    |
| x-ptr=pass smtp.helo=ik1-307-13640.vs.sakura.ne.jp                   |
| policy.ptr=ik1-307-13640.vs.sakura.ne.jp                             |
| Authentication-Results: mx1.messagingengine.com;                     |
| bimi=skipped (DMARC did not pass) policy.authority=pass              |
| policy.authority-uri=                                                |
| https://bimi.s3.twofive.rstorcloud.io/bimi-twofive25-6578326.pem     |
| Authentication-Results: mx1.messagingengine.com;                     |
| arc=none (no signatures found)                                       |
| Authentication-Results: mx1.messagingengine.com;                     |
| dkim=none (no signatures found);                                     |
| dmarc=fail policy.published-domain-policy=quarantine                 |
| policy.applied-disposition=quarantine                                |
| policy.evaluated-disposition=quarantine policy.arc-aware-result=fail |
| $(p = q^q)$ (p=quarantine, d.eval=quarantine, arc aware result=fail) |
| policy.policy-from=p header.from=dmarc25.jp;                         |
| iprev=pass smtp.remote-ip=153.126.142.144                            |
| $(ik1-307-13640.vs.sakura.ne.jp);$                                   |
| spf=fail smtp.mailfrom=info@dmarc25.jp                               |
| smtp.helo=ik1-307-13640.vs.sakura.ne.jp                              |

# **2.3.2.3. Fastmailのヘッダー以外の認証結果表示**

● Fastmailでは、DMARC認証の結果をヘッダー以外の方法で確認できる機能はなかった。

## **2.3.2.4. Fastmailのアイコン表示**

● Fastmailでは、以下のような什様でDMARC認証の結果をアイコン表示で確認できる。アイコン 表示の閲覧方法、表示画面およびその詳細については以下のとおりである(表9)。

#### **表9 Fastmailにおけるアイコン表示**

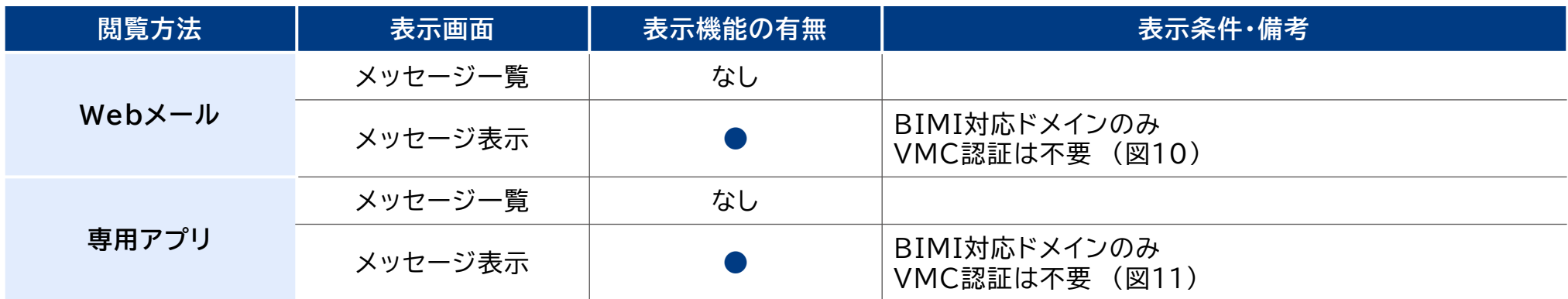

#### **図10 Fastmailアイコン表示例 (Webメール・メッセージ表示)**

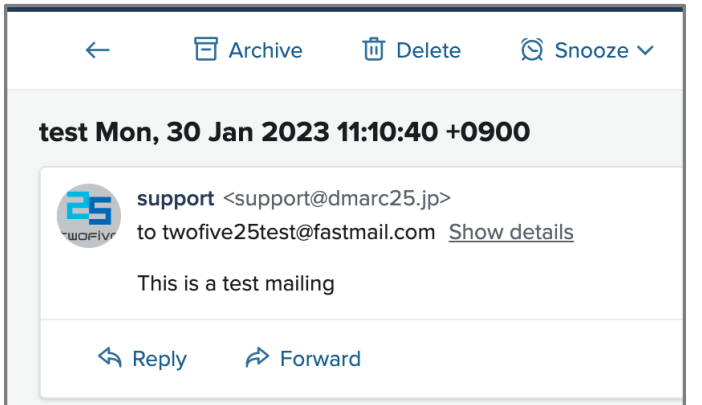

#### **図11 Fastmailアイコン表示例 (専用アプリ・メッセージ表示)**

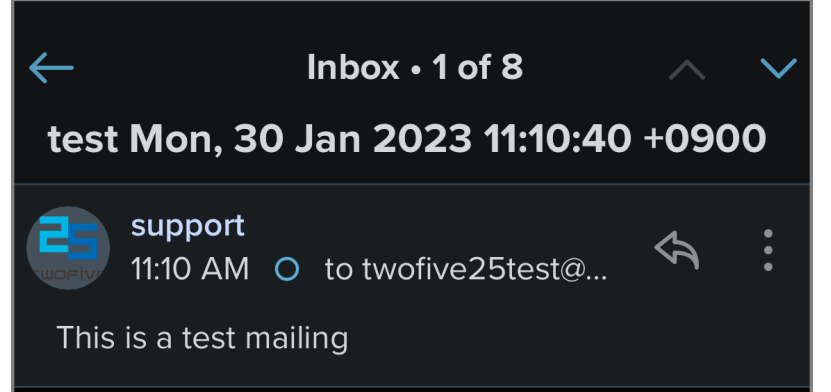

## **2.3.2.5. Fastmailの認証失敗メールの取り扱い**

● Fastmailでは、DMARC認証に失敗メールに対しての取り扱い什様について整理する。なお、公 開情報に記載がない場合は、テストアカウントでの動作から推定した結果を記載する(表10)。

**表10 FastmailにおけるDMARC認証失敗したメールの取り扱い**

| ポリシー       | 取り扱い                    | 備考                                                                       |
|------------|-------------------------|--------------------------------------------------------------------------|
| ポリシーなし     | 受信する                    | Authentication-Results ヘッダーでは、"policy.applied-<br>disposition=none" と記載。 |
| none       | 受信する                    | Authentication-Results ヘッダーでは、"policy.applied-<br>disposition=none" と記載。 |
| quarantine | 受信するが、迷惑メール扱いの場合<br>がある | 利用者の設定(Spam ProtectionのProtection Level)による。                             |
| reject     | 受信するが、迷惑メール扱いの場合<br>がある | 利用者の設定(Spam ProtectionのProtection Level)による。                             |

## **2.3.3.1. Outlookの調査結果**

● Outlookは、Microsoftが運営するメールサービスであり、ドメイン名はoutlook.comである。 2023年1月時点で、Outlookでは、宣言ポリシー、DMARC認証、ポリシー処理、集計レポート、 失敗レポートの対応状況は以下のとおりである(表11)。

#### **表11 OutlookのDMARC基本仕様**

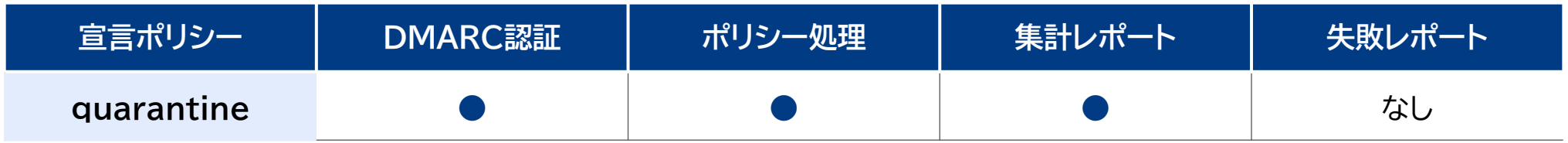

## **2.3.3.2. Outlookのヘッダー認証結果表示 1/2**

● Outlookでは、DMARC認証の結果および関連情報を以下のヘッダーへ付与する。具体的に付与 されるヘッダーおよび記載内容は以下のとおりである(表12、次頁図12)。

#### **表8 OutlookのDMARC関連の認証結果表示仕様**

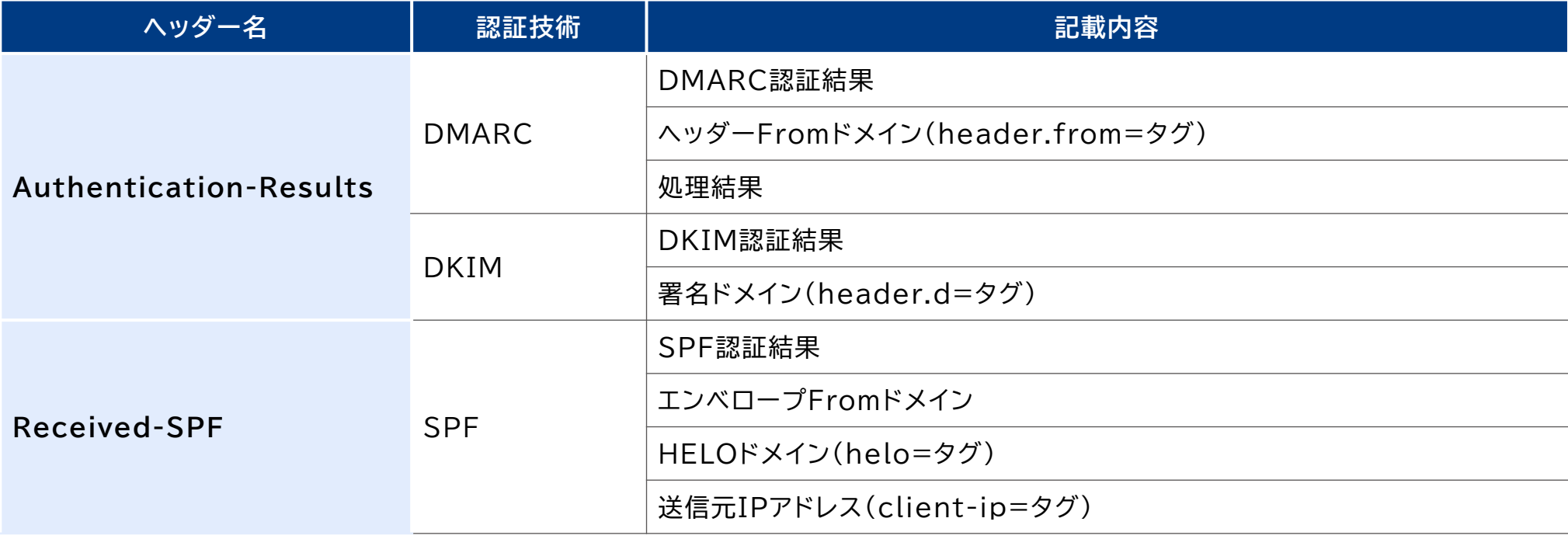

# **2.3.3.2. Outlookのヘッダー認証結果表示 2/2**

● Outlookのヘッダーでは、Received-SPFヘッダーとAuthentication-Resultsヘッダーの 2種類が付与されていた。Authentication-ResultsヘッダーではSPF関連情報、DKIM署名 のセレクター情報は記述されていなかった。

### **図12 Outlookのヘッダー例**

Received: from DM3NAM02FT041.eop-nam02.prod.protection.outlook.com (2603:10b6:5:bc:cafe::58) by DM6PR13CA0015.outlook.office365.com (2603:10b6:5:bc::28) with Microsoft SMTP Server (version=TLS1\_2, cipher=TLS ECDHE RSA WITH AES 256 GCM SHA384) id 15.20.6064.22 via Frontend Transport: Tue, 31 Jan 2023 09:16:26 +0000 Authentication-Results: spf=pass (sender IP is 27.133.154.48) smtp.mailfrom=dmarc25.jp; dkim=pass (signature was verified) header.d=dmarc25.jp;dmarc=pass action=none header.from=dmarc25.jp;compauth=pass reason=100 Received-SPF: Pass (protection.outlook.com: domain of dmarc25.jp designates 27.133.154.48 as permitted sender) receiver=protection.outlook.com; client-ip=27.133.154.48; helo=dmarc25mail-01.dmarc25.jp; pr=C Received: from dmarc25mail-01.dmarc25.jp (27.133.154.48) by DM3NAM02FT041.mail.protection.outlook.com (10.13.5.133) with Microsoft SMTP Server (version=TLS1\_2, cipher=TLS\_ECDHE\_RSA\_WITH\_AES\_256\_GCM\_SHA384) id 15.20.6043.22 via Frontend Transport; Tue, 31 Jan 2023 09:16:25 +0000

# **2.3.3.3. Outlookのヘッダー以外の認証結果表示**

● Outlookでは、DMARC認証の結果をヘッダー以外の方法で確認できる機能はなかった。

# **2.3.3.4. Outlookのアイコン表示**

### ● Outlookでは、以下のとおり、DMARC認証の結果はアイコン表示できない(表13)。

#### **表13 Outlookにおけるアイコン表示**

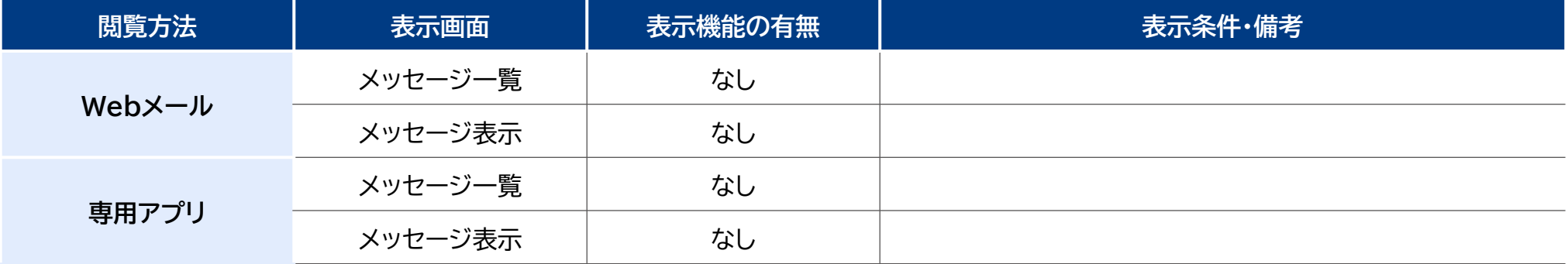

## **2.3.3.5. Outlookの認証失敗メールの取り扱い**

● Outlookでは、DMARC認証に失敗メールに対しての取り扱い什様について整理する。なお、公 開情報に記載がない場合は、テストアカウントでの動作から推定した結果を記載する(表14)。

#### **表14 OutlookにおけるDMARC認証失敗したメールの取り扱い**

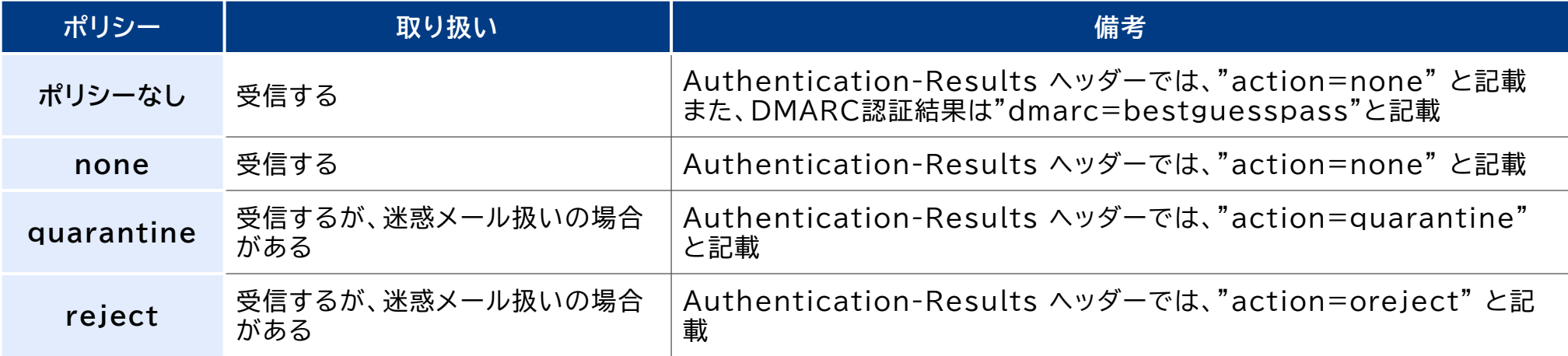

### **2.3.4.1. Yahoo!メールの調査結果**

● Yahoo!メールは、Yahoo!JAPANが運営するメールサービスであり、ドメイン名は yahoo.co.jpである。2022年12月時点で、Yahoo!メールでは、宣言ポリシー、DMARC認証、 ポリシー処理、集計レポート、失敗レポートの対応状況は以下のとおりである(表15)

#### **表15 Yahoo!メールのDMARC基本仕様**

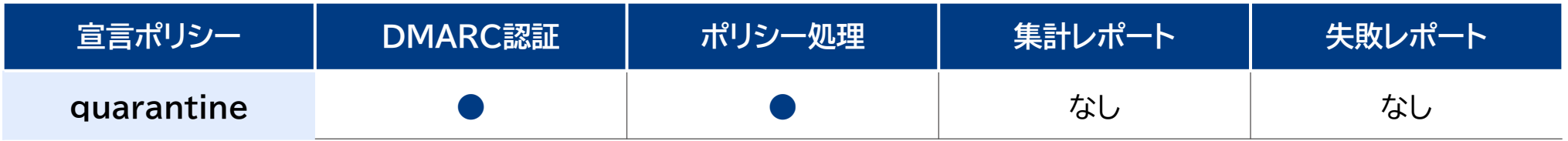

### **2.3.4.2. Yahoo!メールのヘッダー認証結果表示 1/2**

● Yahoo!メールでは、DMARC認証の結果および関連情報を以下のヘッダーへ付与する。具体的に 付与されるヘッダーおよび記載内容は以下のとおりである(表16、次頁図13)。

#### **表16 Yahoo!メールのDMARC関連の認証結果表示仕様**

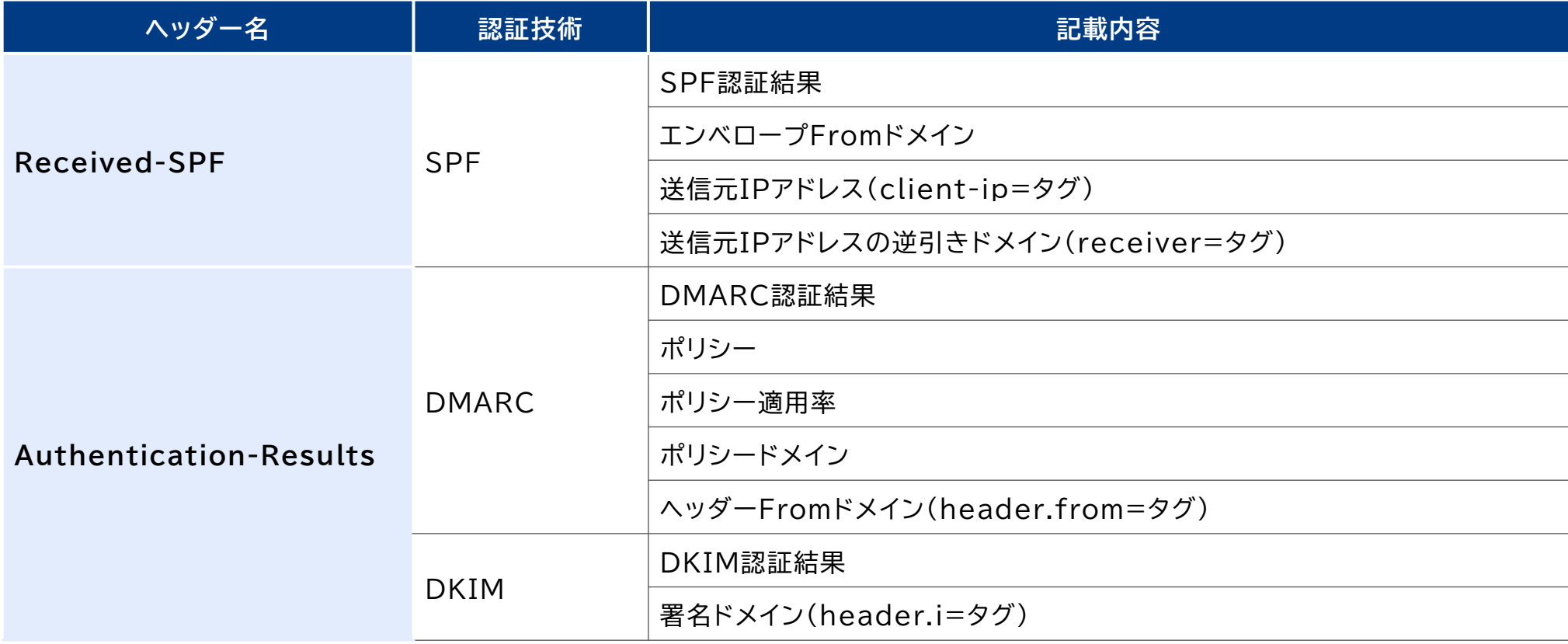

### **2.3.4.2. Yahoo!メールのヘッダー認証結果表示 2/2**

 Yahoo!メールのヘッダーでは、Received-SPFヘッダーとAuthentication-Resultsヘッ ダーの2種類が付与されていた。Authentication-Resultsヘッダーではその他情報として、 DomainKeys認証結果が記述されていた。なお、Authentication-Resultsヘッダーでは SPF関連情報、DKIM署名のセレクター情報は記述されていなかった。

**図13 Yahoo!メールのヘッダー例**

Received-SPF: pass (mail-yb1-f169.google.com: domain of kase.masaki@gmail.com d esignates 209.85.219.169 as permitted sender) receiver=mail-yb1-f169.google.com; cli ent-ip=209.85.219.169; envelope-from=kase.masaki@gmail.com; Authentication-Results: mta7065.mail.dim.ynwp.yahoo.co.jp from=gmail.com; domaink eys=neutral (no sig); dkim=pass (ok); header.i=@gmail.com; dmarc=pass (p=NONE,sp =QUARANTINE, pct=100, domain=gmail.com); header.from=gmail.com

### **2.3.4.3. Yahoo!メールのヘッダー以外の認証結果表示**

● Yahoo!メールでは、DMARC認証の結果をヘッダー以外の方法で確認できる。表示内容は以下の とおりである(図14、図15)。

#### **図14 メール表示画面で確認できるDMARC認証結果**

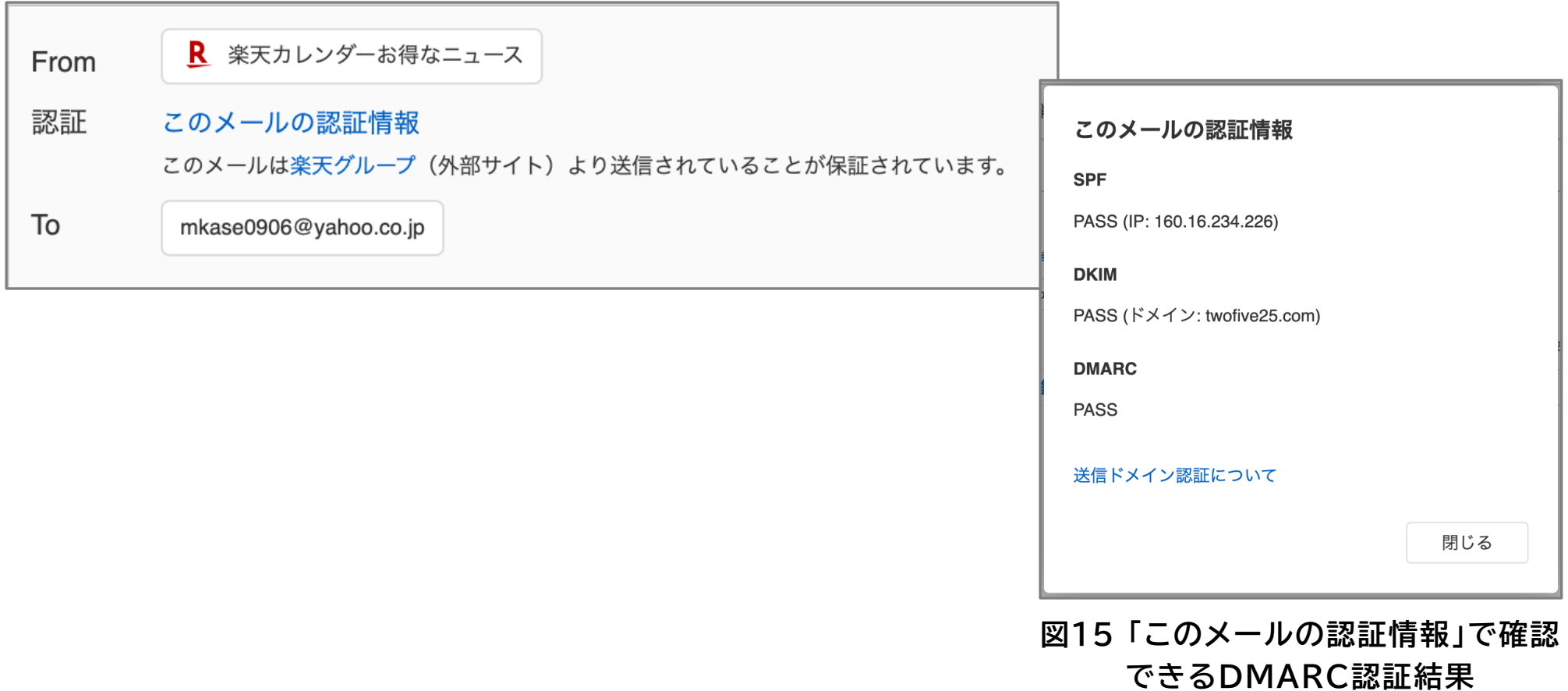

## **2.3.4.4. Yahoo!メールのアイコン表示 1/2**

- Yahoo!メールでは、以下のような仕様でDMARC認証の結果をアイコン表示で確認できる。アイ コン表示の閲覧方法、表示画面およびその詳細については以下のとおりである(表17、次頁図16  $\sim$ 19)。
- **表17 Yahoo!メールにおけるアイコン表示**

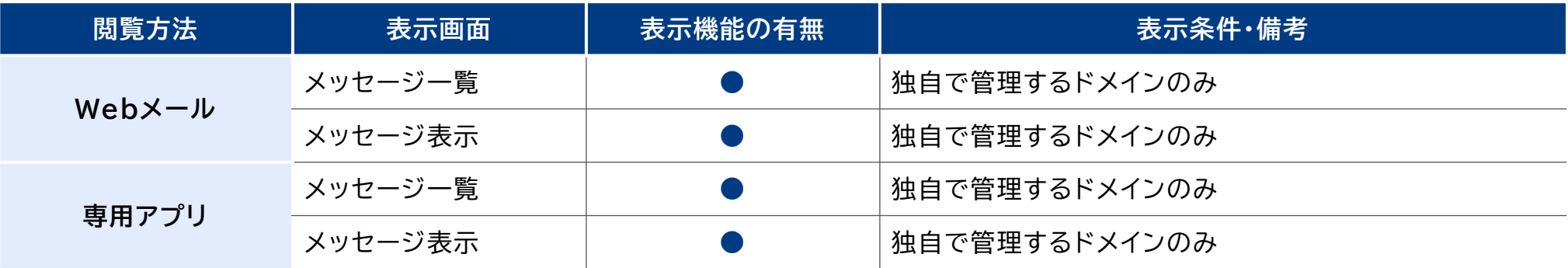

## **2.3.4.4. Yahoo!メールのアイコン表示 2/2**

#### **図16 Yahoo!メールアイコン表示例 (Webメール・メッセージ一覧)**

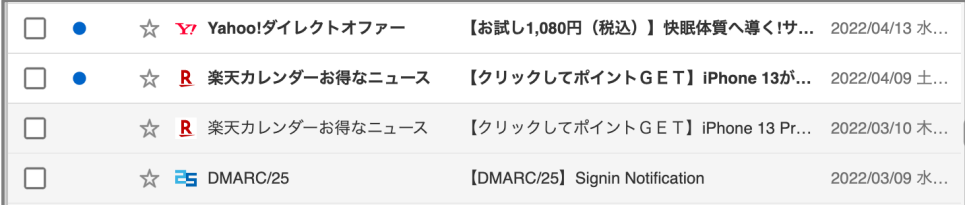

#### **図17 Yahoo!アイコン表示例(Webメール・メッセージ表示)**

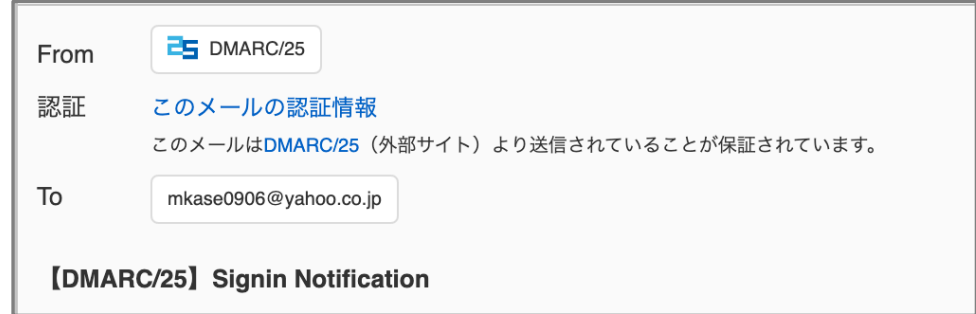

#### **図18 Yahoo!メールアイコン表示例 (専用アプリ・メッセージ一覧)**

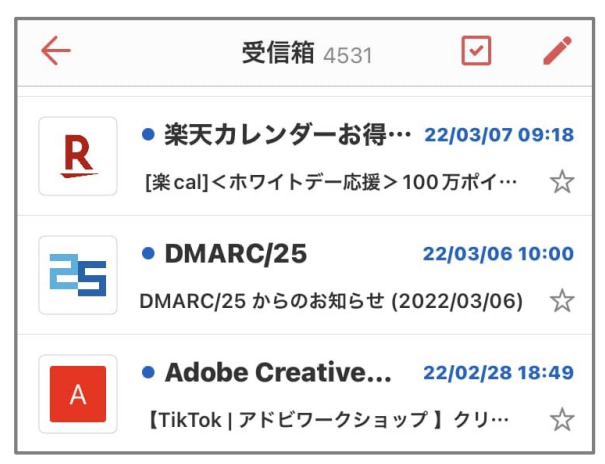

#### **図19 Yahoo!メールアイコン表示例 (専用アプリ・メッセージ表示)**

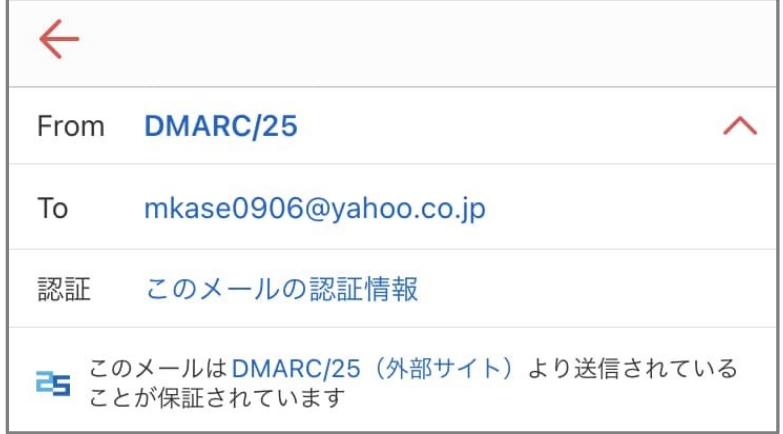

### **2.3.4.5. Yahoo!メールの認証失敗メールの取り扱い**

● Yahoo!メールでは、DMARC認証に失敗メールに対しての取り扱い仕様について整理する。なお、 公開情報に記載がない場合は、テストアカウントでの動作から推定した結果を記載する(表18)。

**表18 Yahoo!メールにおけるDMARC認証失敗したメールの取り扱い**

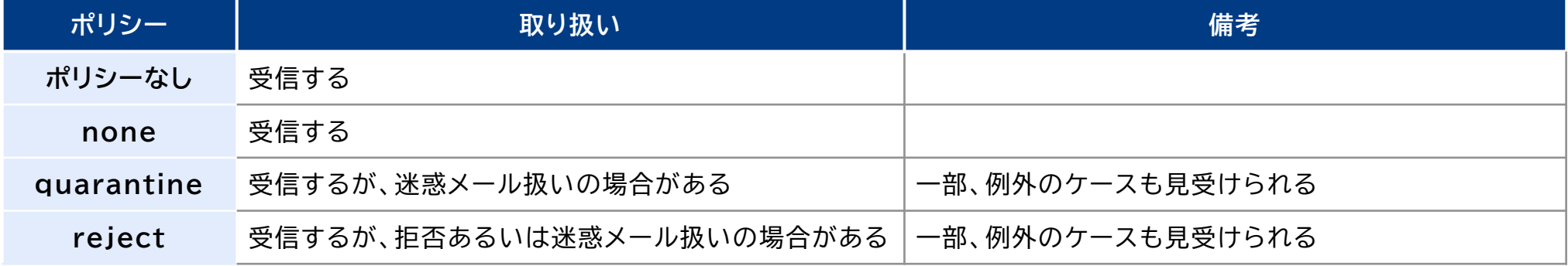

## **2.3.5.1. So-net Webメールの調査結果**

● So-net Webメールは、ソニーネットワークコミュニケーションズが運営するメールサービスであ り、ドメイン名は (※).so-net.ne.jpである。2023年1月時点で、So-net Webメールでは、 宣言ポリシー、DMARC認証、ポリシー処理、集計レポート、失敗レポートの対応状況は以下のとお りである(表19)

**表19 So-net WebメールのDMARC基本仕様**

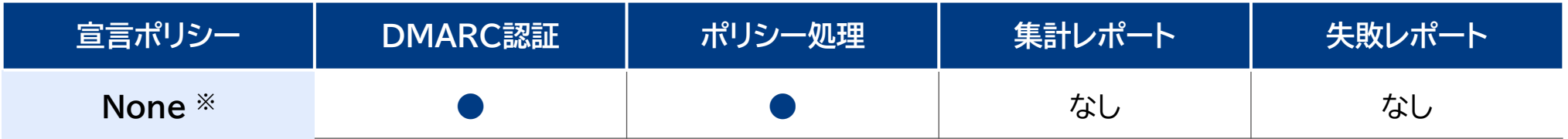

出所)組織ドメインso- net.ne.jpにおいてDMARC レコード( p=none)が設定されている。
## **2.3.5.2. So-net Webメールのヘッダー認証結果表示**

● So-net Webメールでは、DMARC認証の結果および関連情報を以下のヘッダーへ付与する。具 体的に付与されるヘッダーおよび記載内容は以下のとおりである(表20、図20)。

#### **表20 So-net WebメールのDMARC関連の認証結果表示仕様**

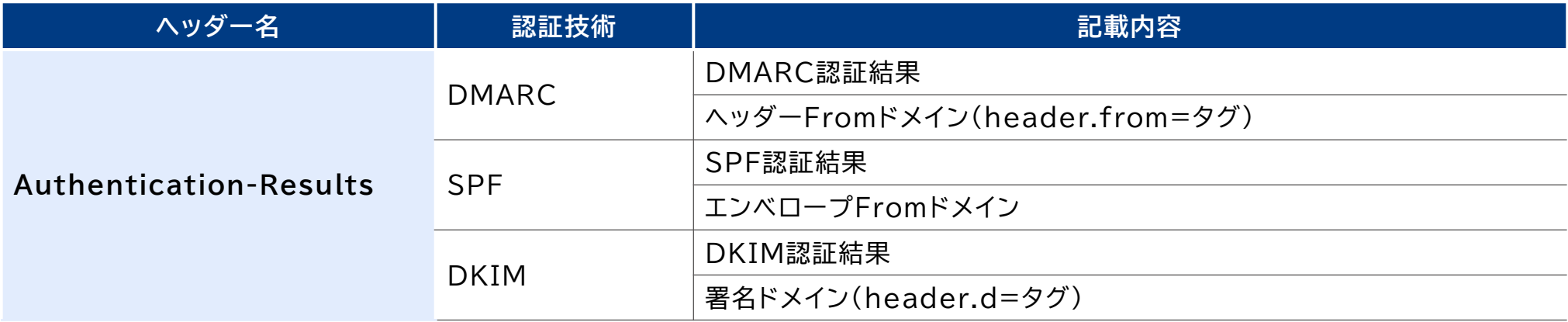

● So-net Webメールのヘッダーでは、Authentication-Resultsヘッダーのみが付与されて いた。なお、Authentication-Resultsヘッダーでは送信元IPアドレス、DKIM署名のセレク ター情報は記述されていなかった。

### **図20 So-net Webメールのヘッダー例**

Authenticatio

n-results ms-mxin04.so-net.ne.jp; spf=pass smtp.mailfrom=softest@nifty.com; dkim=pass header.d=nifty.com

header.b=1e1ecMoY; dmarc=pass header.from=nifty.com

# **2.3.5.3. So-net Webメールのヘッダー以外の認証結果表示**

● So-net Webメールでは、DMARC認証の結果をヘッダー以外の方法で確認機能はなかった。

### **2.3.5.4. So-net Webメールのアイコン表示**

● So-net Webメールでは、以下のような仕様でDMARC認証の結果をアイコン表示で確認できる。 アイコン表示の閲覧方法、表示画面およびその詳細については以下のとおりである(表21、図21)。

**表21 So-net Webメールにおけるアイコン表示**

| 閲覧方法       | 表示画面    | 表示機能の有無 | 表示条件・備考             |
|------------|---------|---------|---------------------|
| $WebX - U$ | メッセージ一覧 |         | 自社オフィシャルメールのみ (図21) |
|            | メッセージ表示 |         |                     |
| 専用アプリ      | メッセージ一覧 |         |                     |
|            | メッセージ表示 |         |                     |

**図21 So-net Webメールアイコン表示例(Webメール・メッセージ一覧)**

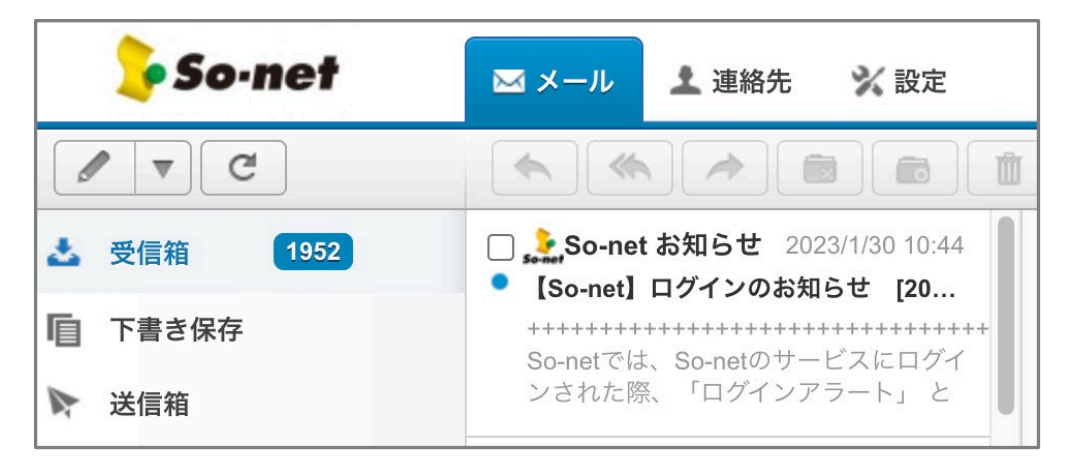

# **2.3.5.5. So-net Webメールの認証失敗メールの取り扱い**

- So-net Webメールでは、DMARC認証に失敗メールに対しての取り扱い仕様について整理する。 なお、公開情報に記載がない場合は、テストアカウントでの動作から推定した結果を記載する(表 22)。
- **表22 So-net WebメールにおけるDMARC認証失敗したメールの取り扱い**

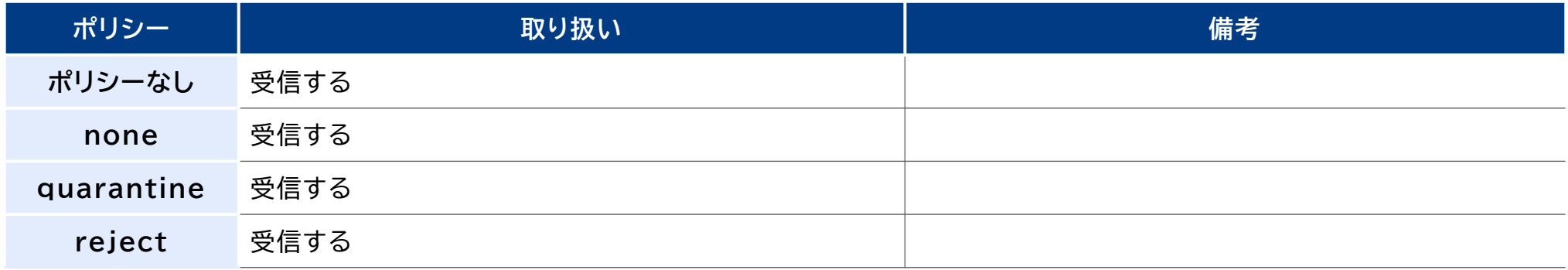

# **2.3.6.1. Active! mailの調査結果**

● Active! mailは、QUALITIAが運営する法人向けメールサービスであり、ドメイン名は顧客の独 自ドメインである。2023年2月時点で、Active! mailでは、宣言ポリシー、DMARC認証、ポリ シー処理、集計レポート、失敗レポートの対応状況は以下のとおりである(表23)。

#### **表23 Active! mailのDMARC基本仕様**

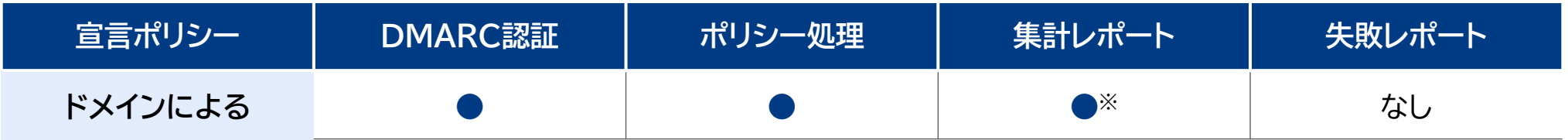

# **2.3.6.2. Active! mailのヘッダー認証結果表示**

● Active! mailでは、DMARC認証の結果および関連情報を以下のヘッダーへ付与する。具体的に 付与されるヘッダーおよび記載内容は以下のとおりである(表24、図22)。

### **表24 Active! mailのDMARC関連の認証結果表示仕様**

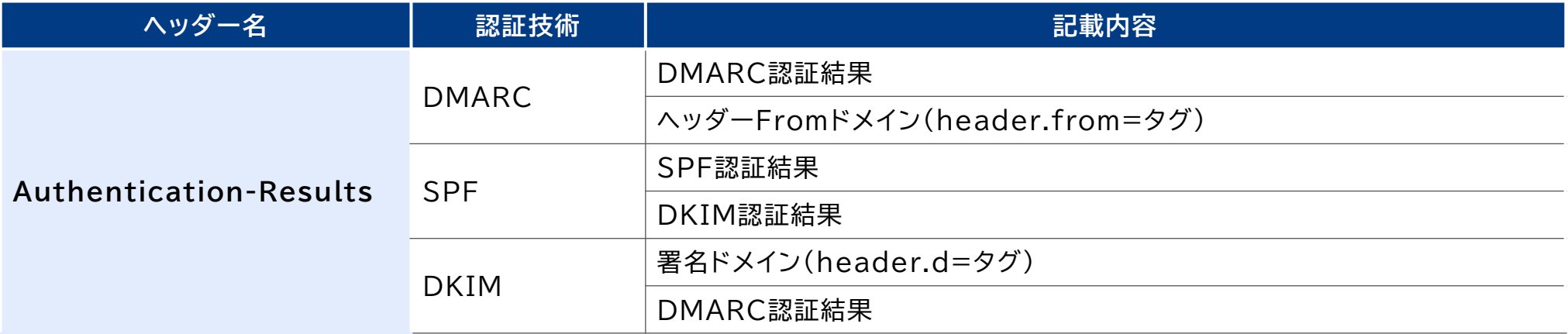

● Active! mailのヘッダーでは、Authentication-Resultsヘッダーのみが付与されていた。 なお、Authentication-Resultsヘッダーでは送信元IPアドレス、DKIM署名のセレクター情報 は記述されていなかった。

#### **図22 Active! mailのヘッダー例**

Authentication-Results: mail.example.jp; spf=pass; dkim=pass header.d=qualitia.co.jp; dmarc=pass header.from=qualitia.co.jp

# **2.3.6.3. Active! mailのヘッダー以外の認証結果表示**

● Active! mailでは、DMARC認証の結果をヘッダー以外の方法で確認できる。表示内容は以下の とおりである(図23、図24、図25)。

#### **図23 メール表示画面で確認できる DMARC認証結果**

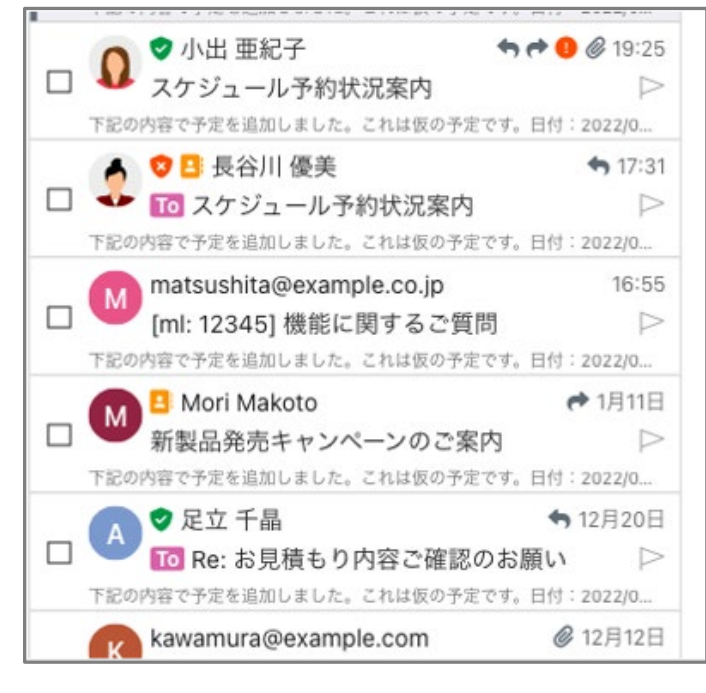

**図24 メッセージ表示で確認できる DMARC認証結果表示**

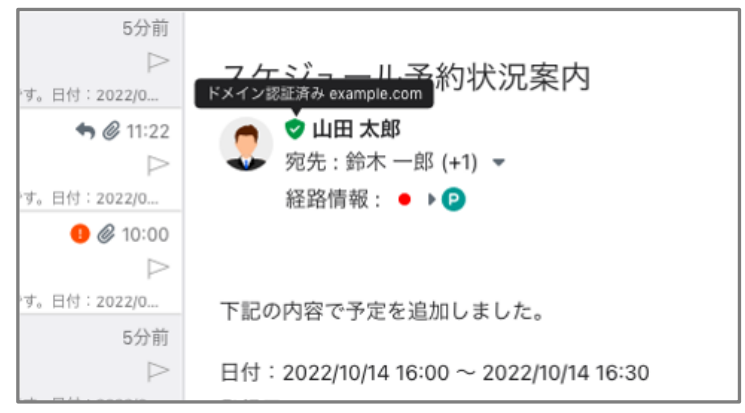

#### **図25 メッセージ表示で 確認できるSPFおよびDKIM認証結果表示** 5分前

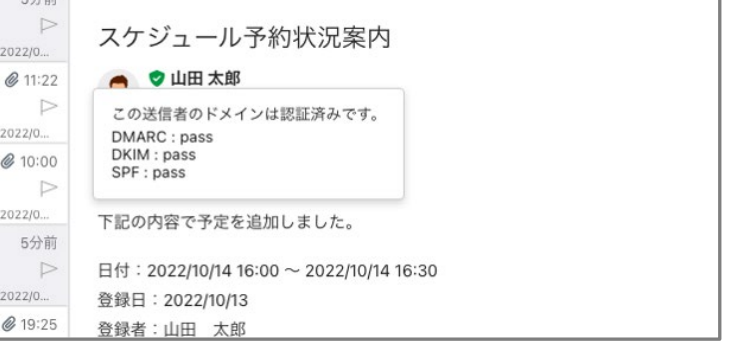

# **2.3.6.4. Active! mailのアイコン表示**

● Active! mailでは、以下のような什様でDMARC認証の結果をアイコン表示で確認できる。アイ コン表示の閲覧方法、表示画面およびその詳細については以下のとおりである(表25、図26)。

#### **表25 Active! mailにおけるアイコン表示**

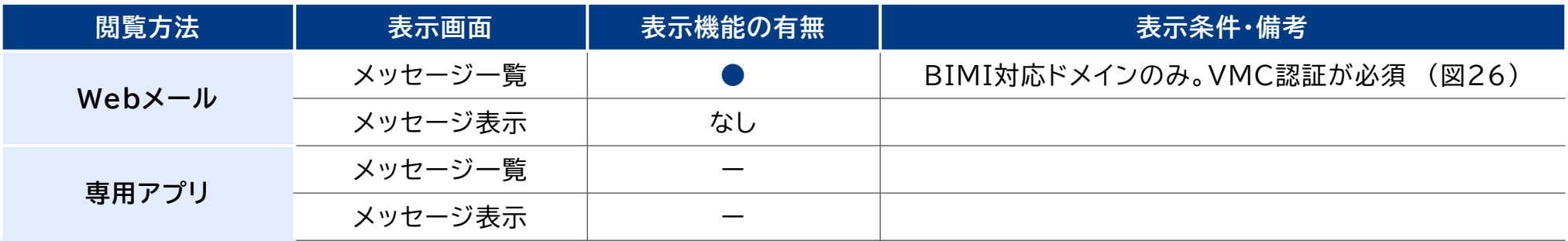

### **図26 Active! mailアイコン表示例(Webメール・メッセージ一覧)**

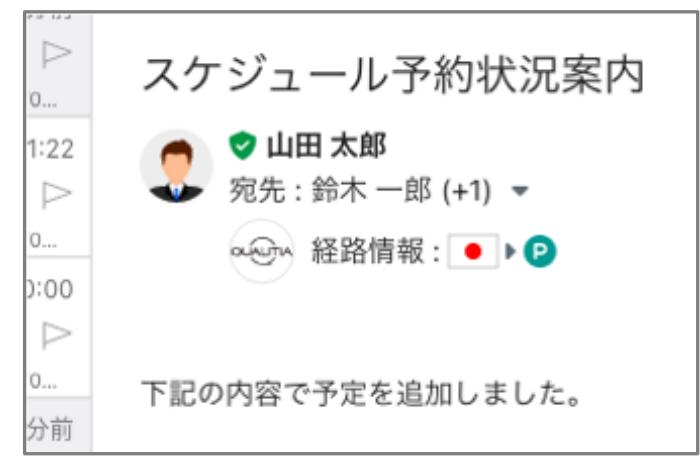

### **2.3.6.5. Active! mailの認証失敗メールの取り扱い**

● Active! mailでは、DMARC認証に失敗メールに対しての取り扱い什様について整理する。なお、 公開情報に記載がない場合は、テストアカウントでの動作から推定した結果を記載する(表26)。

**表26 Active! mailにおけるDMARC認証失敗したメールの取り扱い**

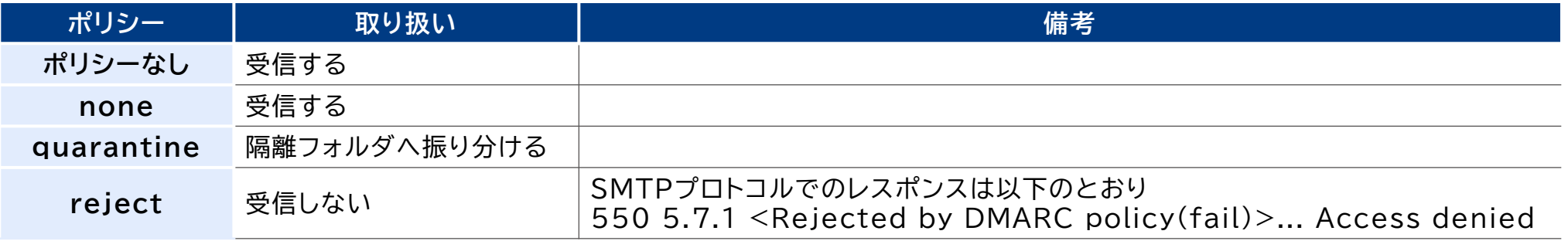

● DMARC認証結果を含めてなりすましメールと判定された場合に表示されるアイコンや警告メッ セージは、以下のとおりである(図27)。

**図27 Active! mailのなりすましメールに対する警告例(Webメール)**

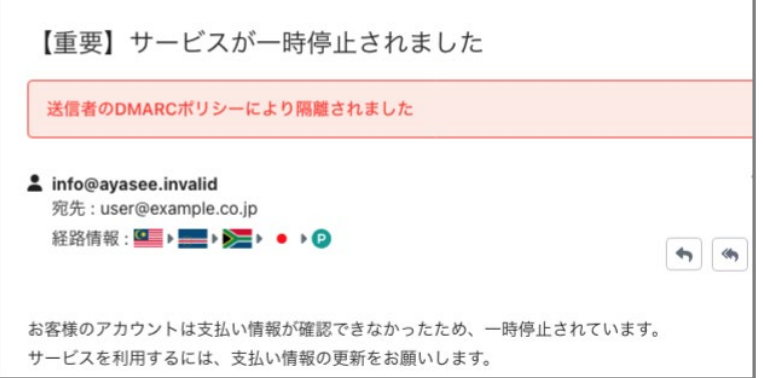

### **2.4.1. 調査結果まとめ**

- 本調査の既存メールサービスについては、いずれもDMARC認証に対応しているものの、ポリシー に従った処理を実装していないサービスも存在した(表27)。
- また、ポリシーに従った処理を実装しているサービスにおいても、サービス全体での処理結果の一 貫性はなく、個別のメッセージや利用者の設定に左右される形で認証に失敗したメッセージが処理 された。

**表27 既存メールサービスのDMARC関連仕様のまとめ**

| メールサービス       | 宣言ポリシー     | DMARC認証 | ポリシー処理 | 集計レポート | 失敗レポート |
|---------------|------------|---------|--------|--------|--------|
| Gmail         | none       |         |        |        | なし     |
| Fastmail      | none       |         | なし     |        | なし     |
| Outlook       | quarantine |         |        |        | なし     |
| Yahoo!メール     | quarantine |         |        | なし     | なし     |
| So-net Webメール | none       |         | なし     | なし     | なし     |
| Active! mail  | ドメインによる    |         |        |        | なし     |

●: 実装あり、△: 実装予定

### **2.4.2. 調査結果まとめ 1/4**

- DMARC認証結果をユーザーが確認する方法としては、大きく分類して「メッセージ一覧(フォルダ内の メール一覧)」「メッセージ表示(選択したメールの本文表示)」「ヘッダー表示(選択したメールの詳細ヘッ ダー表示)」「警告表示(なりすましであることの注意喚起)」の4つであった。
- 閲覧方法については、「Webメール」「専用アプリ」の2つ用意されているが、「専用アプリ」の場合は、表示エリ アが大きくないことからヘッダー表示に対応しているメールサービスはなかった(表28)。また、表示する内容 については、正当なメールに対してアイコン表示する方法もいくつかのメールサービスでは見られた(表28)。

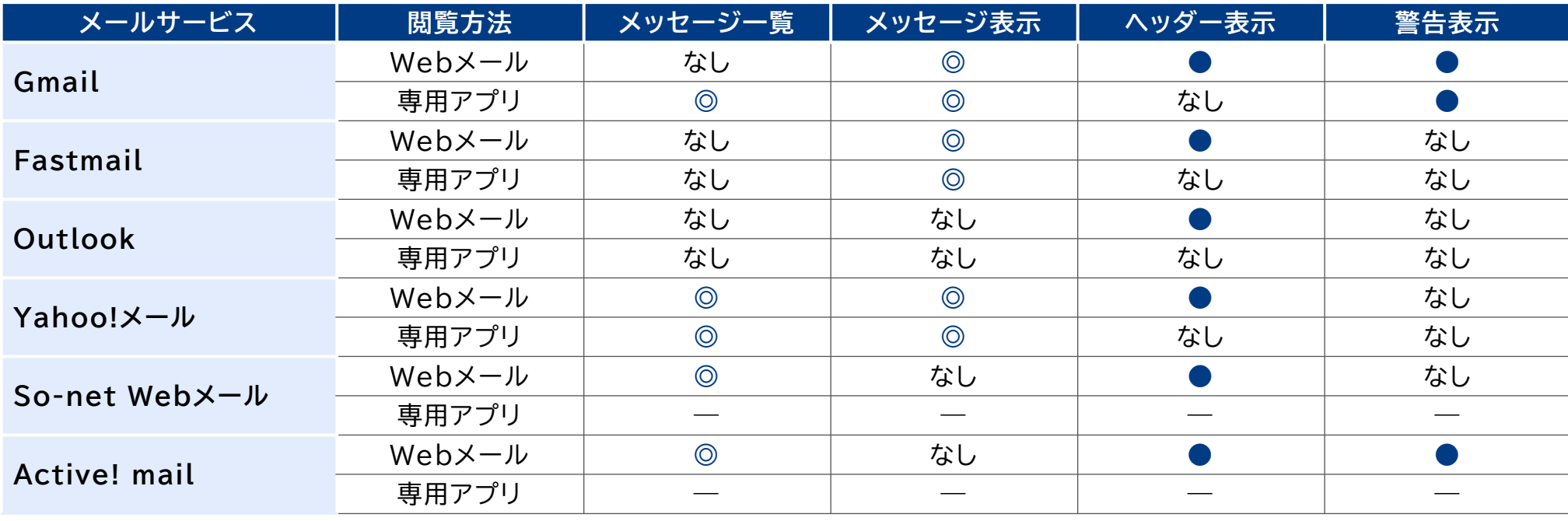

**表28 既存メールサービスの表示方法のまとめ**

◎: アイコン表示あり、●: 表示あり

### **2.4.2. 調査結果まとめ 2/4**

- 認証結果を記述したメールヘッダーとしては、「Received-SPF」「Authentication-Results」の2つを利用している傾向があり、前者はSPF認証結果に関する情報のみ、後者は DKIMやDMARCを含む多くの認証結果に関する情報を記述することができる。そのため、調査対 象の全てのメールサービスでAuthentication-Resultsを採用していた(表29)。
- BIMIに対応しているメールサービスは、GmailとFastmailであるが、認証結果ヘッダーにBIMI に関連した情報を記述していたのはFastmailのみであった(表29)。

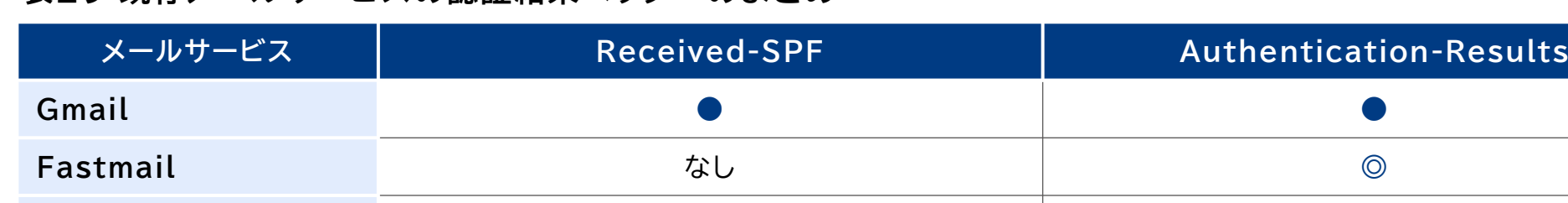

#### **表29 既存メールサービスの認証結果ヘッダーのまとめ**

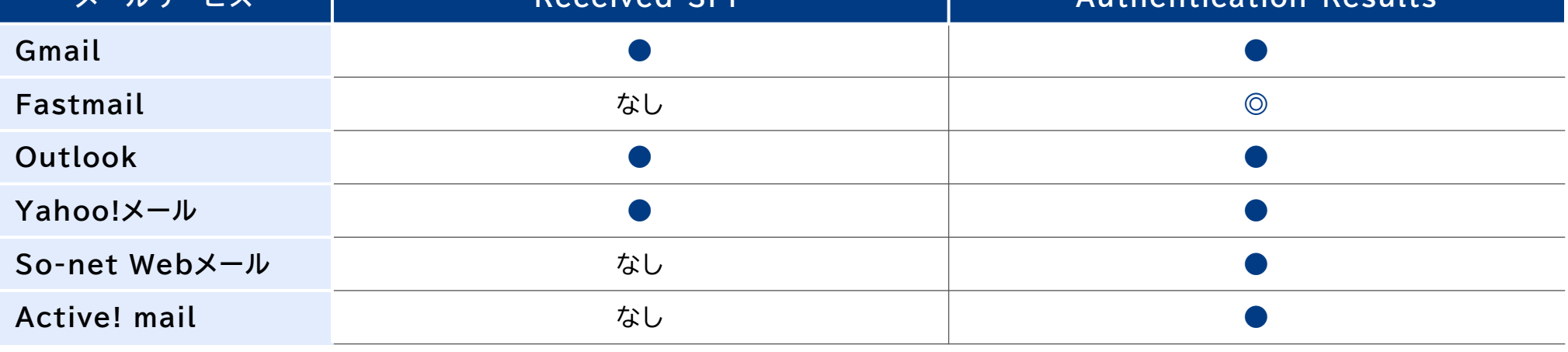

◎: BIMI関連情報あり、●: DMARC関連情報あり、なし: ヘッダーなし

### **2.4.2. 調査結果まとめ 3/4**

● SPF認証結果に関する情報としては、主に「認証結果」「エンベロープFromドメイン」「送信元IPア ドレス」の3つが挙げられる。それぞれのメールサービスでの認証結果ヘッダーへの記載状況は以下 のとおりである(表30)。

**表30 既存メールサービスのSPF認証結果に関する記載情報のまとめ**

| メールサービス       | 認証結果 | エンベロープFrom<br>ドメイン | 送信元IPアドレス | その他                   |
|---------------|------|--------------------|-----------|-----------------------|
| Gmail         |      |                    |           |                       |
| Fastmail      |      |                    |           | HELOドメイン              |
| Outlook       |      |                    |           | HELOドメイン              |
| Yahoo!メール     |      |                    |           | 送信元IPアドレスの逆引<br>きドメイン |
| So-net Webメール |      |                    | なし        |                       |
| Active! mail  |      | なし                 | なし        |                       |

●: 情報あり、なし: 情報なし

### **2.4.2. 調査結果まとめ 4/4**

● DKIM認証結果に関する情報としては、主に「認証結果」「署名ドメイン」「署名セレクター名」の3つ が挙げられる。それぞれのメールサービスでの認証結果ヘッダーへの記載状況は以下のとおりであ る(表31)。

**表31 既存メールサービスのDKIM認証結果に関する記載情報のまとめ**

| メールサービス       | 認証結果 | 署名ドメイン | 署名セレクター名 | その他                 |
|---------------|------|--------|----------|---------------------|
| Gmail         |      |        |          |                     |
| Fastmail      |      |        |          | 署名アルゴリズム<br>署名鍵のサイズ |
| Outlook       |      |        | なし       |                     |
| Yahoo!メール     |      |        | なし       |                     |
| So-net Webメール |      |        | なし       |                     |
| Active! mail  |      |        | なし       |                     |

●: 情報あり、なし: 情報なし

### **2.5. 略称一覧**

#### **表32 略称一覧**

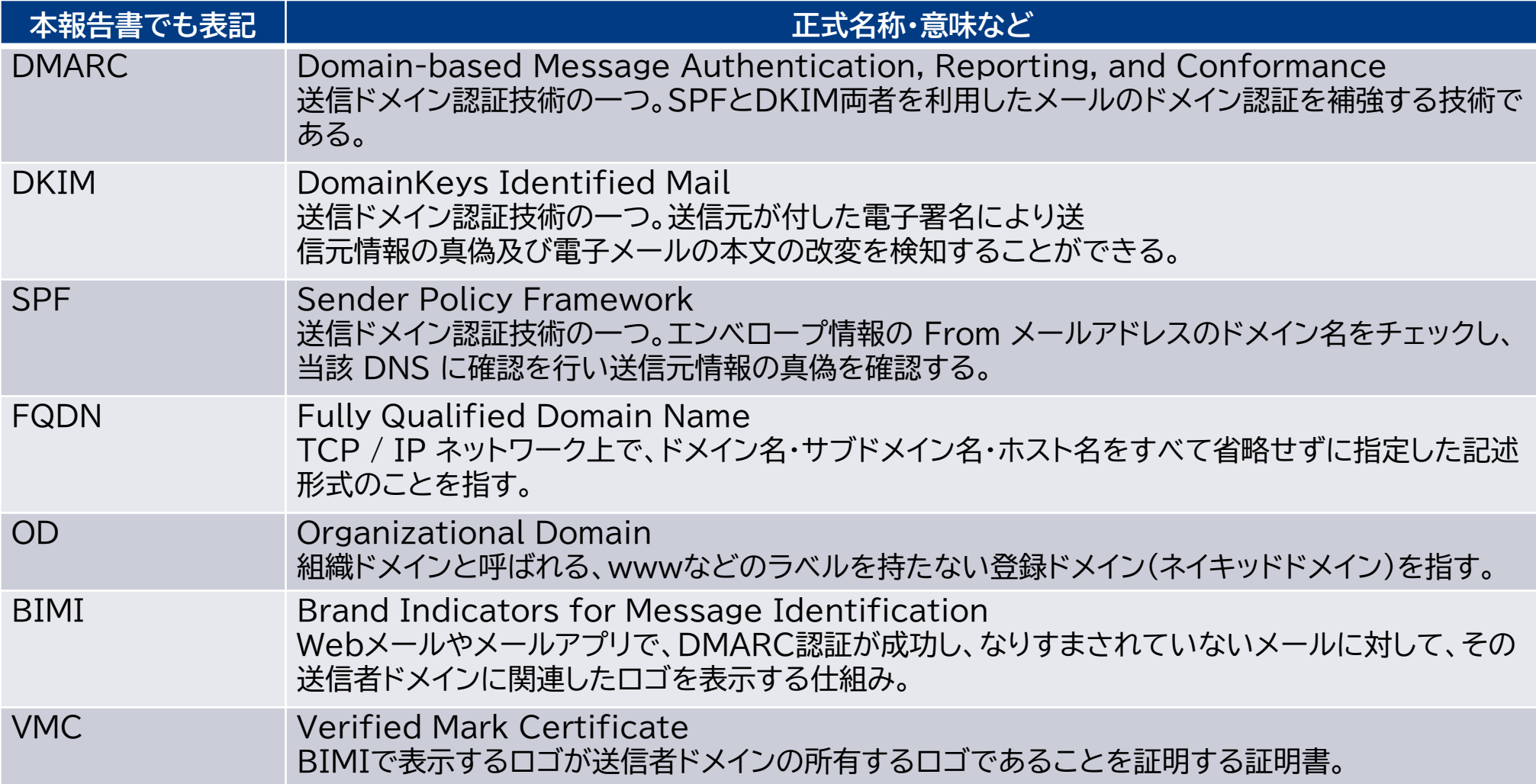

# **3. SPF/DKIM/DMARCのOSS調査・ パフォーマンス調査**

**3.1. 調査概要**

**3.2. 一般的なDMARC認証機能の導入方法**

**3.3. 調査実施概要**

**3.4. 性能調査**

**3.5. 機能調査**

**3.6. 略称一覧**

### **3.1. 調査概要**

- ●本調査では、メールサーバ側でDMARC認証・DKIM署名機能を導入するために必要なオープン ソースソフトウェアの性能および機能調査を実施した。具体的には以下のとおりである。
	- **一般的なDMARC認証機能の導入方法**
	- **調査実施概要**
	- **性能調査 OpenDMARC+OpenDKIM**
	- **性能調査 Fastmail Authentication Milter**
	- **機能調査**

# **3.2. 一般的なDMARC認証機能の導入方法 1/4**

- 一般的な受信メールサーバとしてPostfix(https://www.postfix.org/)を例にして、 DMARCに関連する認証方式であるSPF認証、DKIM認証およびDMARC認証を可能にするため の導入方法を以下に示す。
- Postfixではバージョン2.3以降、Sendmail8のMilter (mail filter) プロトコルをサポート しており、このプロトコルはMTAの外側のアプリケーションでメールの内容だけでなくSMTPのイ ベント (接続、切断)、SMTP コマンド (HELO、MAIL、RCPT、DATAなど) を検査するために 利用する。Postfixを利用したメールサーバでは、一般的にこの機能を有効化することで、SPF認 証、DKIM認証およびDMARC認証に対応できる。
- メール送信サーバの場合は、送信ユーザーから送信されたメッセージに対してDKIM署名を付与す るため、Milterプロトコルを利用して、Milterプログラムにメッセージデータを転送する。Milter プログラムはあらかじめ管理するDKIM署名用の秘密鍵を用いてDKIM-Signatureヘッダーを 生成・付与する(次頁 図1.a)。
- なお、DKIM署名は受信時にその正当性を検証するため、DKIM署名を付与してからInternetへ 送出するまでにメッセージの書き換えをしないことが重要である。もし、何らかの理由によりメッ セージの書き換えをする場合は、書き換え後にDKIM再署名をして、受信時のDKIM認証の失敗を 防止する。

# **3.2. 一般的なDMARC認証機能の導入方法 2/4**

### **図1.a**

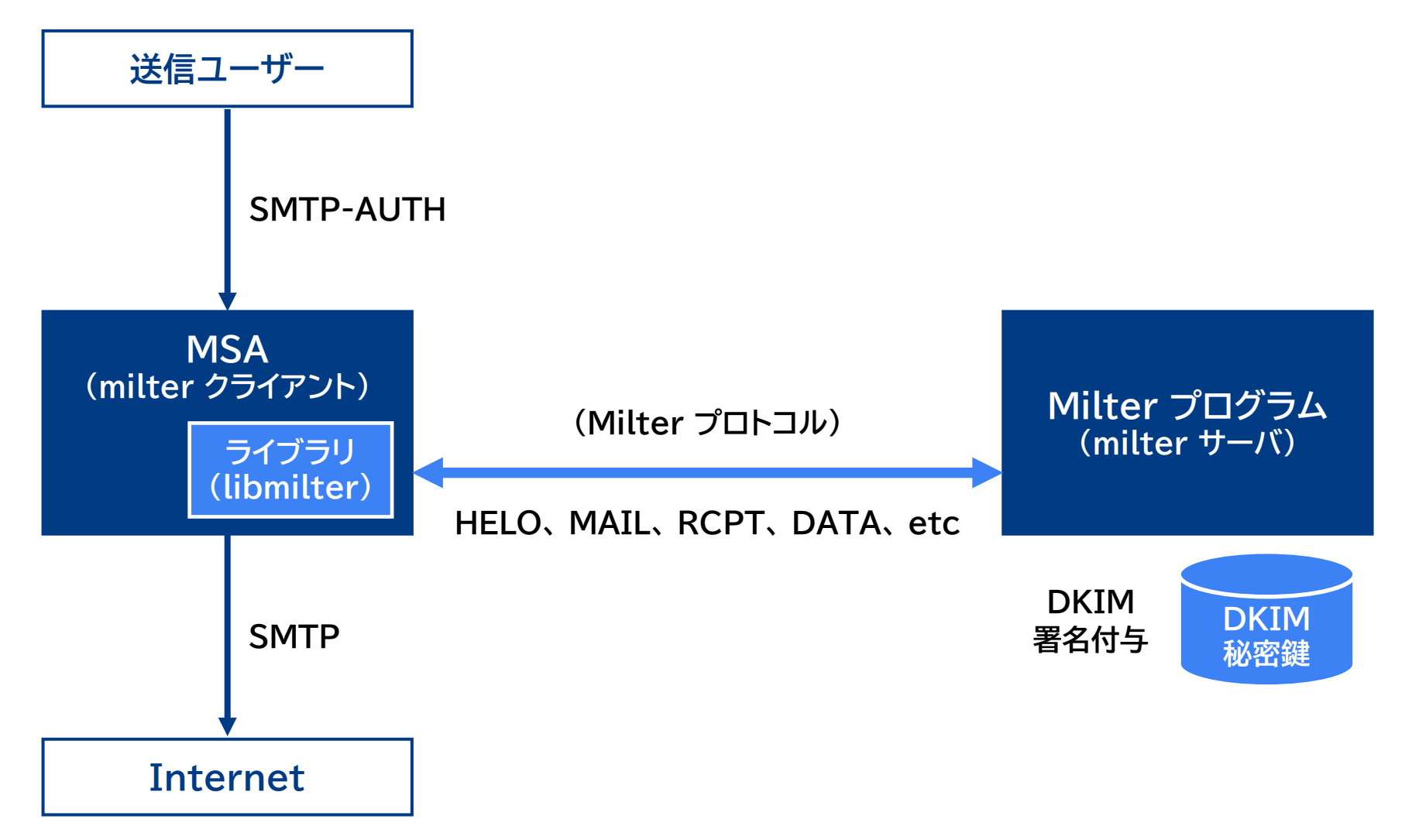

# **3.2. 一般的なDMARC認証機能の導入方法 3/4**

- メール受信サーバの場合は、Internetから受信したメッセージに対してDKIM認証をするため、 Milterプロトコルを利用して、MilterプログラムにSMTPコマンドやメッセージデータを転送する。 Milterプログラムはそれらの情報から、必要に応じてDNSからSPFレコード、DKIMレコードおよ びDMARCレコードを取得して、それぞれSPF認証、DKIM認証およびDMARC認証を実施する (次頁 図1.b)。
- なお、SPF認証は送信元IPアドレスとSPFレコードを突合して、送信元IPアドレスの正当性を検証 するため、Internetから受信する前にセキュリティゲートウェイシステムが存在する場合は、認証 に利用する送信元IPアドレスが本来のものとは異なるため、SPF認証が失敗する場合がある。
- 同様に、DKIM認証はDKIM署名の正当性を検証するため、セキュリティゲートウェイシステムが メッセージの書き換えをする場合は、DKIM認証が失敗する場合がある。
- これらの理由により、DMARC認証も失敗する場合がある。一般的には、メール受信サーバで Milterプログラムを利用する場合は、Internetに最も近い段階で連携する必要がある。
- なお、セキュリティゲートウェイシステムがこれらSPF認証、DKIM認証およびDMARC認証を実施 できる場合は、それらの機能をセキュリティゲートウェイシステムで利用することができる。

# **3.2. 一般的なDMARC認証機能の導入方法 4/4**

### **図1.b**

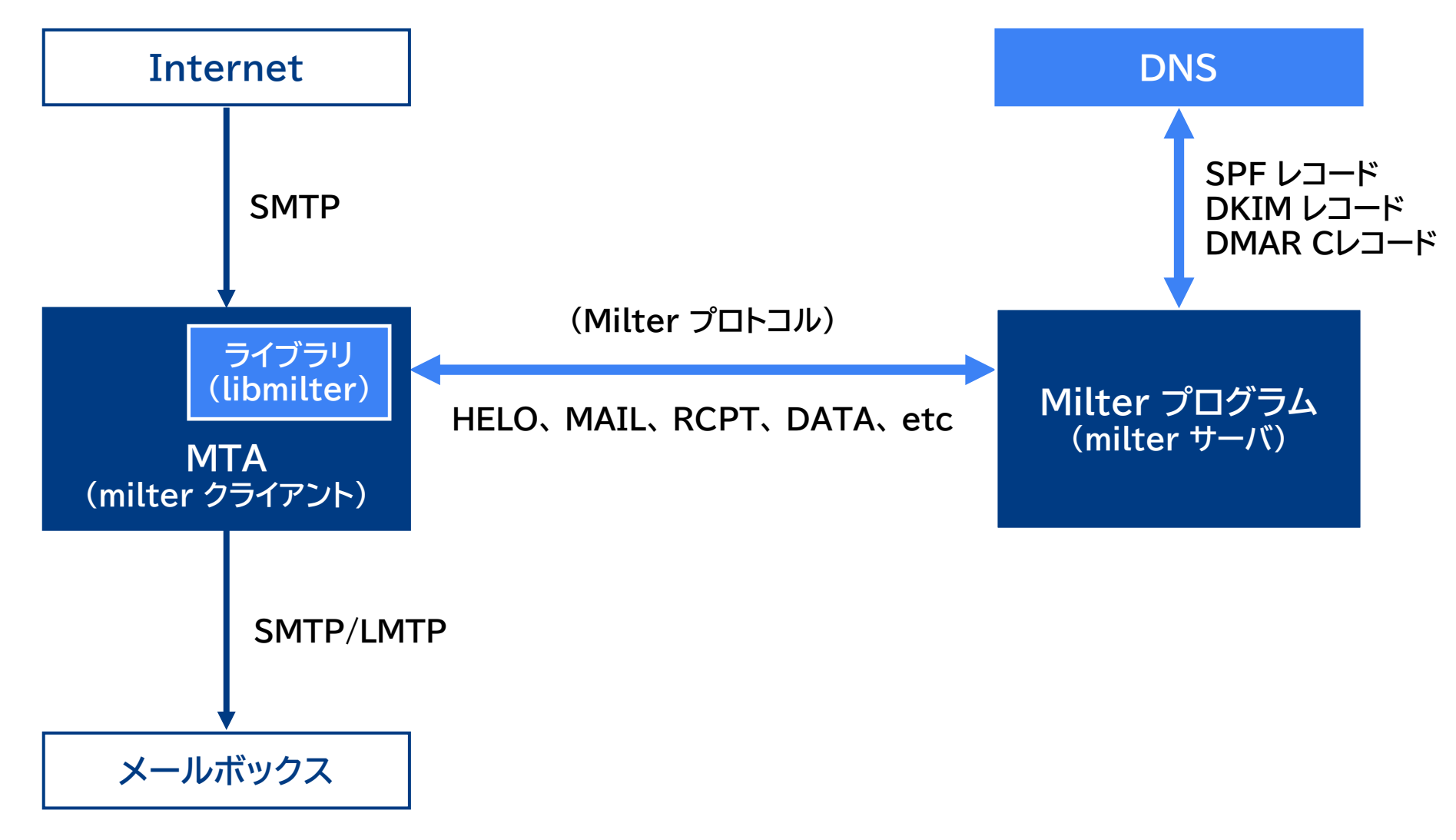

### **3.3. 調査実施概要 1/5**

● 本調査では、3つのオープンソースソフトウェアについて性能・機能を調査した。対象となるオープン ソースソフトウェアの概要は以下のとおりである(表1)。

**表1 対象オープンソースソフトウェア**

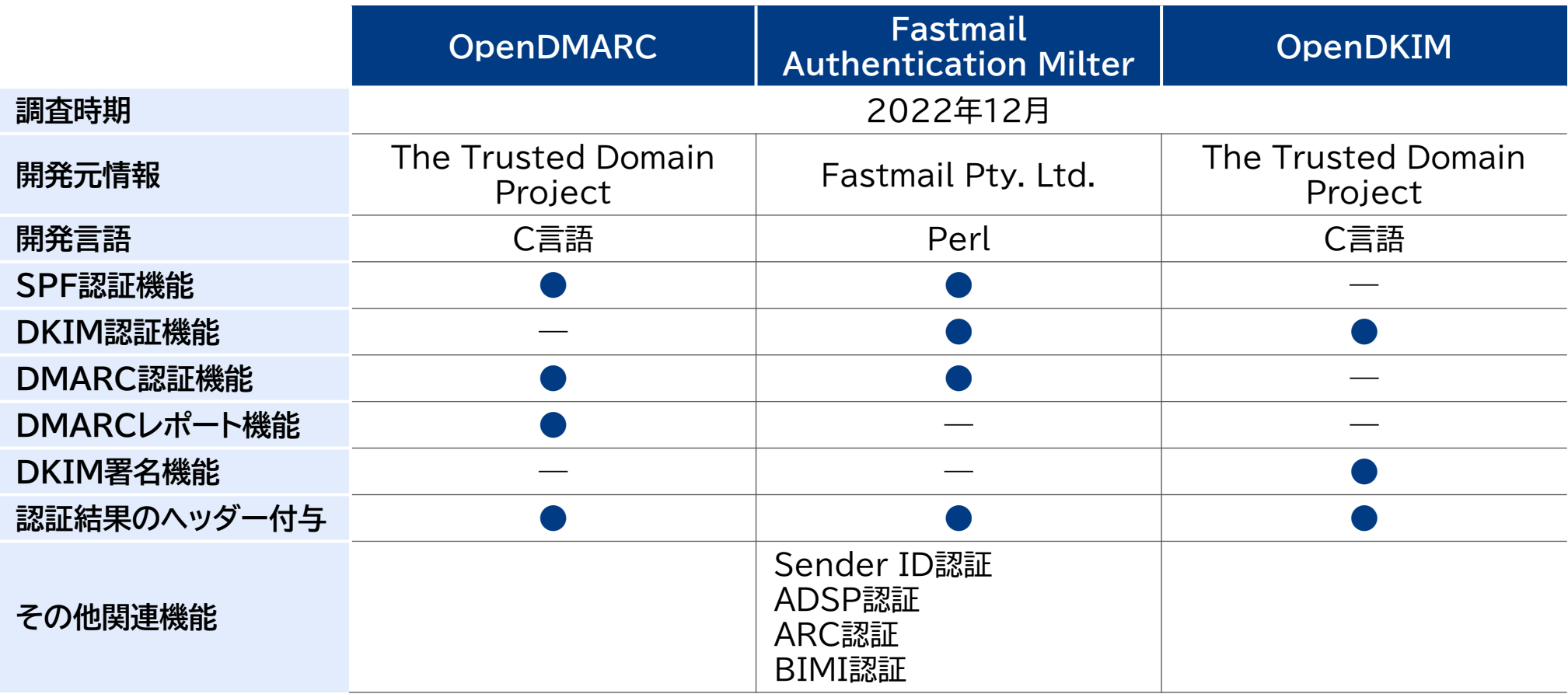

### **3.3. 調査実施概要 2/5**

- 受信側での性能調査では、SPF認証、DKIM認証およびDMARC認証を全て同一サーバで実行し て性能比較をするため、「Postfix単体」「OpenDMARC+OpenDKIM」「Fastmail Authentication Milter」の3パターンで調査を実施した。
- 機能調査では、SPF認証仕様およびDKIM認証仕様を確認するため、「OpenDMARC」 「Fastmail Authentication Milter」「OpenDKIM」それぞれが提供する機能のみで調査し た。
- その他調査では、異なる方式でDKIM署名付与を実行して性能比較をするため、「OpenDKIM (RSA 2048bit)」「OpenDKIM(RSA 3072bit)」「OpenDKIM(RSA 4096bit)」 「OpenDKIM(ed25519 256bit)」の4パターンで調査を実施した。
- これら性能調査および機能調査においては、さくらのクラウドの環境をテスト環境として利用した。 テスト環境のスペックおよび構成は以下のとおりである(次頁 表2、図2)。
- 調査実施方法については、それぞれの調査対象を接続したPostfixサーバ(テスト環境)に対して、 JMeterを実行して計測した。テスト環境の性能項目および機能項目については以下のとおりであ る(次々頁 表3)。

### **3.3. 調査実施概要 3/5**

#### **表2 テスト環境のスペック 図2 テスト環境の構成**

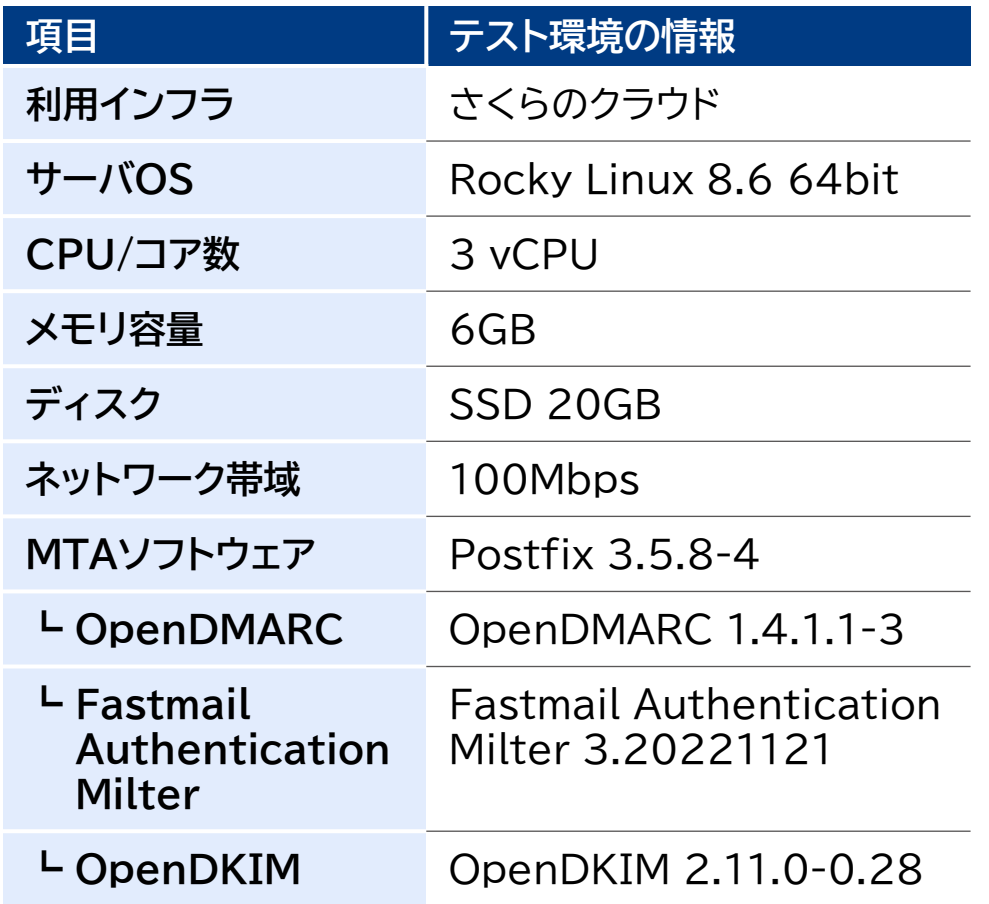

テスト環境(さくらのクラウド)

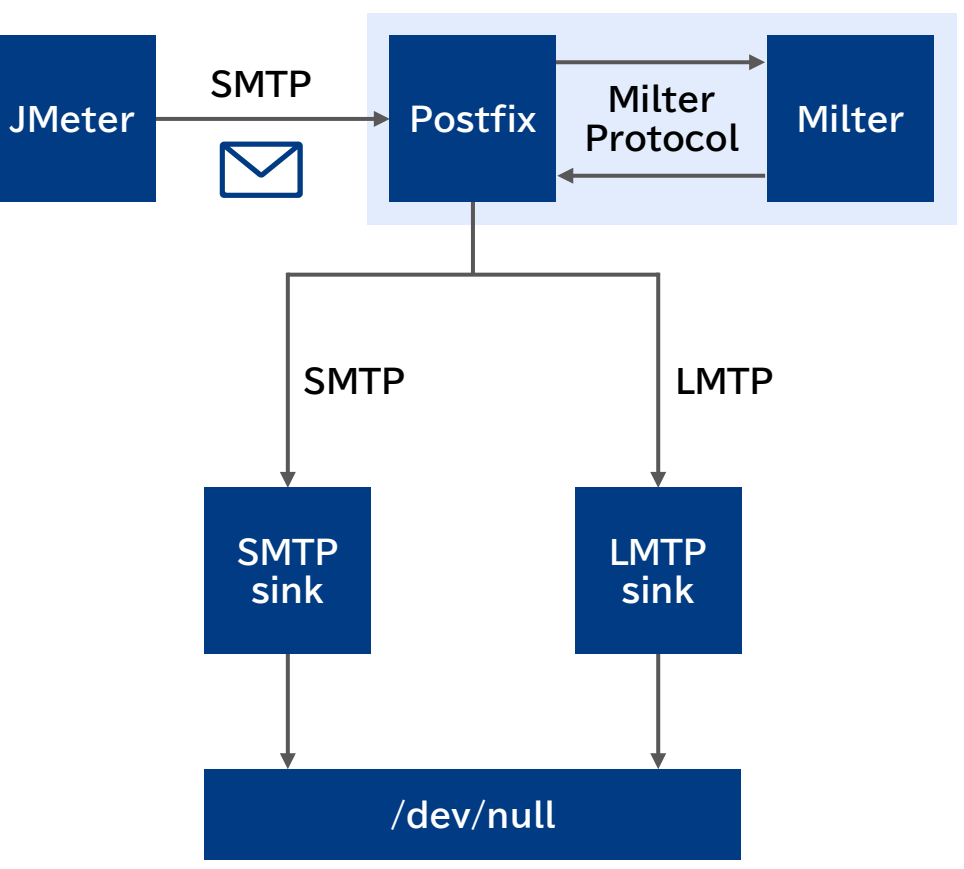

### **3.3. 調査実施概要 4/5**

#### **表3 テスト環境の性能項目および機能項目**

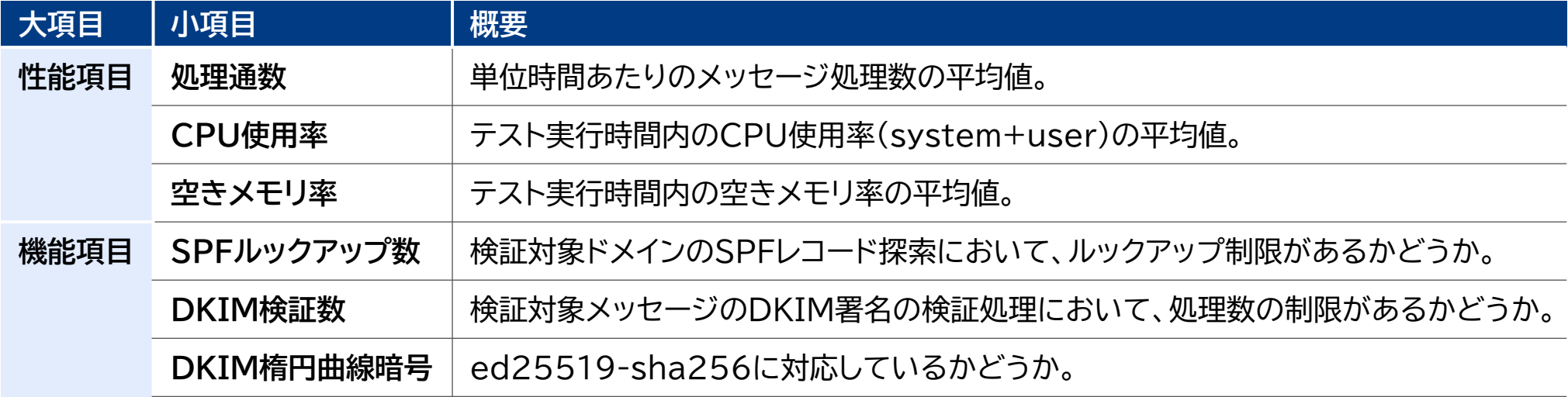

### **3.3. 調査実施概要 5/5**

● なお、比較のためPostfix単体でテスト実行した結果は以下の通りである(表4、図3、図4、図5)。

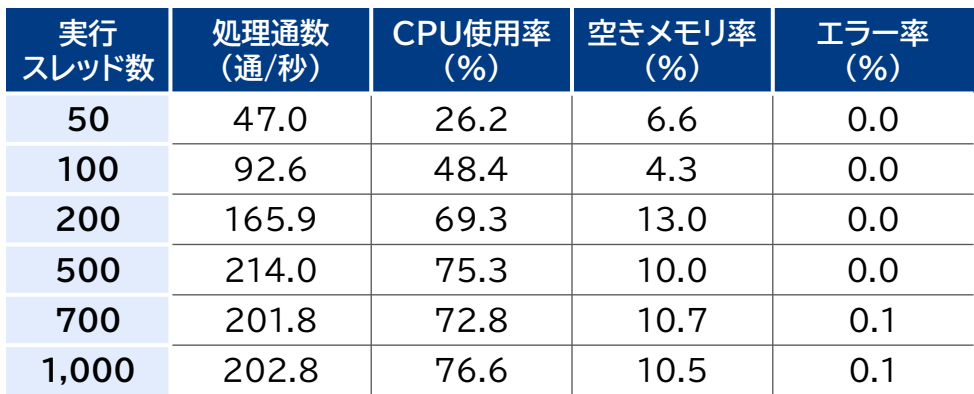

#### **表4 「Postfix単体」の性能調査結果**

**図3 「Postfix単体」の性能調査結果(処理通数)**

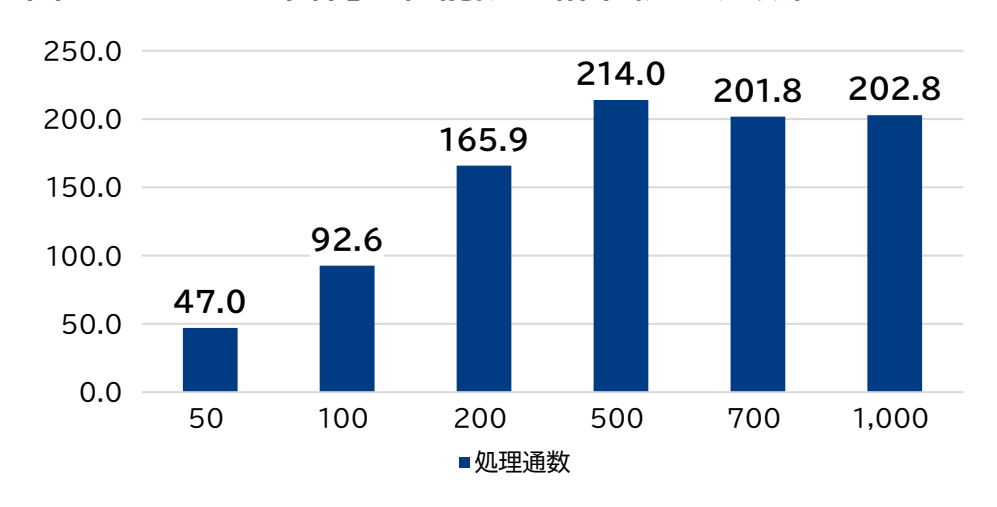

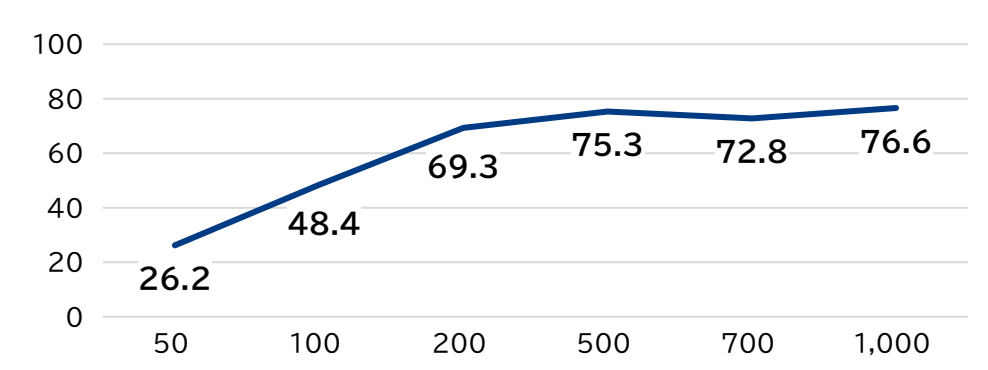

**- CPU使用率** 

#### **図4 「Postfix単体」の性能調査結果(CPU使用率)**

#### **図5 「Postfix単体」の性能調査結果(空きメモリ率)**

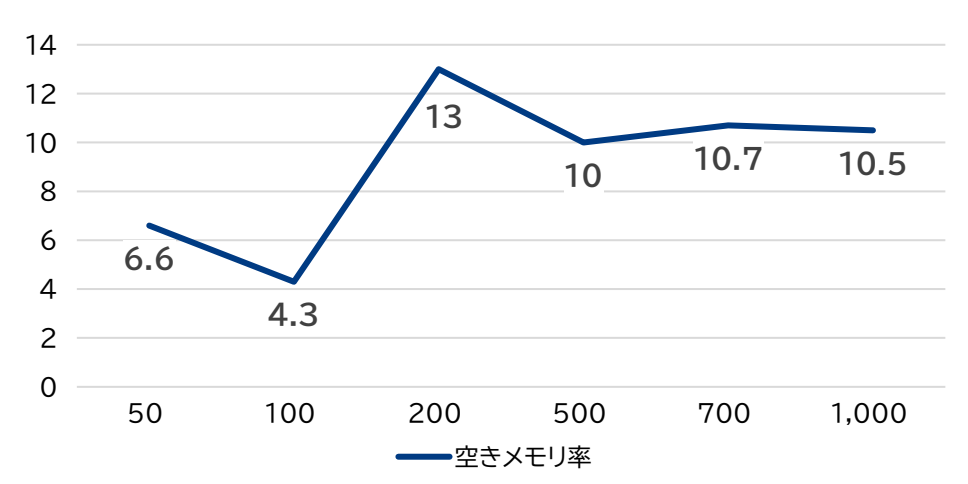

# **3.4.1. 性能調査 OpenDMARC+OpenDKIM**

- OpenDMARCおよびOpenDKIMはThe Trusted Domain Projectが開発したオープン ソースソフトウェアで、前者はSPF認証およびDMARC認証機能を提供し、後者はDKIM認証機能 を提供する。
- 以下、PostfixにOpenDMARC、OpenDKIMを接続した場合の性能調査結果を示す(表5、図6)。

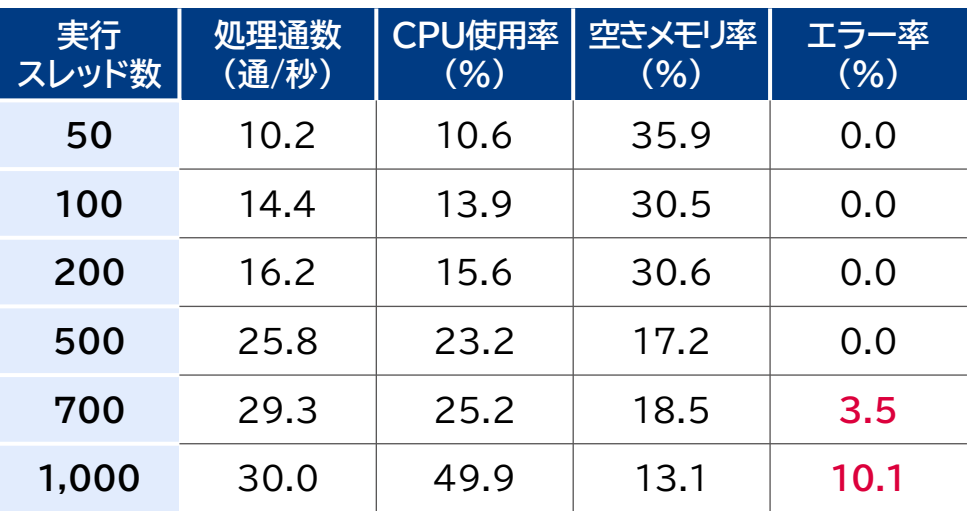

# **接続した場合の性能調査結果**

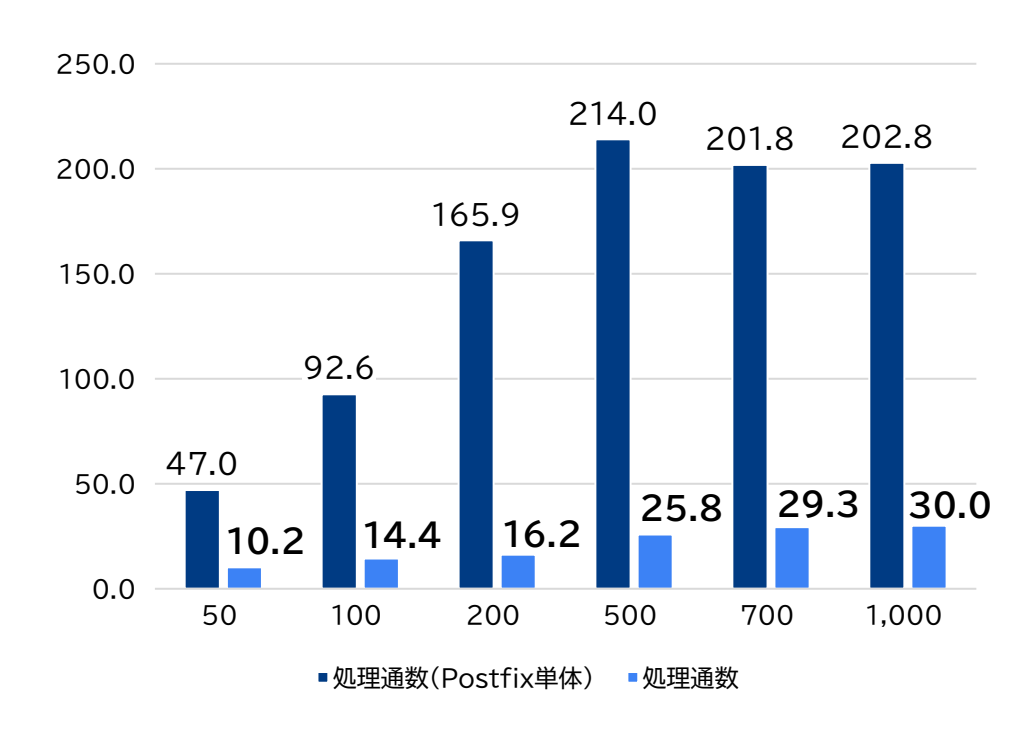

**表5 OpenDMARCおよびOpenDKIMを 図6 「Postfix単体」との性能比較グラフ(処理通数)**

# **3.4.2. 性能調査 Fastmail Authentication Milter**

- Fastmail Authentication MilterはFastmail Pty. Ltd.が開発したオープンソースソフト ウェアで、SPF認証、DKIM認証およびDMARC認証機能を提供する。
- 以下、PostfixにFastmail Authentication Milterを接続した場合の性能調査結果を示す (表6、図7)。

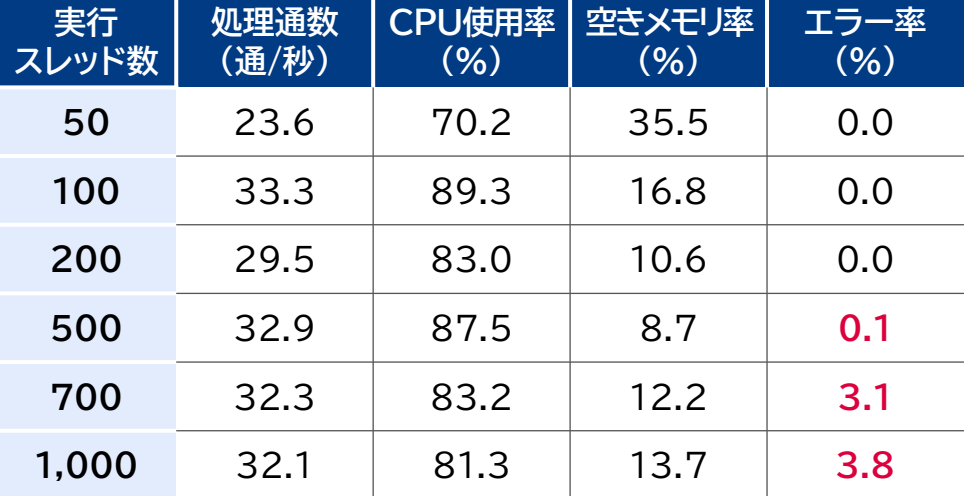

#### **表6 Fastmail Authentication Milterを 図7 「Postfix単体」との性能比較グラフ(処理通数) 接続した場合の性能調査結果**

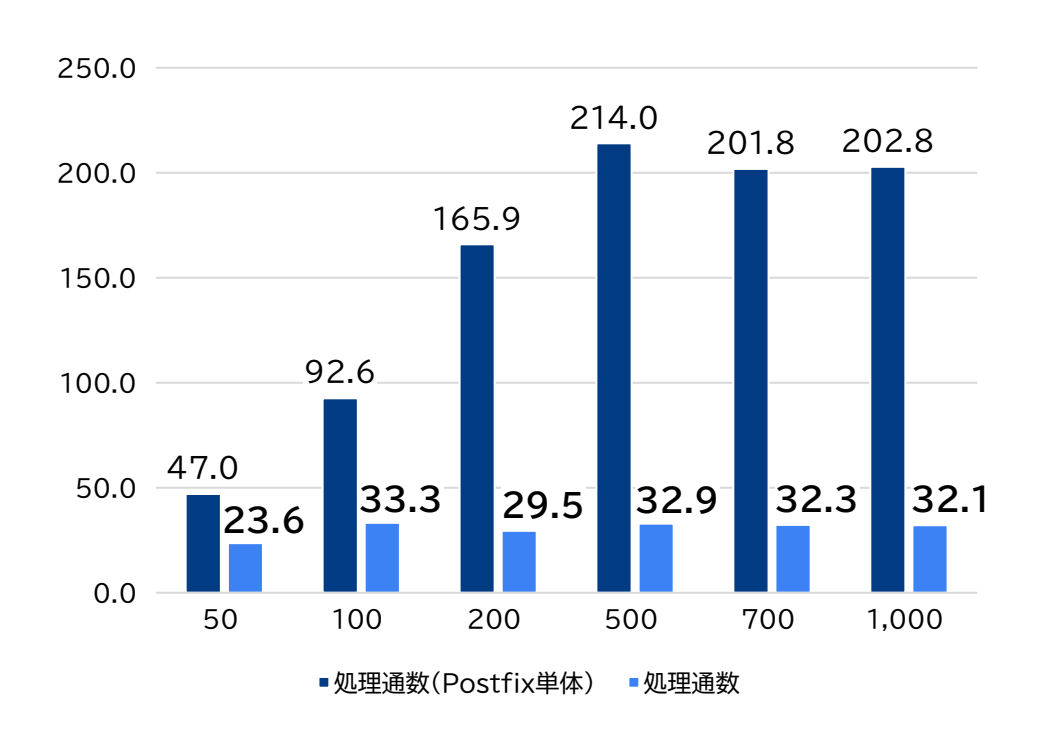

# **3.5.1. 機能調査 SPFルックアップ数**

- SPFに関連するRFC7208(https://datatracker.ietf.org/doc/rfc7208/)では、 DNS参照負荷を考慮してメカニズム・モディファイアのDNSルックアップ数に制限を設けている。 具体的には、検証対象ドメインのSPFレコード探索時に、最大10回のDNSルックアップ数で実装す るという記述がある。
- 3つのオープンソースソフトウェアのうち、SPF認証機能がある「OpenDMARC」「Fastmail Authentication Milter」についての動作は以下のとおりである(表7)。

**表7 SPFルックアップ数制限の機能調査**

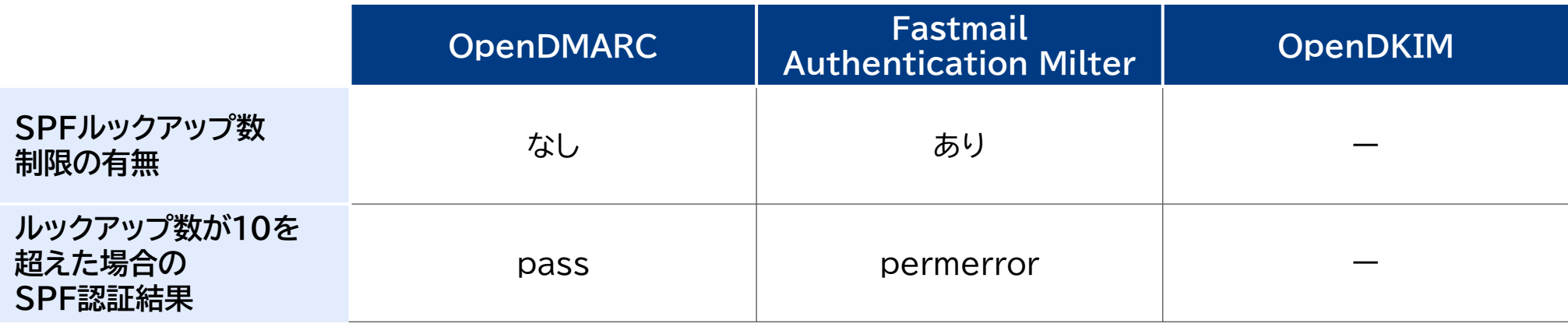

### **3.5.2. 機能調査 DKIM検証数**

- DKIMに関連するRFC6376(https://www.rfc-editor.org/rfc/rfc6376/)では、 DKIM検証負荷を考慮して複数のDKIM-Signatureヘッダーが存在する場合にはどの署名を検 証するかどうかを選択できるとしている。具体的には、DKIM署名の検証処理において、処理数の 制限を設けることができる。
- 3つのオープンソースソフトウェアのうち、DKIM認証機能がある「Fastmail Authentication Milter」「OpenDKIM」についての動作は以下のとおりである(表8)。

#### **表8 DKIM検証数制限の機能調査**

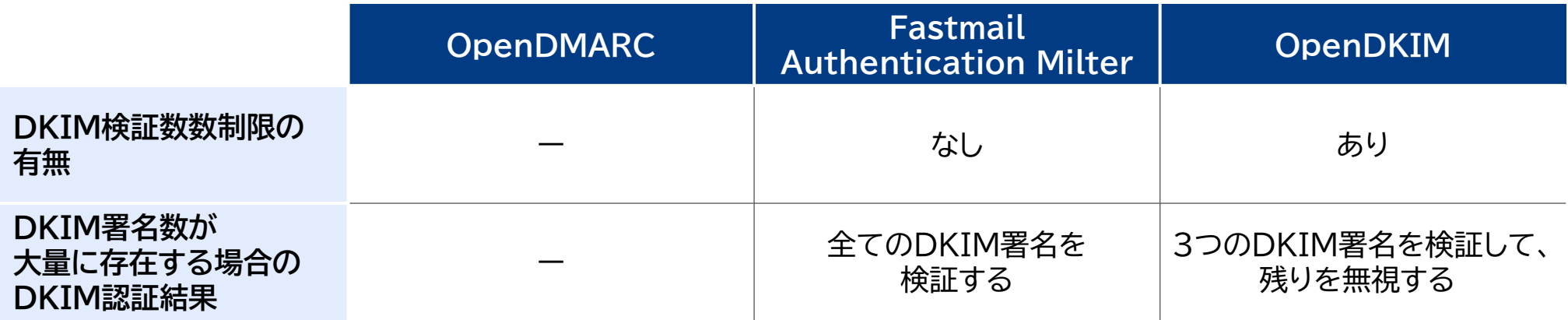

### **3.5.3. 機能調査 その他の機能 1/2**

- DKIMに関連するRFC8463(https://datatracker.ietf.org/doc/rfc8463/)では、既 存の電子署名アルゴリズムあるrsa-sha256に加えて、ed25519-sha256を採用している。
- 後者の電子署名アルゴリズムで生成された鍵ペアの鍵長は256bitであるが、前者の鍵ペアの鍵長 で比較した場合にはrsa-sha256の3072bitに相当する強度があると言われている。
- 一方で、公開鍵の文字列が非常に短く、計算量も小さく済む。
- OpenDKIMは、電子署名アルゴリズムとしてrsa-sha256およびed25519-sha256両方に対 応しているため、rsa-sha256の場合は「2048bit」「3072bit」「4096bit」の3つの鍵のサイズ で、ed26619-sha256では「256bit」の鍵サイズで、DKIM署名処理の性能を比較した (図8)。

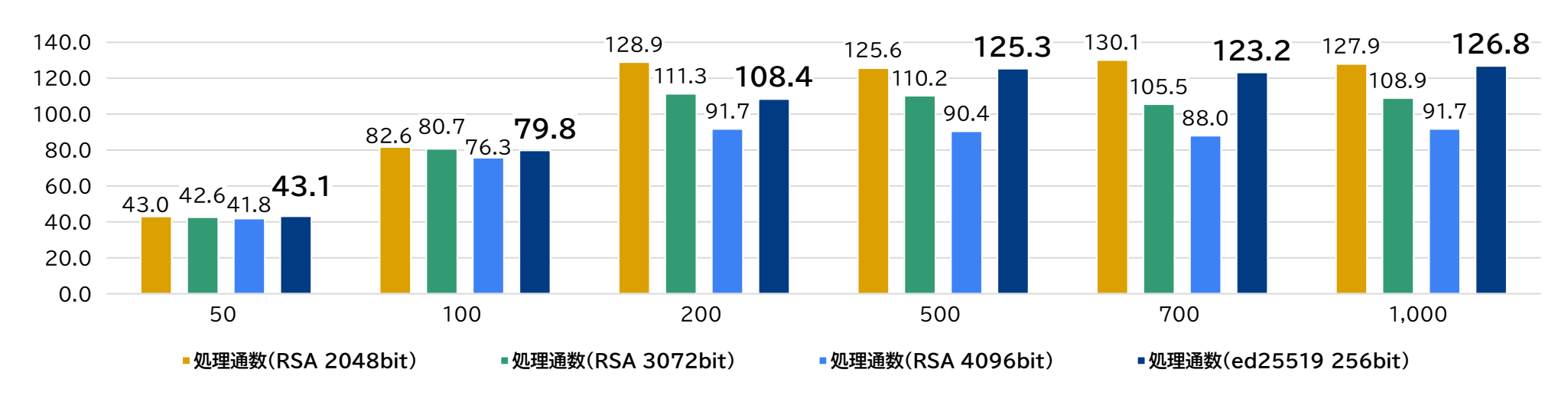

#### **図8 RSAとed25519のDKIM署名性能比較グラフ(処理通数)**

# **3.5.3. 機能調査 その他の機能 1/2**

- DKIM認証機能がある「Fastmail Authentication Milter」「OpenDKIM」についての対 応状況は以下のとおりである(表9)。
- 現在のDKIMの電子署名アルゴリズムはrsa-sha256(2048bit)が主流であり、ed25519 sha256は限定的である。しかし、将来的にはrsa-sha256(3072bit)やed25519 sha256に対応した送信メールサーバが増えると考えられる。
- また、過渡期については、両方の電子署名アルゴリズムで認証が成功するように、両方のDKIM署 名が2つ付与されることも考えられる。いずれについても、性能の悪化やDKIM認証の偽陽性が発 生しないような実装・対応したソフトウェアを利用することが必要である。

**表9 DKIMの電子署名アルゴリズムの対応状況調査**

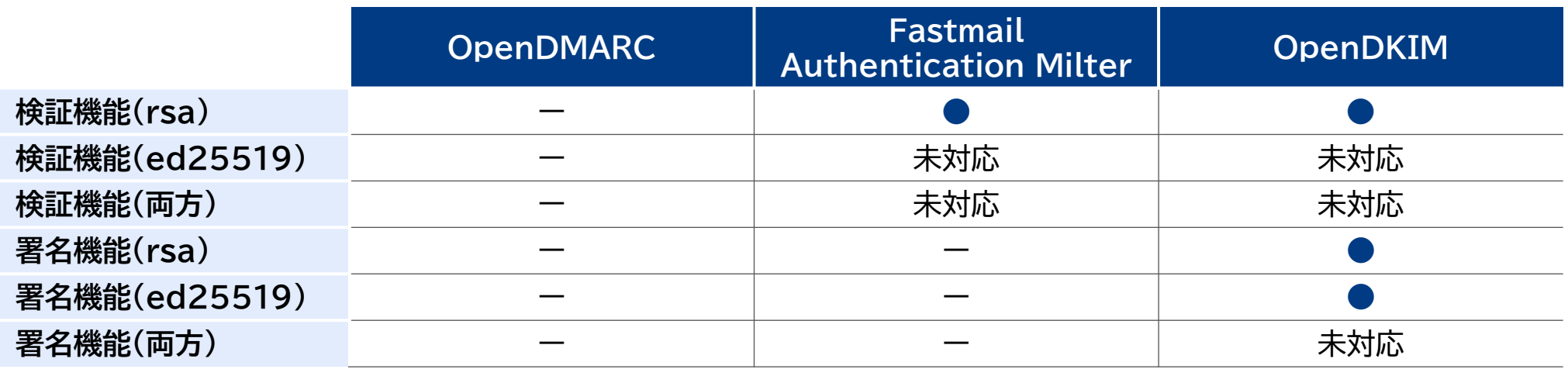

## **3.6. 略称一覧 1/3**

#### **表10 略称一覧**

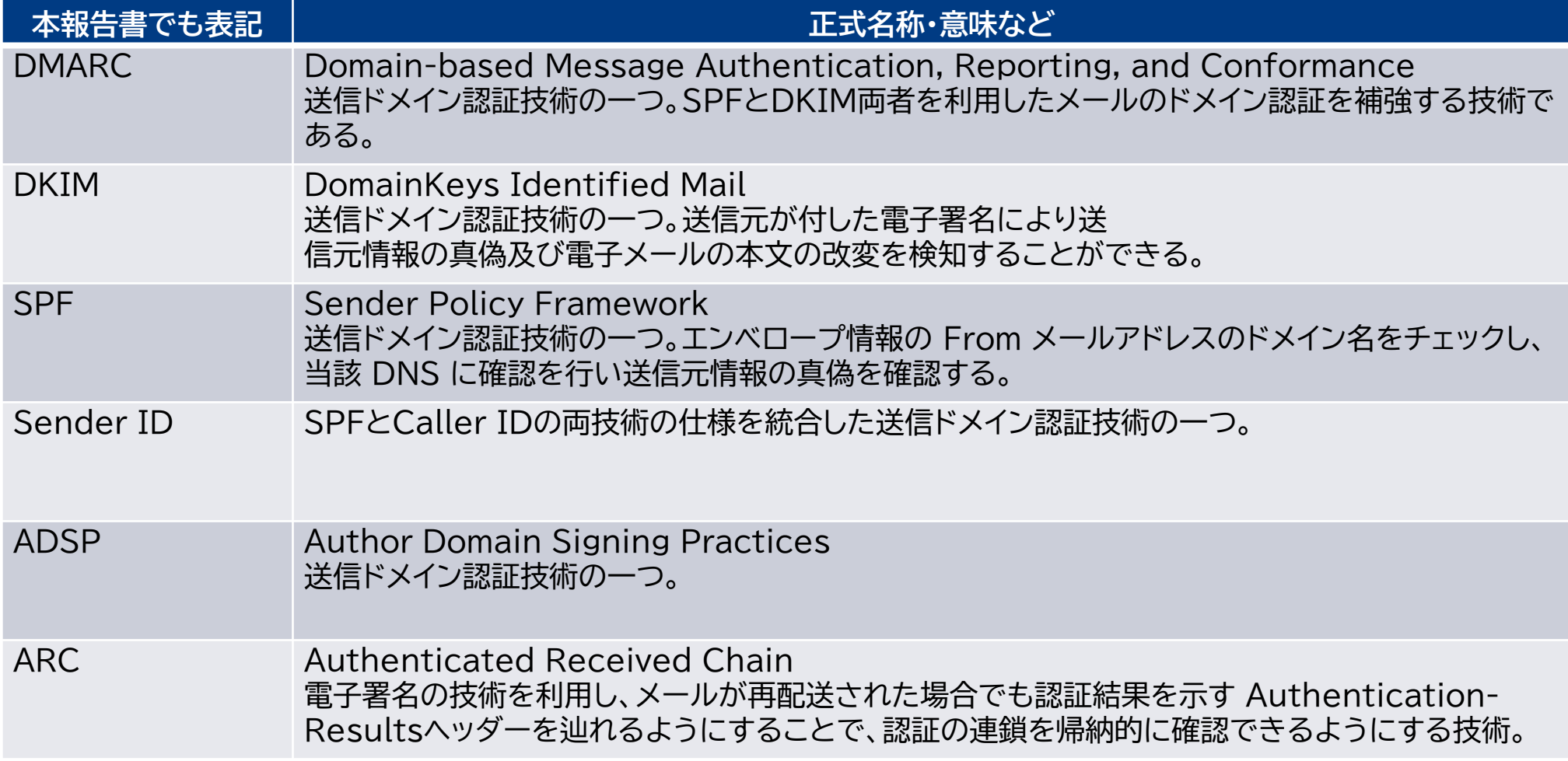

### **3.6. 略称一覧 2/3**

#### **表10 略称一覧**

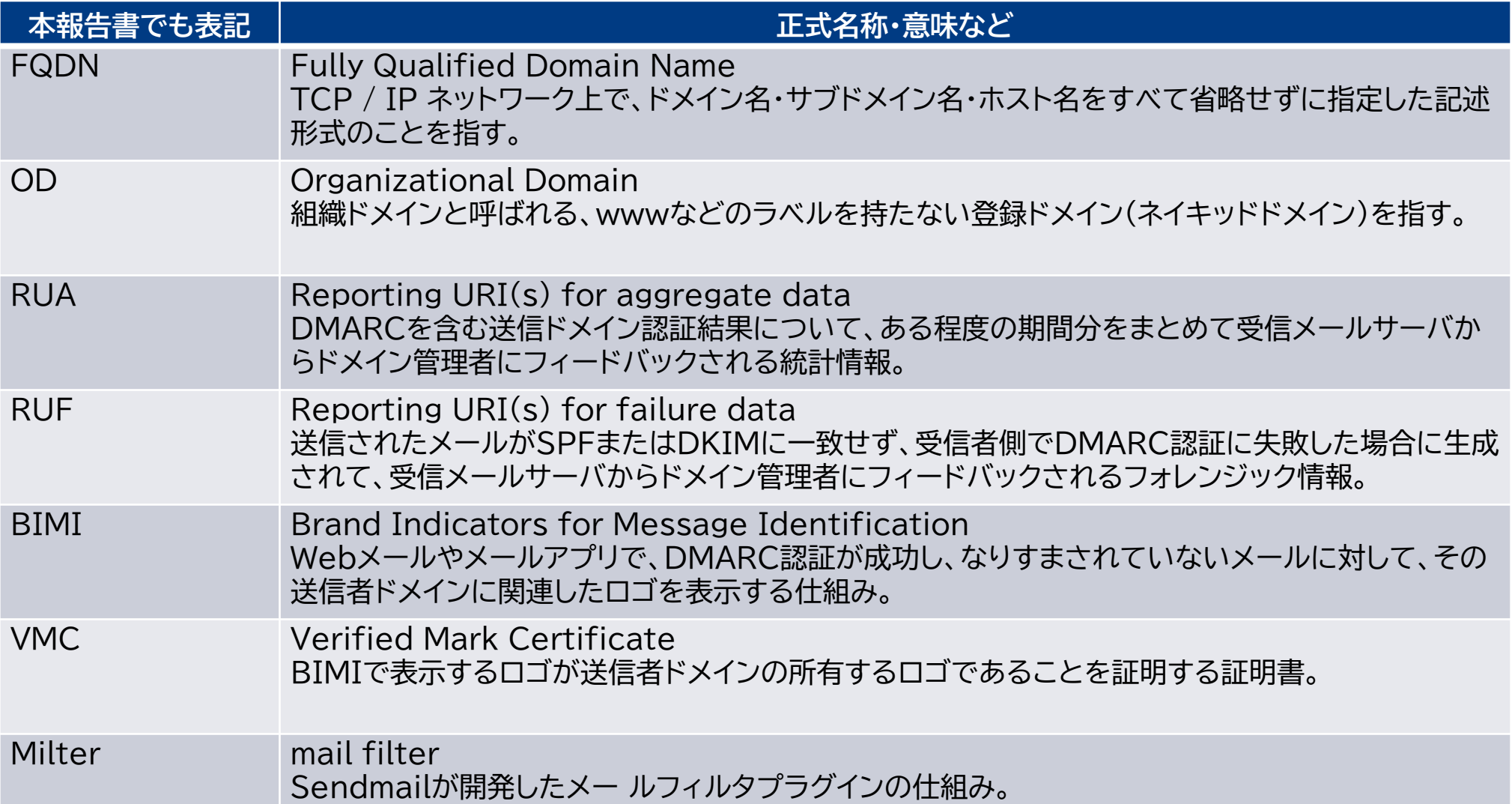

### **3.6. 略称一覧 3/3**

#### **表10 略称一覧**

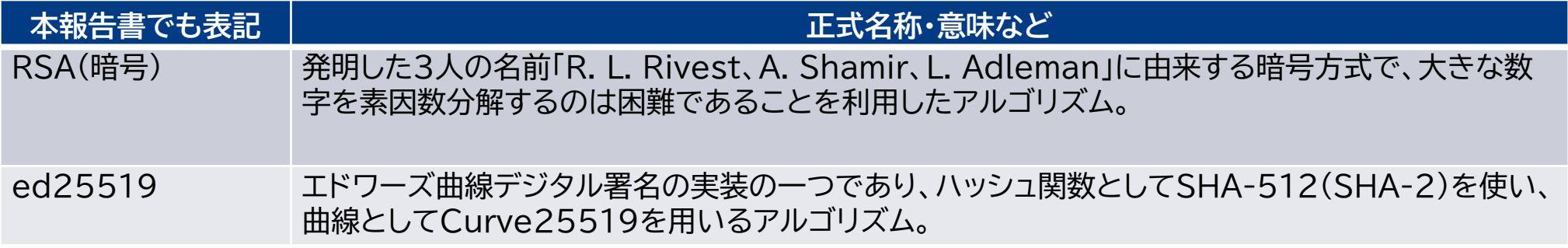

# **4. DMARC設定等のチェックサイトの開発・構築 に関する調査**

- **4.1. 調査概要**
- **4.2. 調査対象一覧**
- **4.3. DMARCチェックサイトの機能要件**
- **4.4. 運用の課題および懸念点**
- **4.5. 調査結果のまとめ**
- **4.6. 略称一覧**
**4. DMARC設定等のチェックサイトの開発・構築に関する調査 ● ●メール環境 ● ●個人UX ● ● ● ●SS調査 ● ●チェックサ** 

### **4.1. 調査概要**

- 本調査では、国内ISPでのDMARC導入を支援するための政府主導のDMARCチェックサイトの 開発および運用に向けた調査を実施した。具体的には以下のとおりである。
	- **海外DMARCチェックサイト一覧**
	- **国内DMARCチェックサイト一覧**
	- **DMARCチェックサイトの機能要件**
- また、実際に本チェックサイトを運用する際の課題および懸念点を合わせて整理する。

4. DMARC設定等のチェックサイトの開発·構築に関する調査 0メール環境

#### ● **②個人UX | ③OSS調査 | ❹チェックサイ**

### **4.2. 調査対象一覧**

● 本調査における対象は、海外チェックサイト、国内チェックサイトから、以下を対象とした。

### **表1 調査対象のチェックサイト一覧**

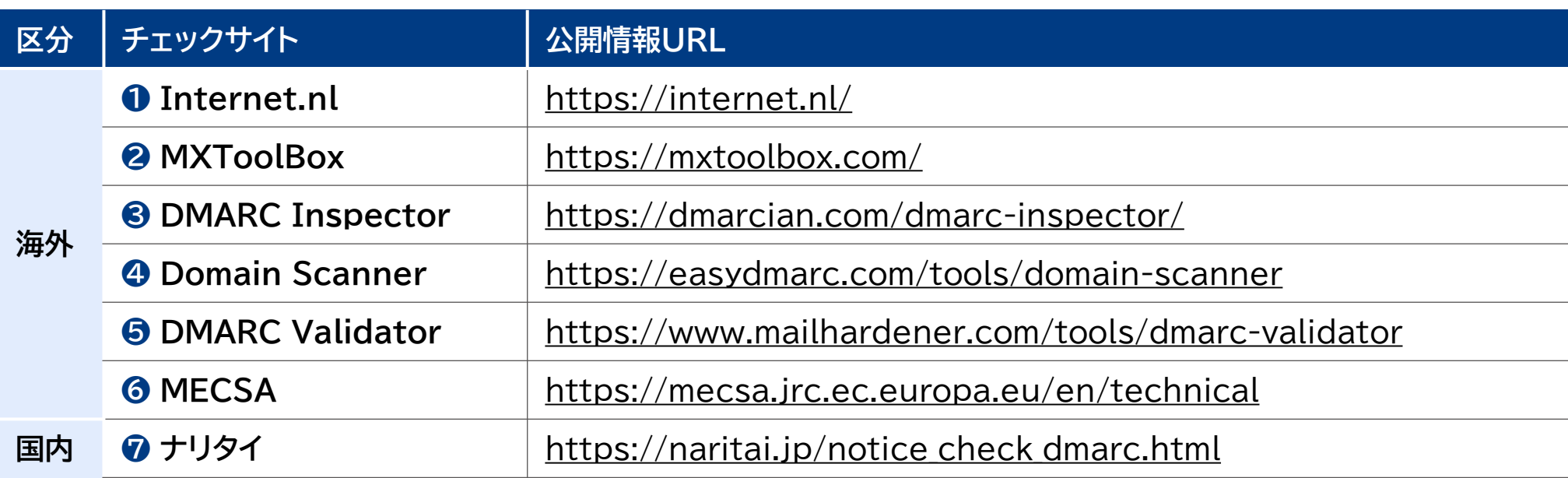

# **4.2.1.1. Internet.nl 【海外】**

● Internet.nlは、オランダ政府およびインターネットコミュニティが運営するサイトで、DMARCを 含む最新のインターネット標準に準拠しようとするサイトやドメイン管理者への貢献が目的である。

**図1 Internet.nl ウェブサイト(https://internet.nl/)**

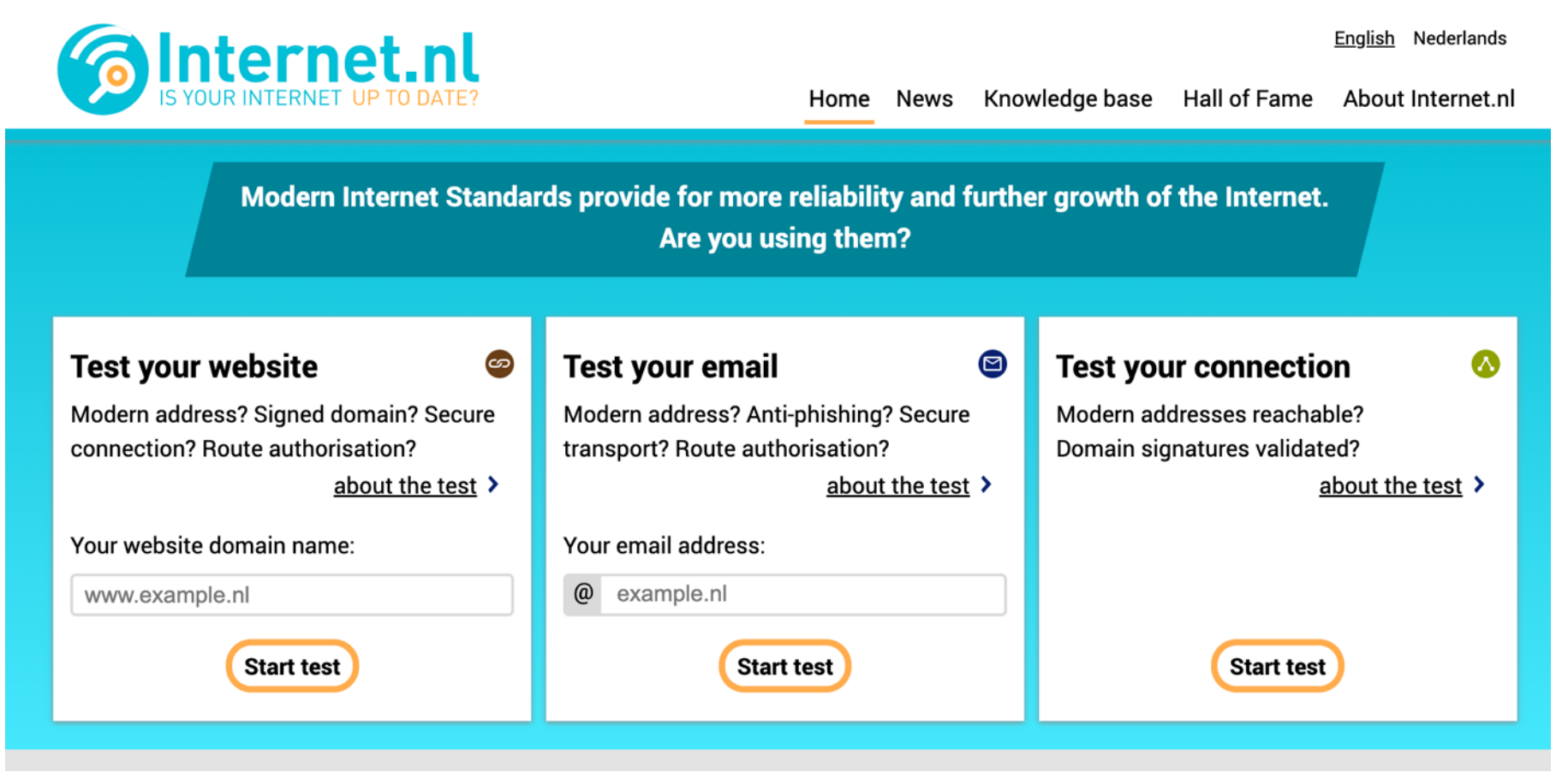

# **4.2.1.2. Internet.nl 【海外】 チェック項目と結果の通知**

● Internet.nl では、入力した「ドメイン名」に対してDMARC関連設定を含めた以下の項目につい てチェックができる(表2)。

#### **表2 Internet.nl チェック項目とその概要**

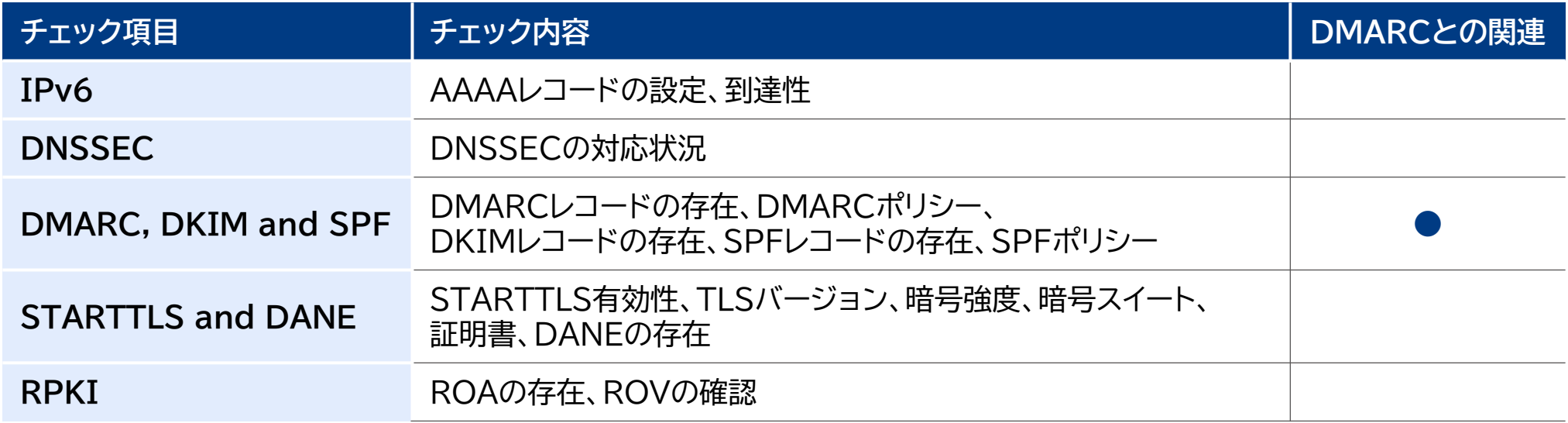

Internet.nl では、チェック結果をWebブラウザに表示・レスポンスする(チェックに5〜200秒)。

# **4.2.2.1. MXToolBox 【海外】**

● MXToolBoxは、MXToolBox, Inc.が運営するサイトで、DMARCを含むネットワーク診断や 検索ツールを提供することで、さまざまなインフラの問題解決を支援することが目的である。

### **図2 MXToolBoxウェブサイト(https://mxtoolbox.com/DMARC.aspx)**

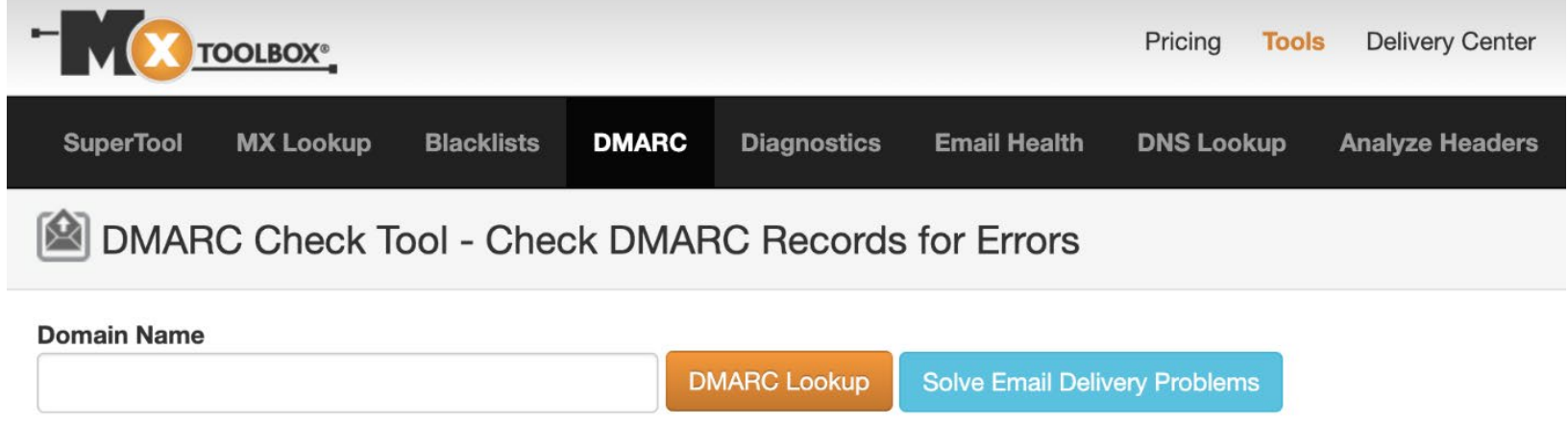

#### ABOUT DMARC RECORD CHECK

The DMARC Record Lookup / DMARC Check is a diagnostic tool that will parse the DMARC Record for the queried domain name, display the DMARC Record, a Domain-based Message Authentication, Reporting, and Conformance (DMARC) is a mechanism for policy distribution by which an organization that is the origina preferences for message validation, disposition, and reporting.

DMARC Records standardize how mail originators associate and authenticate domain identifiers with messages, handle message policies using those identifiers, RFC 7489, the DMARC mechanism for policy distribution enables the strict handling of email messages that fail authentication checks, such as SPF and/or DKIM tells the receiver how to handle the message, such as junk it (quarantine) or reject the message entirely.

# **4.2.2.2. MXToolBox 【海外】 チェック項目と結果の通知**

● MXToolBox では、入力した「ドメイン名」に対してDMARC関連設定を含めた以下の項目につい てチェックができる。なお、チェック項目「DKIM」については、「セレクター名」も合わせて入力する 必要がある(表3)。

**表3 MXToolBox チェック項目とその概要**

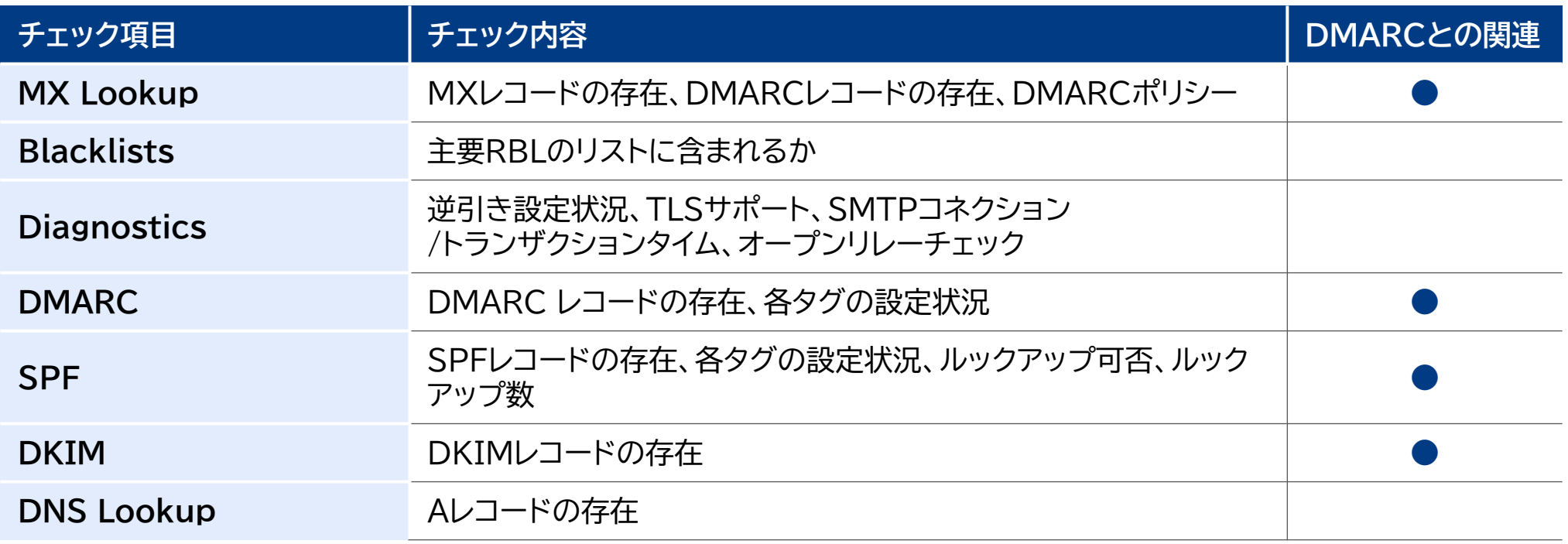

● MXToolBoxでは、チェック結果をWebブラウザに表示・レスポンスする(チェックに数秒から30秒)。

# **4.2.3.1. DMARC Inspector 【海外】**

● DMARC Inspectorは、dmarcianが運営するサイトでDMARC設定状況を分析し、電子メー ルの制御となりすましメール対策の課題解決を促すことが目的である。

**図3 dmarcianウェブサイト(https://dmarcian.com/dmarc-inspector/)**

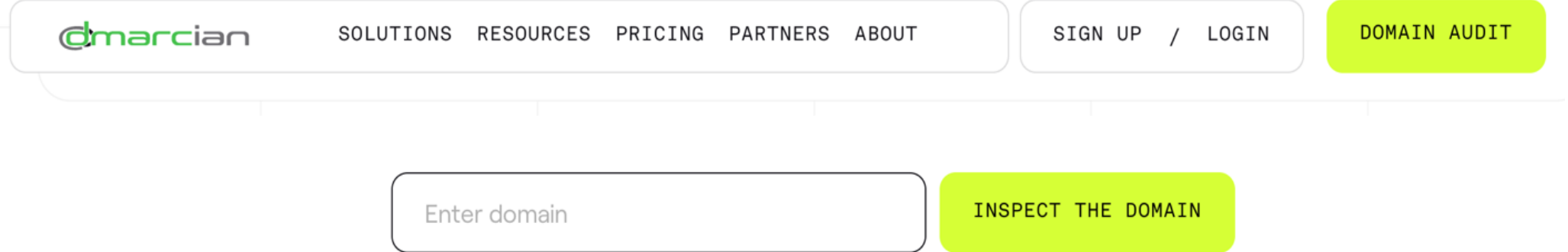

### **4.2.3.2. DMARC Inspector 【海外】 チェック項目と結果の通知**

● DMARC Inspectorでは、入力した「ドメイン名」に対してDMARC関連設定を含めた以下の項 目についてチェックができる(表4)。

**表4 DMARC Insperctor チェック項目とその概要**

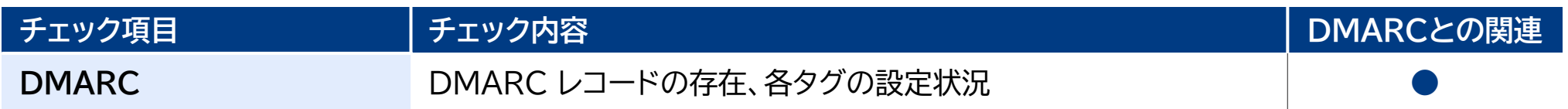

● DMARC Inspectorでは、チェック結果をWebブラウザに表示・レスポンスする(数秒)。

# **4.2.4.1. Domain Scanner 【海外】**

- Domain Scannerは、EasyDMARCが運営するサイトでDMARCを含む設定状況を分析する ことができる。
- **図4 Domain Scannerウェブサイト(https://easydmarc.com/tools/domain-scanner)**

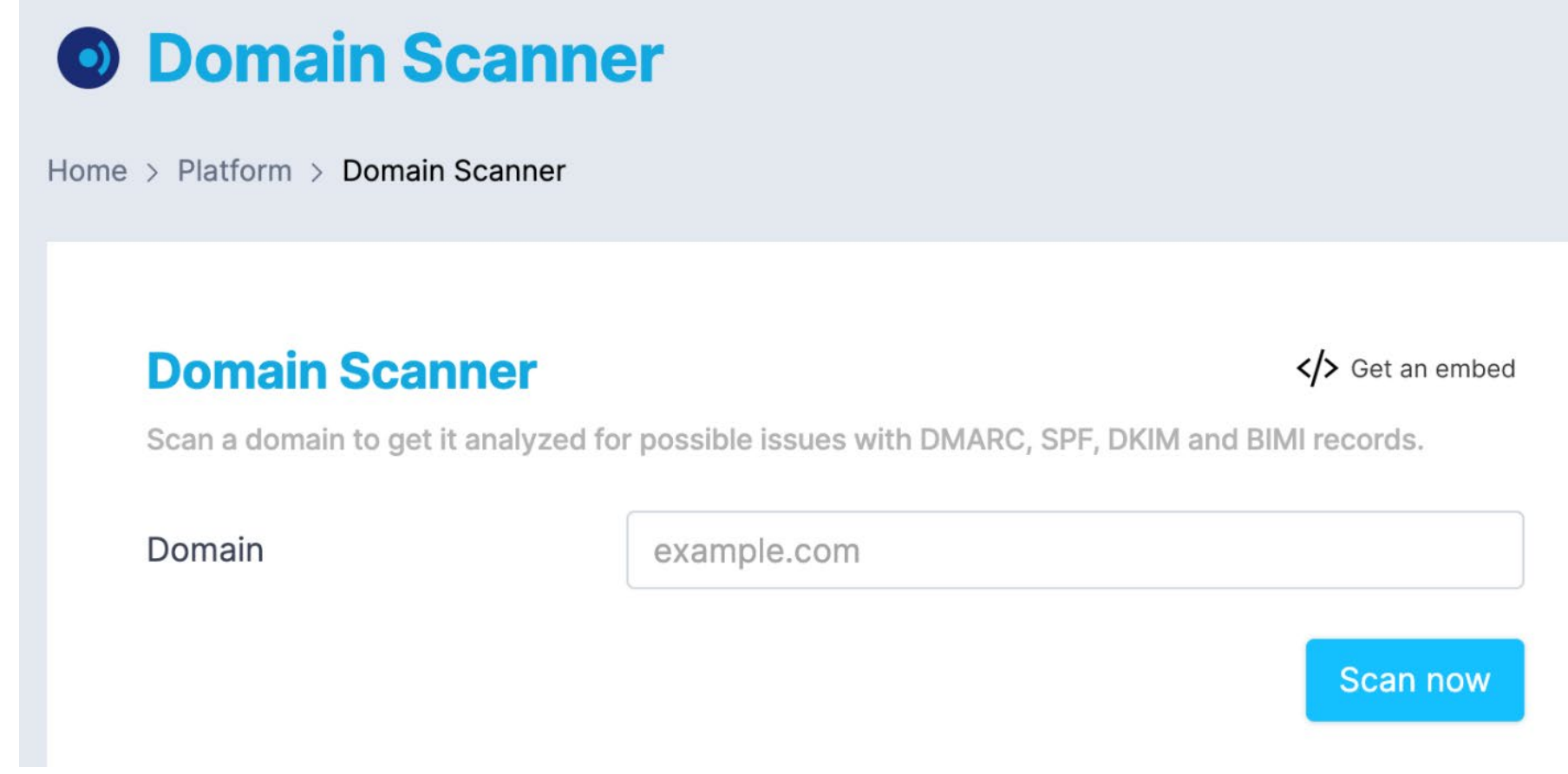

### **4.2.4.2. Domain Scanner 【海外】 チェック項目と結果の通知**

● Domain Scannerでは、入力したドメイン名に対してDMARC関連設定を含めた以下の項目に ついてチェックができる(表5)。

**表5 Domain Scanner チェック項目とその概要**

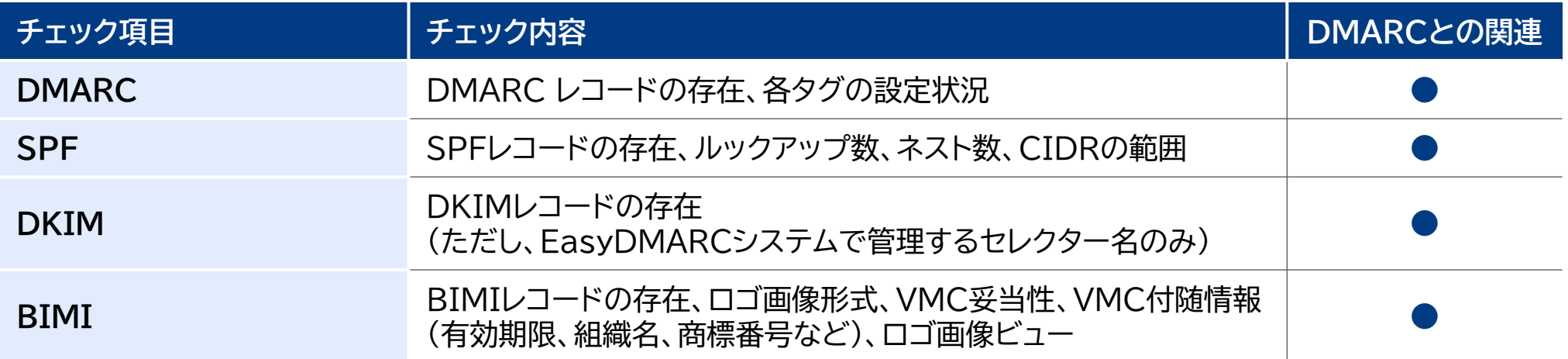

● Domain Scannerでは、チェック結果をWebブラウザに表示・レスポンスする(数秒)。

# **4.2.5.1. DMARC Validator 【海外】**

● DMARC Validatorは、MAILHARDENERが運営するサイトでRFC7489の全ての要件につ いてDMARCレコードの探索およびレコードの検証ができる。

### **図5 DMARC Validatorウェブサイト(https://www.mailhardener.com/tools/dmarc-validator)**

**MAILHARDENER** Knowledge base **Features** Pricing **Blog Tools** 

Tools > DMARC validator

# **DMARC** validator

With this tool you can inspect and validate a DMARC DNS record. We'll test the record against all requirements from the DMARC standard RFC7489

Just enter your domain name below and press the inspect button.

Domain: Example: mailhardener.com

**Inspect** 

### **4.2.5.2. DMARC Validator 【海外】 チェック項目と結果の通知**

● DMARC Validatorでは、入力したドメイン名に対してDMARC関連設定を含めた以下の項目に ついてチェックができる(表6)。

#### **表6 DMARC Validator チェック項目とその概要**

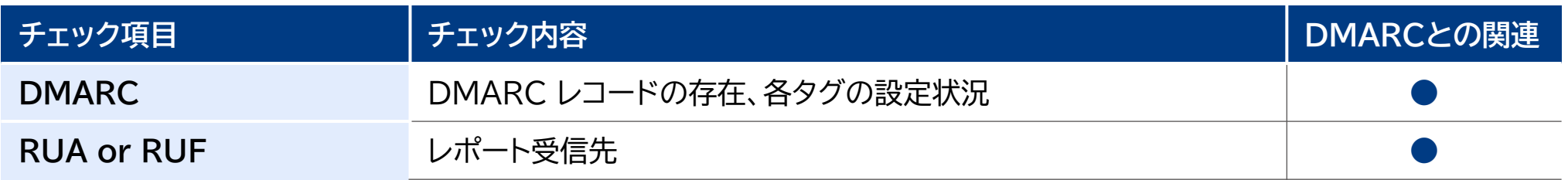

● DMARC Validatorでは、チェック結果をWebブラウザに表示・レスポンスする(数秒)。

# **4.2.6.1. MECSA 【海外】**

x509 Certificates

**SPF** 

**DKIM** 

**DMARC** 

**DANE** 

**DNSSEC** 

 MECSA (My Email Communications Security Assessment)は、JRC (Joint Research Centre) によって開発されたDMARCを含むプロバイダー間の電子メール通信の セキュリティを評価するための ツールである。

### **図6 MECSAのウェブサイト(https://mecsa.jrc.ec.europa.eu/en/technical)**

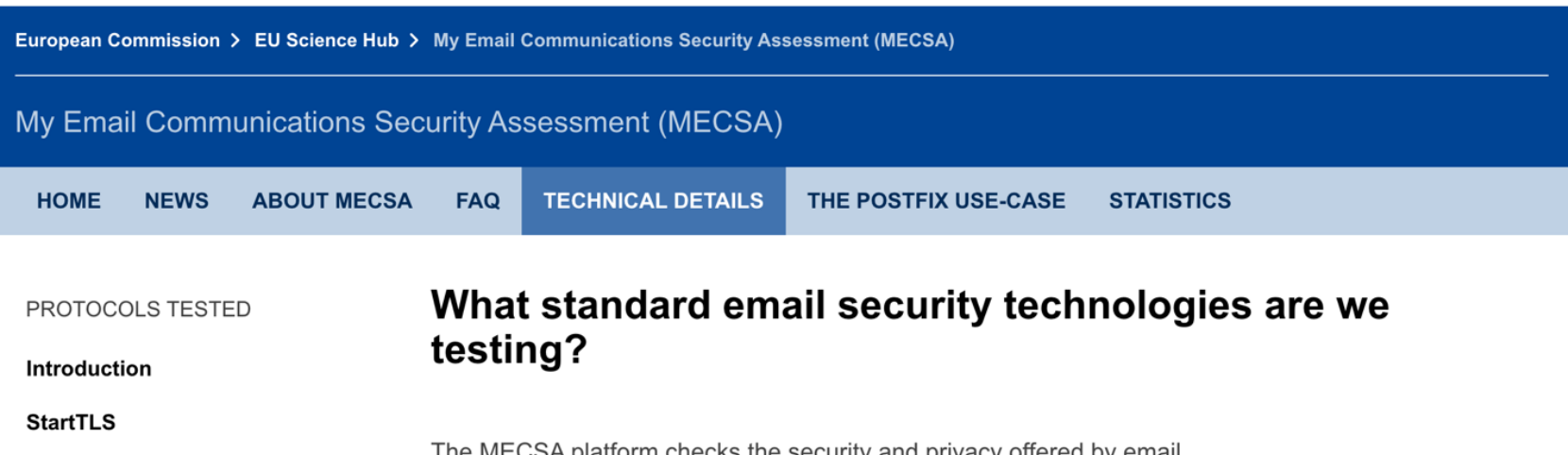

The MECSA platform checks the security and privacy offered by email providers, by testing their support of a set of standards we identified in a previous publication

#### 1. StartTLS

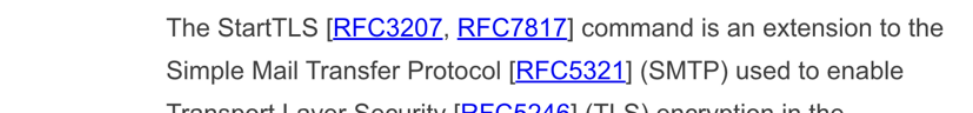

# **4.2.6.2. MECSA 【海外】 チェック項目と結果の通知**

● MECSAでは、入力したドメイン名に対してDMARC関連設定を含めた以下の項目についてチェッ クができる(表7)。

**表7 MECSA チェック項目とその概要**

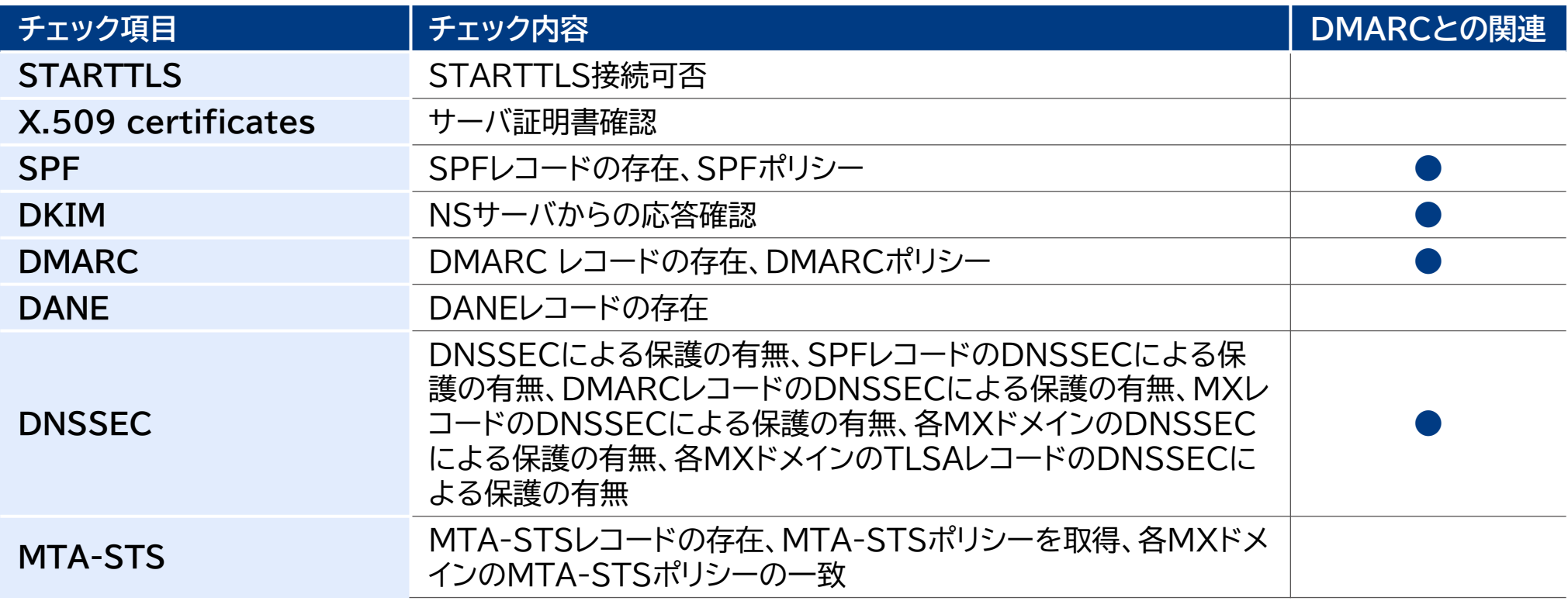

● MECSAでは、Pythonスクリプトを実行し、チェック結果をコンソールに出力・レスポンスする(数十秒)。

#### **● ③メール環境 | ● 個人UX | ● OSS調査 | ❹チェックサ**

### **4.2.7.1. ナリタイ 【国内】**

● ナリタイは、ナリタイ製作委員会により運営されるサイトで、指定されたメールアドレスにテストメー ルを送信することで、差出人ドメインのDMARC認証結果をメールで返答するサービスである。

**図7 ナリタイのウェブサイト(https://naritai.jp/notice\_check\_dmarc.html)**

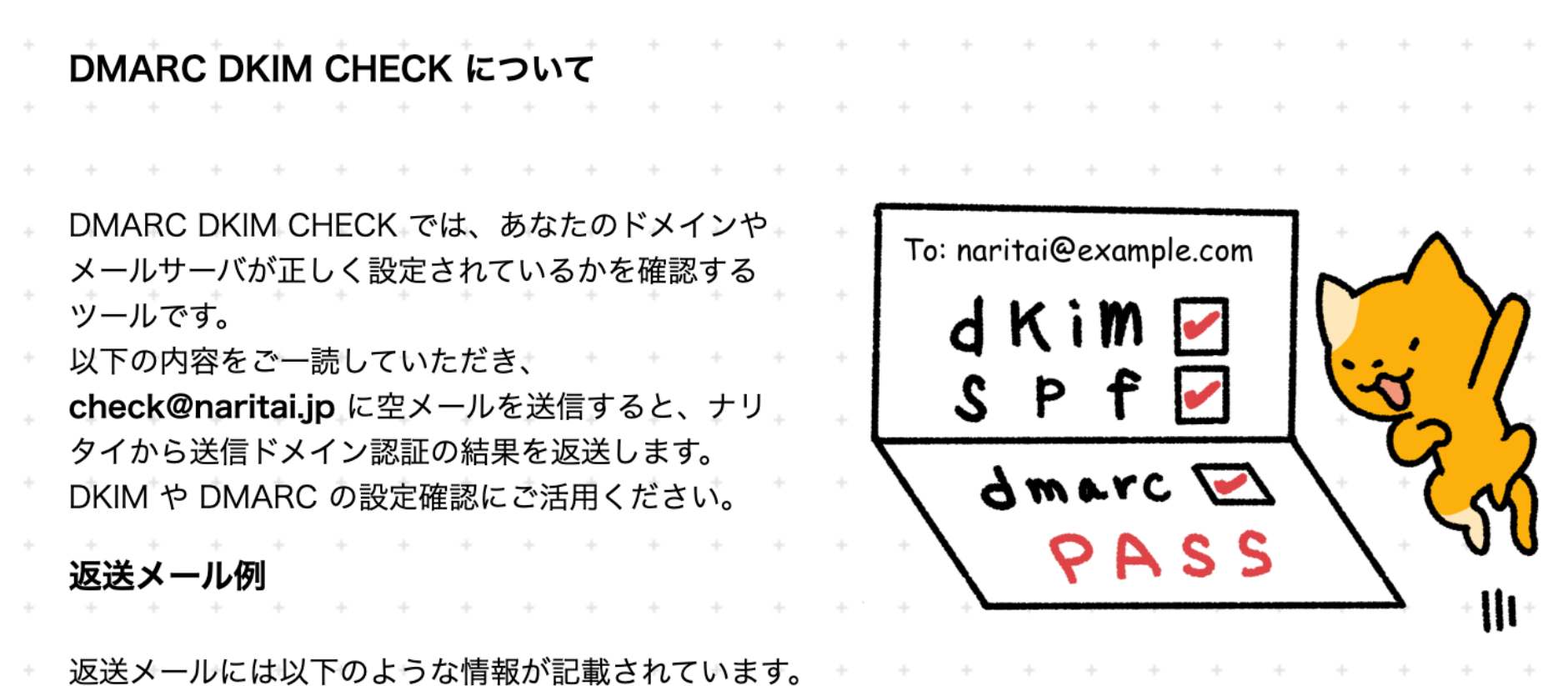

# **4.2.7.2. ナリタイ 【国内】 チェック項目と結果の通知**

- ナリタイでは、入力したドメイン名に対してDMARC関連設定を含めた以下の項目についてチェック ができる(表8)。
- **表8 ナリタイ チェック項目とその概要**

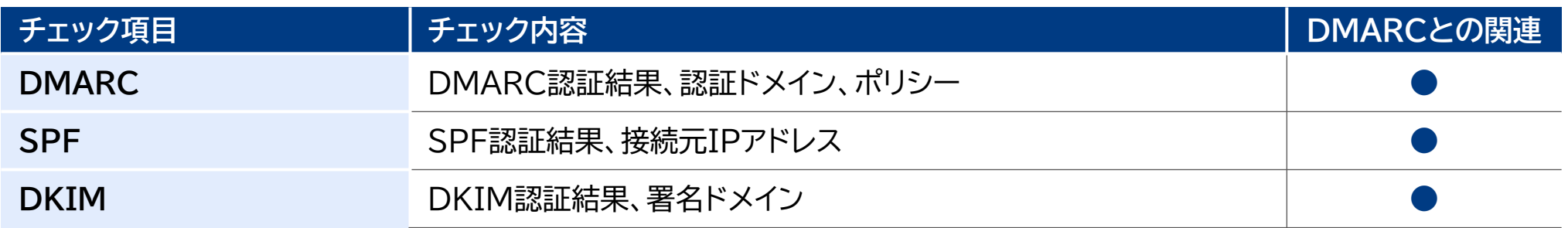

● ナリタイでは、チェック結果を差出人メールアドレスに返信・レスポンスする(数秒から30秒)。

### **4.2.8. 個別調査結果まとめ 1/3**

 本調査の既存チェックサイトについては、DMARC設定だけではなくSPF設定やDKIM設定の チェックまで範囲を広げているサイトが多い(表9、表10、表11)。これは、DMARC認証を成功さ せるためには、必然的にSPF認証もしくはDKIM認証が求められるためである。

#### **表9 既存チェックサイトのDMARC関連チェック項目のまとめ**

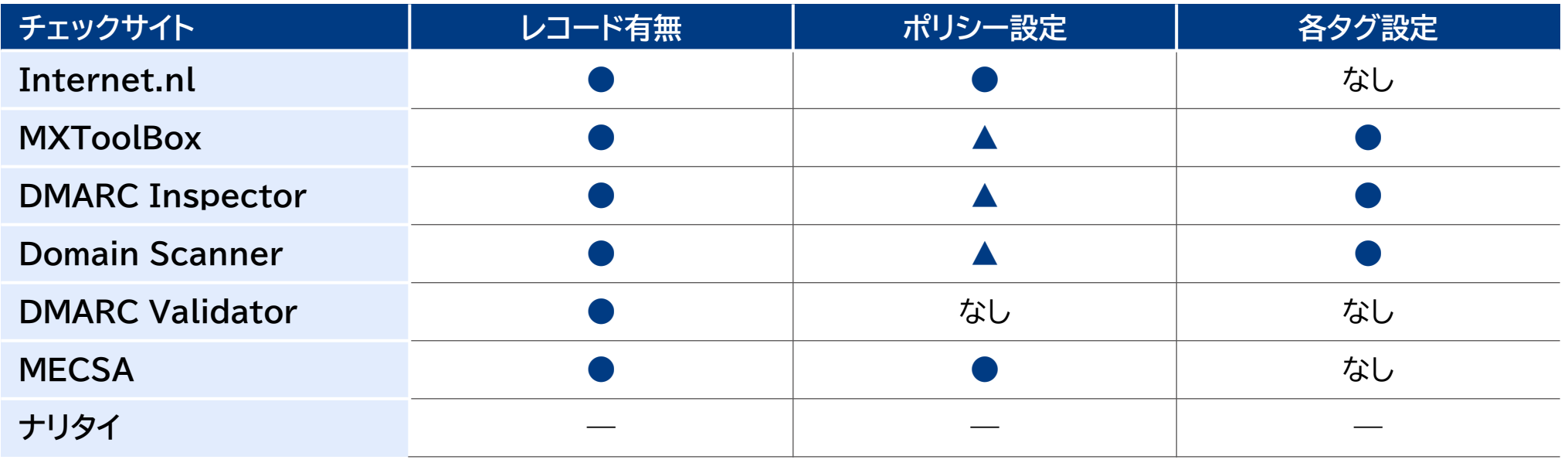

**● : チェック項目あり ▲ : 各タグのチェック項目がある**

### **4.2.8. 調査結果まとめ 2/3**

● SPF認証のチェック項目では、ルックアップ制限内であるかどうかを調査するサイトがいくつか見ら れており、これはSPF設定の失敗事例としてよく知られていることが理由と考えられる。

#### **表10 既存チェックサイトのSPF関連チェック項目のまとめ**

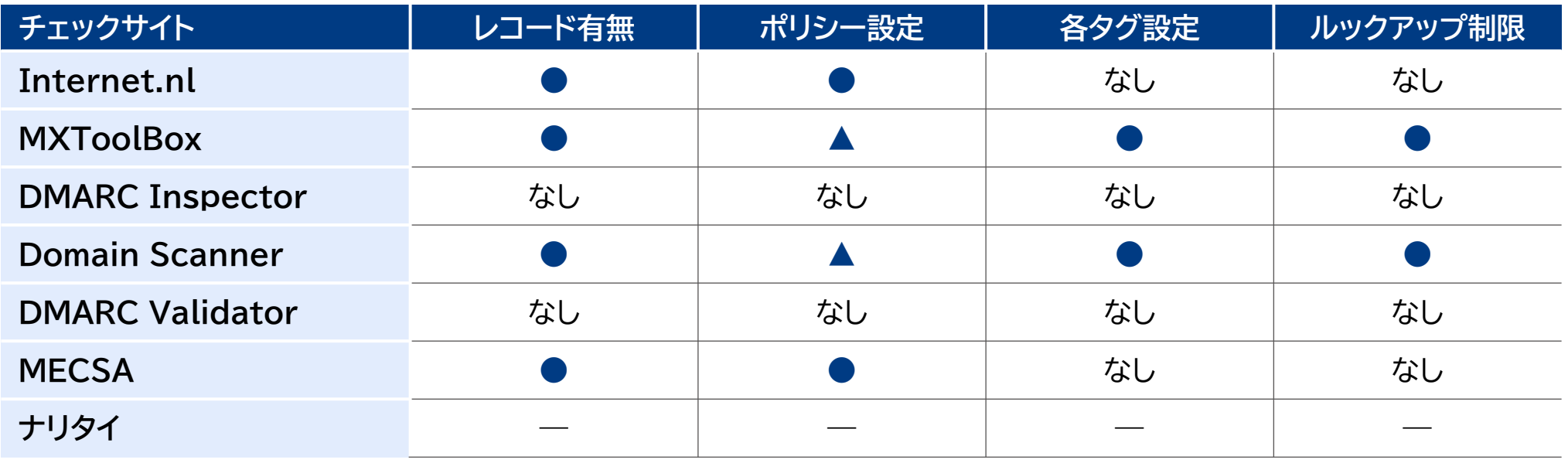

**● : チェック項目あり ▲ : 各タグのチェック項目がある**

### **4.2.8. 調査結果まとめ 3/3**

● DKIM認証のチェック項目では、DMARC設定やSPF設定とは異なり、ドメイン名だけでは探索で きないが、3サイトのうち2サイトは、公開鍵情報を探索する目的でセレクター名を入力する必要が ある。他方1サイト(Domain Scanner)については、EasyDMARCを運営するサイトが顧客の DKIM設定管理を運用している場合、セレクター名を入力せずにチェックが可能である。

**表11 既存チェックサイトのDKIM関連チェック項目のまとめ**

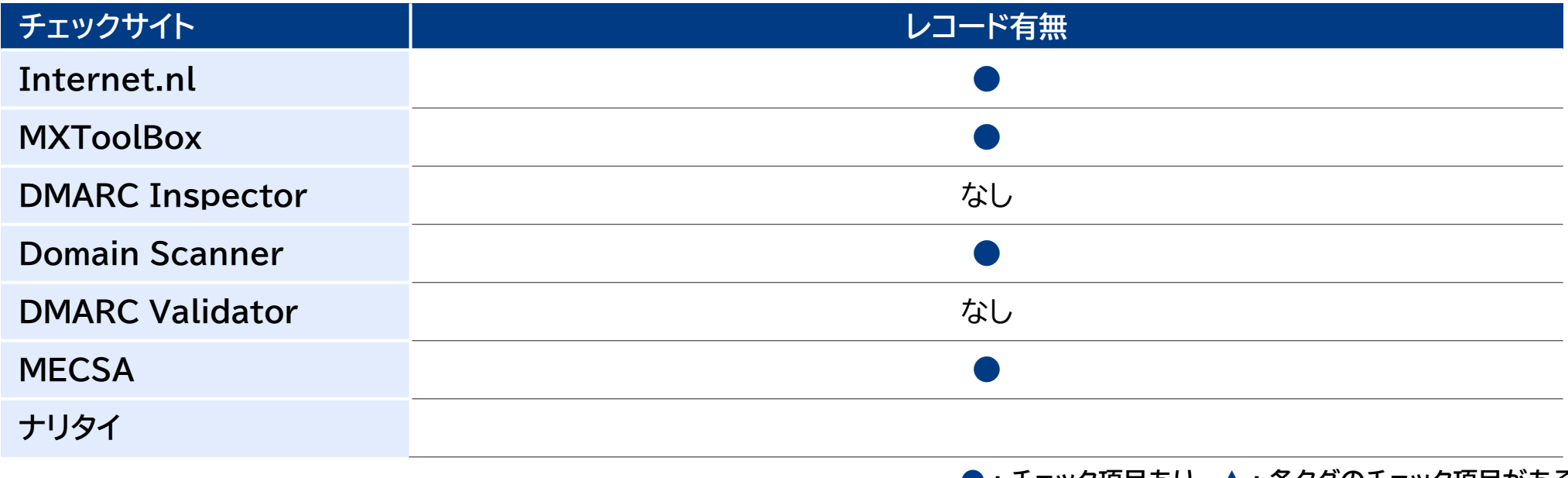

**● : チェック項目あり ▲ : 各タグのチェック項目がある**

4. DMARC設定等のチェックサイトの開発・構築に関する調査

### **●メール環境 ● ❷個人UX ● ●OSS調査 ● ●チェックサイ**

### **4.3.1. DMARCチェックサイトの機能要件 【DNS設定チェック】**

- 既存チェックサイトの調査結果を踏まえ、チェックサイトに「ドメイン名」を入力するフォームを用意し て、評価ボタンをクリックすることで、以下の項目を評価することが望ましい(表12)。また、評価結 果はウェブサイトに表示することが望ましい。なお、チェック項目「DKIM」をチェックするためには、 署名に利用する公開鍵情報を指定する目的で「セレクター名」も合わせて入力する必要がある。
- **表12 チェックサイトに必要と考えられるDNS設定評価項目一覧**

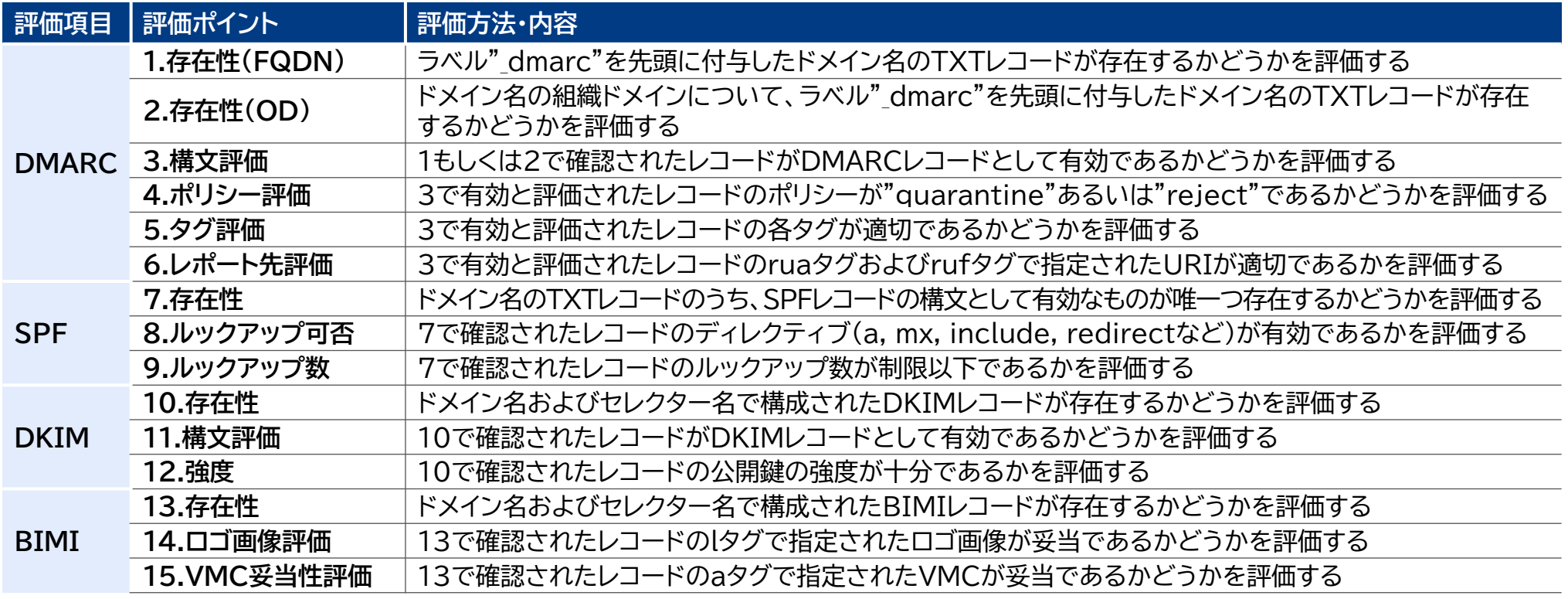

### **4.3.2. DMARCチェックサイトの機能要件 【送信メール判定チェック】**

● チェックサイトに記載されたメールアドレスにテストメールを送信することで、以下の項目を評価す る(表13)。評価結果は差出人メールアドレス(ヘッダーFromドメイン)に返送する。

#### **表13 チェックサイトに必要と考えられる送信メール判定評価項目一覧**

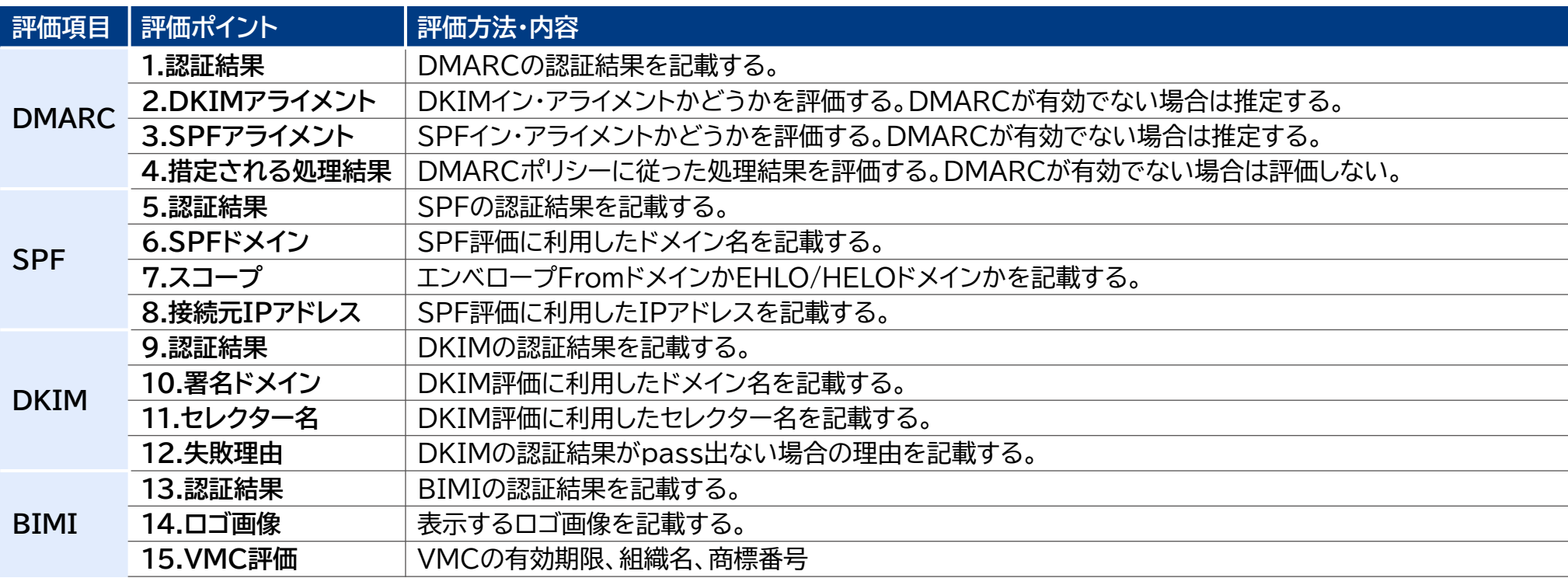

### **4.4. 運用の課題および懸念点**

 上記に挙げた機能要件を有するDMARCチェックサイトを運用するにあたり、以下の課題や懸念が あるため、これらを考慮して、設計することが望ましい。

### **1. 運用サイトのドメイン**

調査したDMARCチェックサイトの多くは民間組織での運用である(6サイトのうち、4サイト)。 サイト運用が民間ではなく政府の場合は、サイトドメインは政府ドメイン(.GO.JP)もしくはその サブドメインで永続的に運営する必要がある。運用サイトのドメイン名が政府ドメイン以外になら ざるを得ない場合は、ドロップキャッチによる悪用を防止する体制を整える。

#### **2. 安定的な稼働のためのアクセス制限**

調査したDMARCチェックサイトは原則として無料で利用なツールであるが、大量通信やサイバー 攻撃への防御を想定した外部仕様・システム設計が必要である。具体的な例は以下の通りである。

- ‐ 接続元情報によるアクセス数制限の実施(大量通信対策)
- ‐ 評価結果表示のレスポンス遅延(大量通信対策、ボットアクセス対策)

#### **3. 技術規格のアップデートへの対応**

DMARC技術規格およびBIMI技術規格については将来的に更新される可能性があるため、定 期的な見直しをする必要がある。また、DKIMに関しては、署名として利用が推奨される鍵ペア の強度や電子署名アルゴリズムを見直す必要がある。

### **4.5. 調査結果のまとめ**

- ●本調査では、海外の6つのDMARCチェックサイトおよび国内の1つのDMARCチェックツールを調 査した。DMARCチェックサイトを開発・運用する場合には、それぞれの評価項目のうち、DMARC に関連する項目のみを網羅するような機能要件が望ましい。
- DNS設定に関する評価はウェブサイトで評価結果が表示されるインターフェースが主流である。
- さらに、実際に正規なメールシステムから送信されたメールの認証結果のフィードバックはメール 返送するチェックサイトもあった。
- 利用者の利便性を考慮し、これらと同様の什様で構築、運用することが望ましい。
- DKIMに関連する項目については、署名に利用する公開鍵情報を探索する目的で、ドメイン名と合 わせてセレクター名も入力項目として用意することが望ましい。
- 本調査結果で整理した機能要件をもとにして、DMARCチェックサイトを開発・運用することが求め られる。

# **4.6. 略称一覧 1/2**

### **表14 略称一覧**

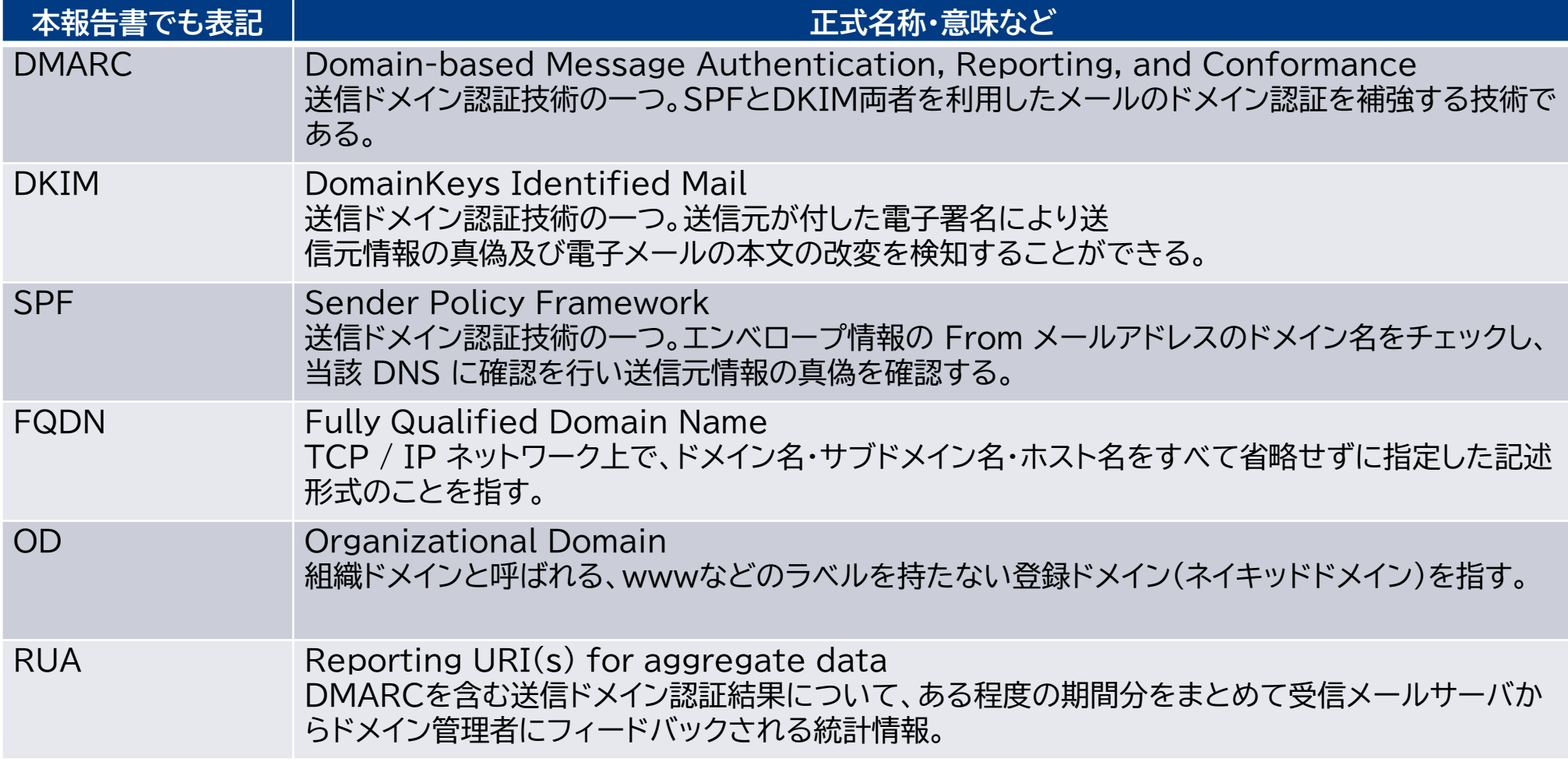

# **4.6. 略称一覧 2/2**

### **表14 略称一覧**

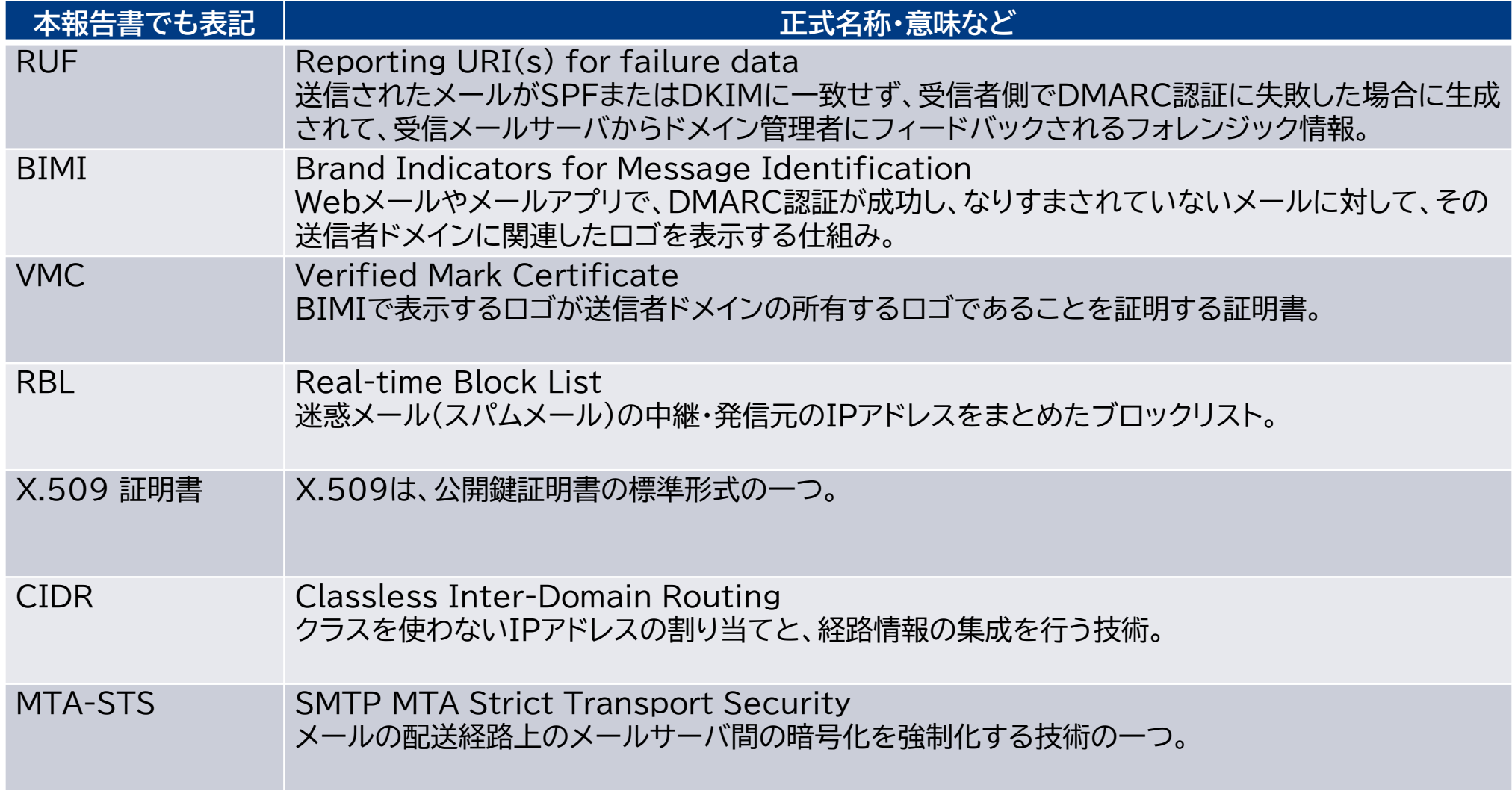

### **DMARC技術 関連調査結果報告**

**2023年11月6日 初版**

株式会社三菱総合研究所

**先進技術・セキュリティ事業本部**

本資料の記載は、「令和4年度総務省事業ISPにおけるネットワークセキュリティ技術の導入に 関する調査」を基にしています。